## МИНИСТЕРСТВО ОБРАЗОВАНИЯ И НАУКИ РБ ГБПОУ «БУРЯТСКИЙ РЕСПУБЛИКАНСКИЙ ИНФОРМАЦИОННО-ЭКОНОМИЧЕСКИЙ ТЕХНИКУМ» (ГБПОУ «БРИЭТ»)

УТВЕРЖДАЮ И.О. директора ГБПОУ «БРИЭТ» *\_\_\_\_\_\_\_\_\_\_\_\_\_\_* /С.Ю. Степанов/

«  $\rightarrow$  20

**Комплект** 

**контрольно-оценочных средств по профессиональному модулю ПМ.02 Организация сетевого администрирования**

программы профессиональной подготовки специалистов среднего звена по специальности СПО

**09.02.06 Сетевой и системный администратор**

базовой подготовки

г. Улан-Удэ 2023

## **Разработчики:**

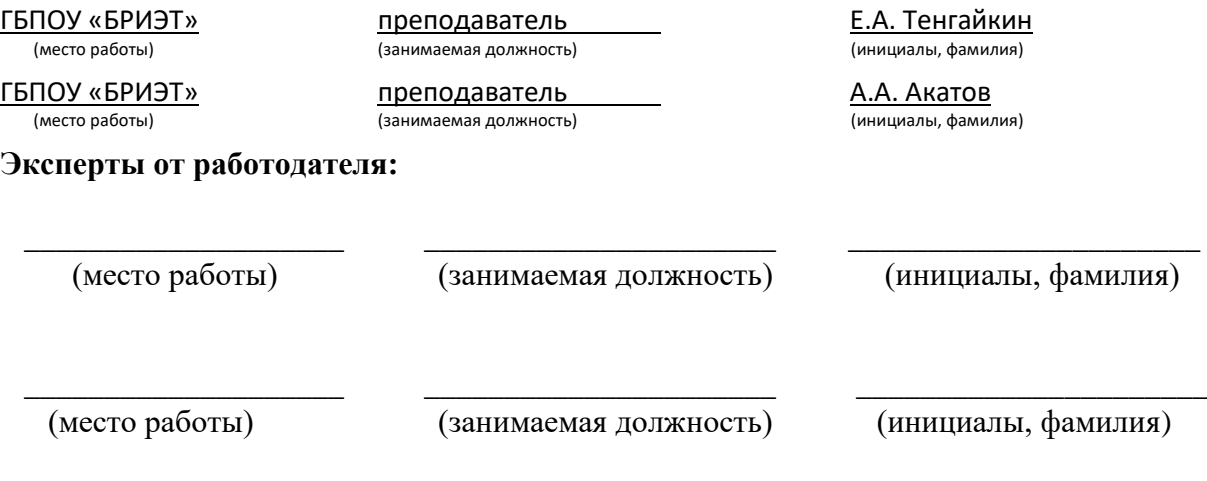

Одобрено на заседании цикловой комиссии информационных технологий

Протокол №\_\_\_\_\_\_\_ от «\_\_\_\_\_» \_\_\_\_\_\_\_\_ 20\_\_\_\_г.

Председатель ЦК \_\_\_\_\_\_\_\_\_\_\_\_\_\_\_\_\_\_\_ /\_\_\_\_\_\_\_\_\_\_\_\_\_\_/

## **Содержание**

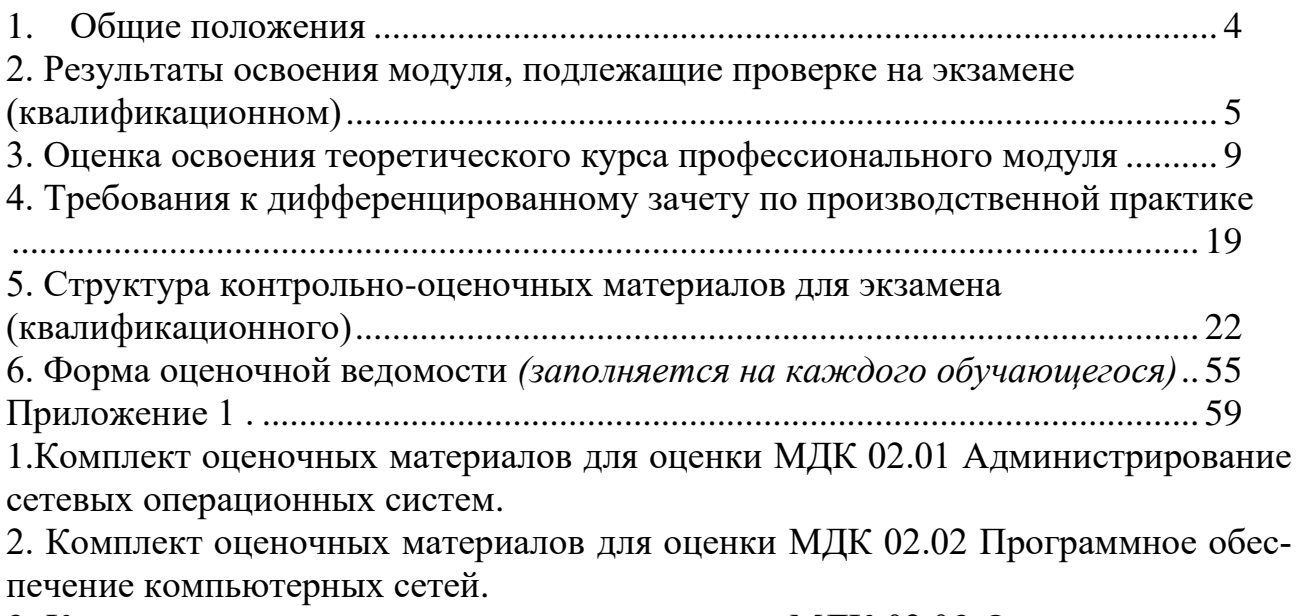

3. Комплект оценочных материалов для оценки МДК 02.03 Организация администрирования компьютерных систем.

### <span id="page-3-0"></span>**1. Общие положения**

Результатом освоения профессионального модуля является готовность обучающегося к выполнению вида профессиональной деятельности Организация сетевого администрирования программы профессиональной подготовки специалистов среднего звена по специальности СПО **09.02.06 Сетевой и системный администратор** базовой подготовки и составляющих его профессиональных компетенций, а также общие компетенции, формирующиеся в процессе освоения ППCCЗ в целом.

Формой аттестации по профессиональному модулю является экзамен (квалификационный). Итогом экзамена является однозначное решение: «вид профессиональной деятельности освоен/не освоен».

Экзамен (квалификационный) представляет собой выполнение кейс-заданий.

#### Таблина 1.1 **Элемент модуля Форма контроля и оценивания 1 семестр/триместр Промежуточная аттестация Текущий контроль МДК.02.01** Администрирование сетевых операционных систем. Диф. зачет Тестирование на ПК; Защита лабораторных работ; Защита практических работ; Разгадывание кроссвордов; Устный опрос; **МДК.02.02** Программное обеспечение компьютерных сетей. Диф. зачет Гестирование на ПК; Защита лабораторных работ; Защита практических работ; Разгадывание кроссвордов; Устный опрос; **МДК 02.03** Организация администрирования компьютерных систем. Тестирование на ПК; Защита лабораторных работ; Защита практических работ; Разгадывание кроссвордов; Устный опрос; ПП Диф. зачет Наблюдение и оценка производственных работ Выполнение практических заданий УП Диф. зачет Наблюдение и оценка работ Выполнение практических заданий ПМ Экзамен квалификационный

### **1.Формы контроля и оценивания элементов профессионального модуля**

## <span id="page-4-0"></span>**2. Результаты освоения модуля, подлежащие проверке на экзамене (квалификационном)**

2.1. В результате аттестации по профессиональному модулю осуществляется комплексная проверка следующих профессиональных и общих компетенций:

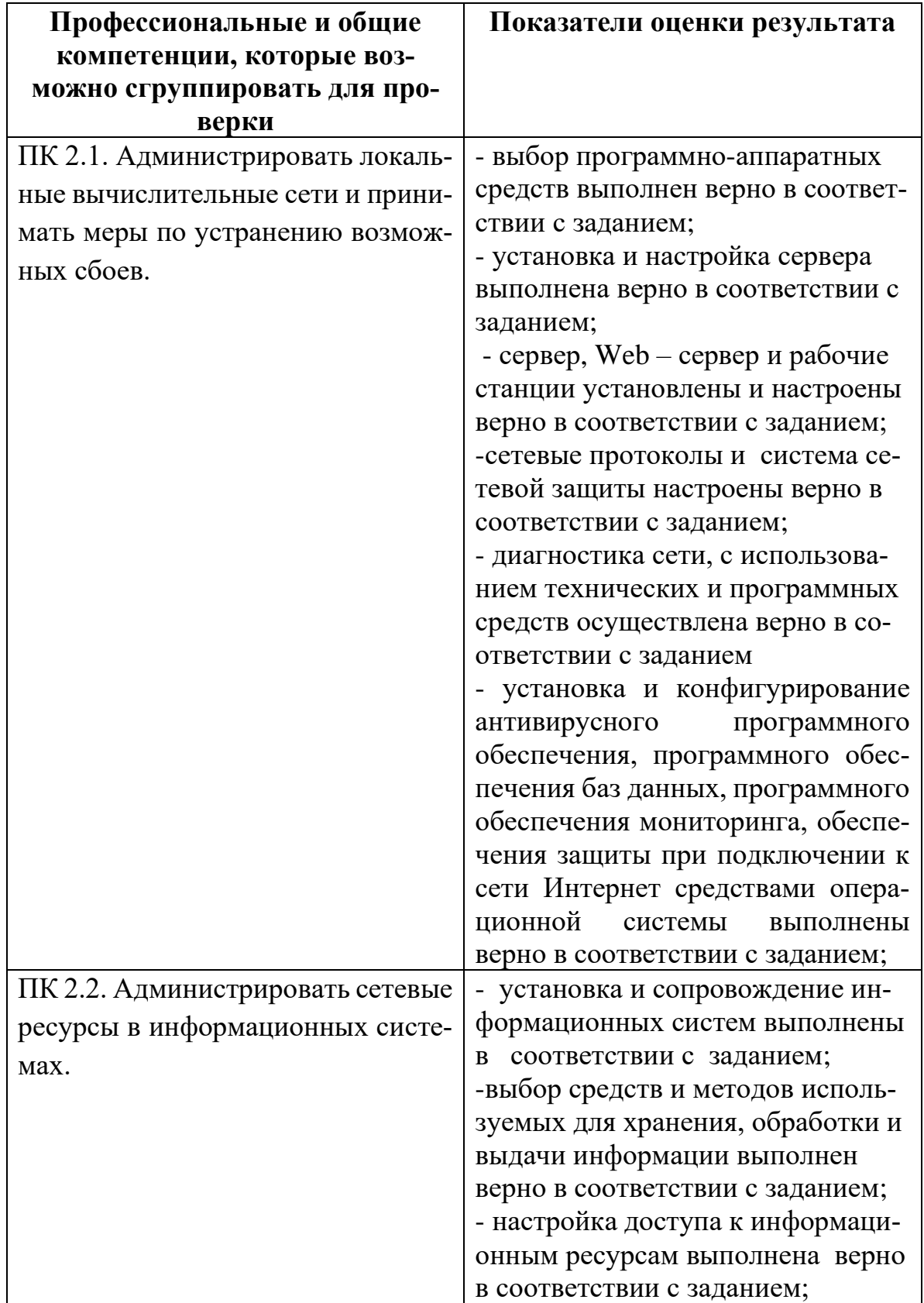

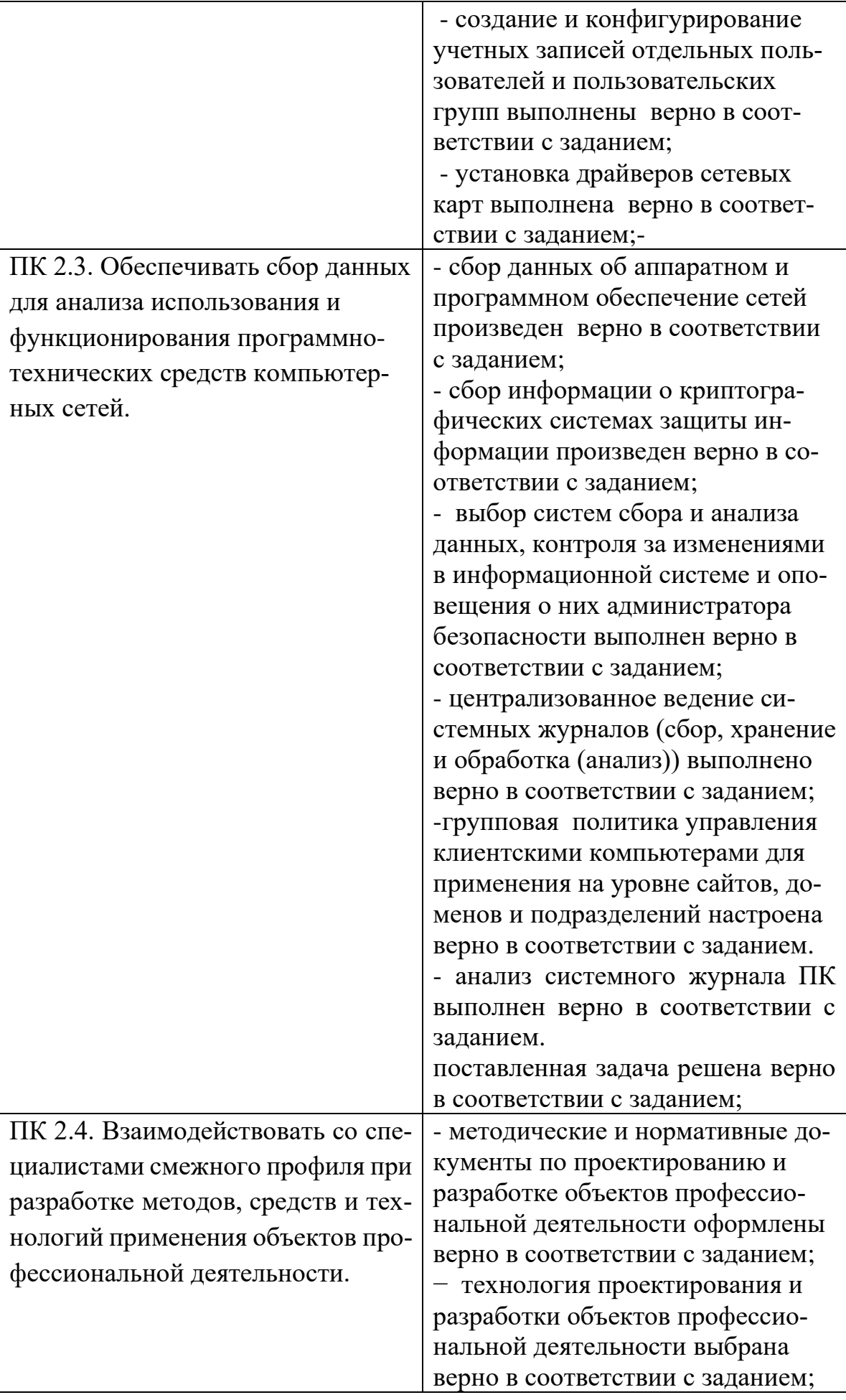

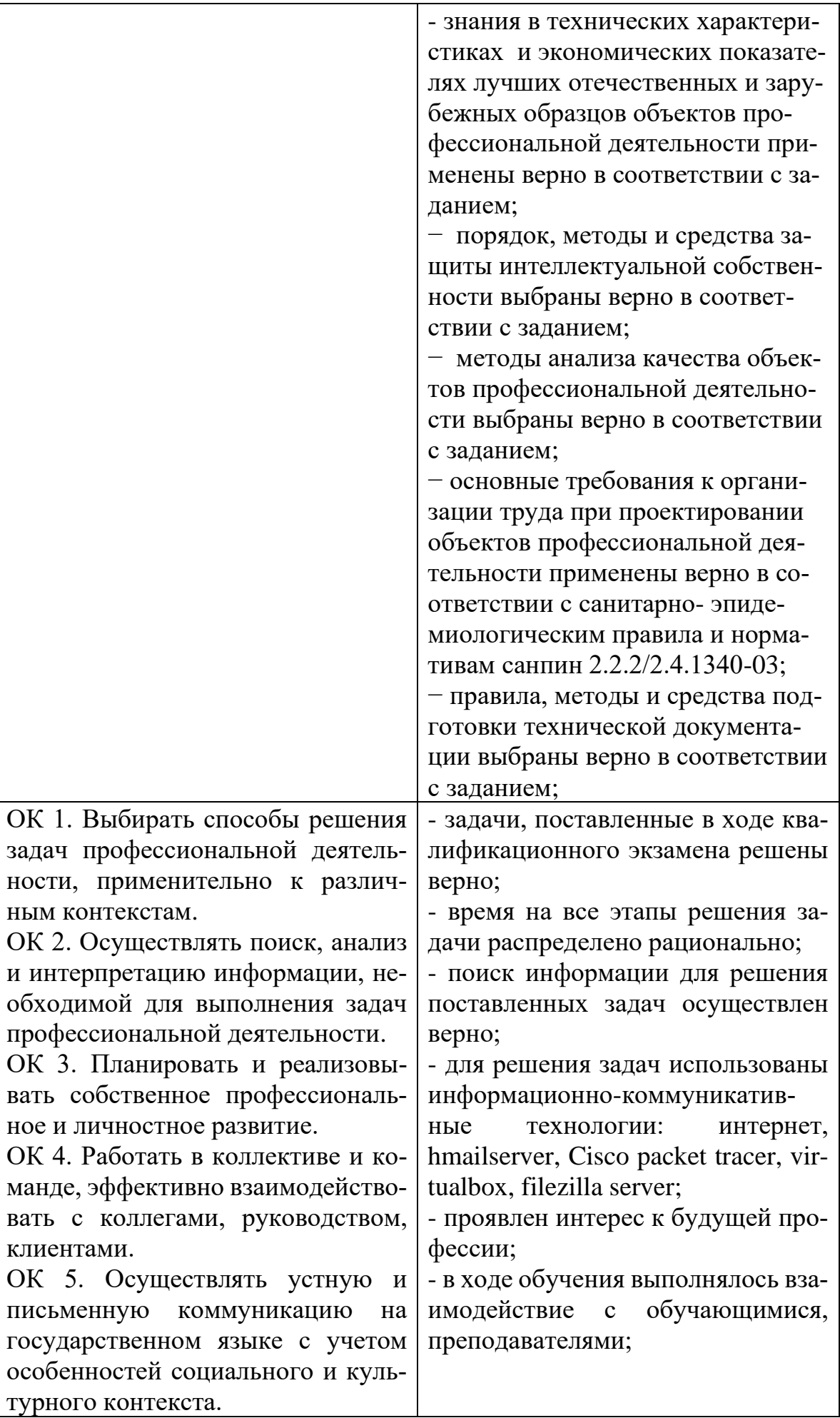

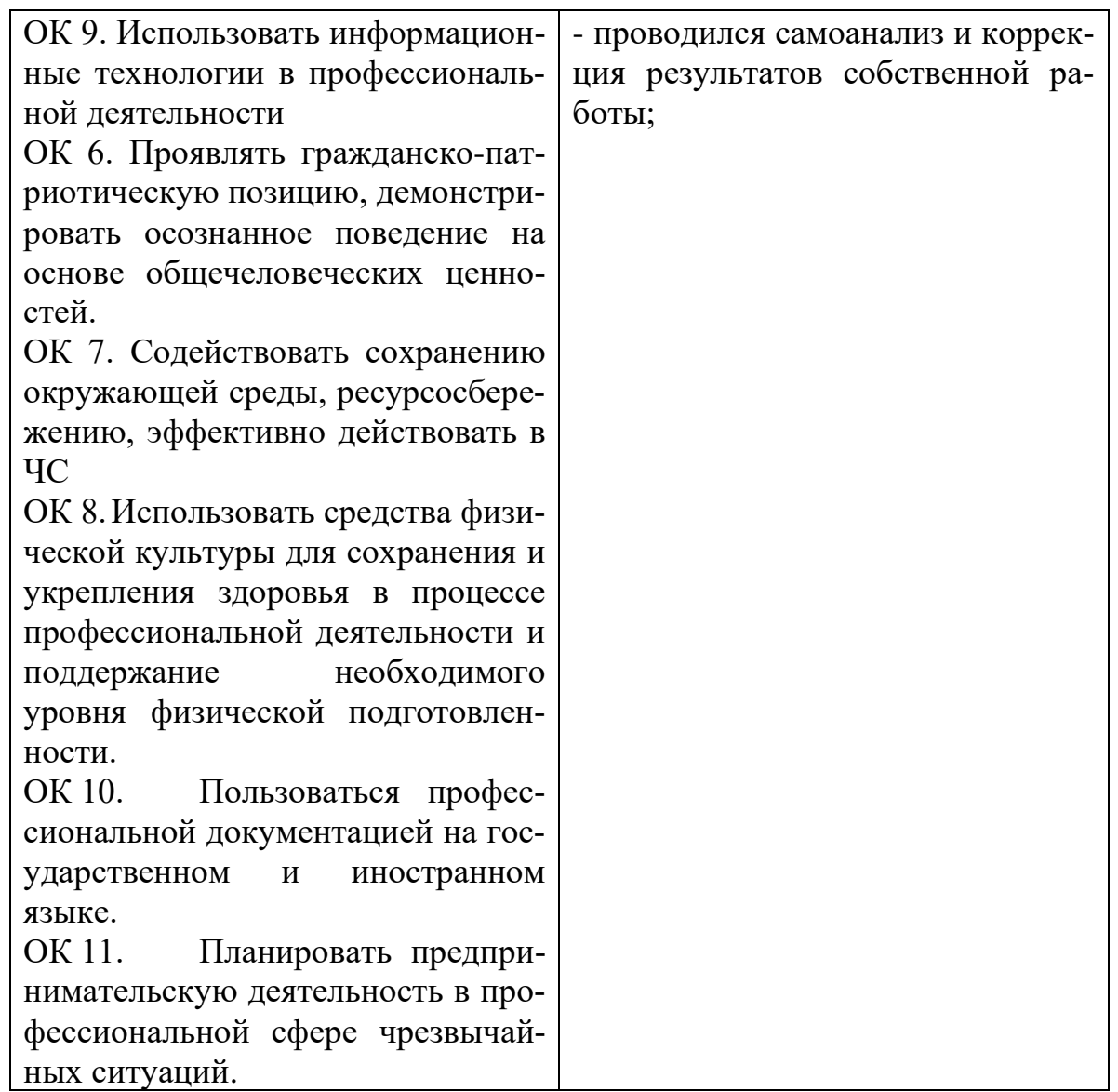

### 2.2. Требования к портфолио

Тип портфолио: смешанный

Общие компетенции, для проверки которых используется портфолио:

*ОК 2.Осуществлять поиск, анализ и интерпретацию информации, необходимой для выполнения задач профессиональной деятельности*

*ОК 3.Планировать и реализовывать собственное профессиональное и личностное развитие.*

*ОК 5.Осуществлять устную и письменную коммуникацию на государственном языке с учетом особенностей социального и культурного контекста.*

*ОК 6.Проявлять гражданско-патриотическую позицию, демонстрировать осознанное поведение на основе общечеловеческих ценностей.*

*ОК 7.Содействовать сохранению окружающей среды, ресурсосбережению, эффективно действовать в чрезвычайных ситуациях.*

*ОК 8.Использовать средства физической культуры для сохранения и укрепления здоровья в процессе профессиональной деятельности и поддержание необходимого уровня физической подготовленности.*

*ОК 9.Использовать информационные технологии в профессиональной деятельности*

*ОК 10. Пользоваться профессиональной документацией на государственном и иностранном языке.*

*ОК 11. Планировать предпринимательскую деятельность в профессиональной сфере*

Профессиональные компетенции, для проверки которых используется портфолио:

*ПК 2.4 Взаимодействовать со специалистами смежного профиля при разработке методов, средств и технологий применения объектов профессиональной деятельности.*

Состав портфолио:

Основные:

1. Характеристика с места прохождения производственной практики.

2. Наличие аттестационных листов и характеристик с места прохождения военных сборов (для юношей).

Дополнительные:

1. Наличие почетных грамот, дипломов за участие в конкурсах, викторинах и т.д.

2. Наличие презентаций, проектов.

### <span id="page-8-0"></span>**3. Оценка освоения теоретического курса профессионального модуля 3.1. Типовые задания для оценки освоения МДК 02.01 Администрирование сетевых операционных систем.**

Проверяемые результаты обучения:

Уметь**:** 

- администрировать локальные вычислительные сети;
- принимать меры по устранению возможных сбоев;
- обеспечивать защиту при подключении к информационно-телекоммуникационной сети "Интернет".

Знать:

- основные направления администрирования компьютерных сетей;
- утилиты, функции, удаленное управление сервером;
- технологию безопасности, протоколов авторизации, конфиденциальности и безопасности при работе с сетевыми ресурсами.

## Часть 1

Итоговый тест МДК 02.01 Администрирование сетевых операционных систем. (см. приложение 1)

## Часть 2

- $1_{-}$ Выполните задания, используя только консольные утилиты (результат выполнения задания сохраните в отдельный файл MS Word под названием «Вариант1 Ваша фамилия»):
	- 1.1. Определите IP адрес и физический адрес основного сетевого интерфейса компьютера, IP адрес шлюза, IP адрес DNS-серверов и используется ли DHCP:
	- 1.2. Проверьте состояние связи с двумя узлами: www.ya.ru и www.intuit.ru; В качестве результата отразить для каждого из исследуемых узлов в виде таб-

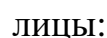

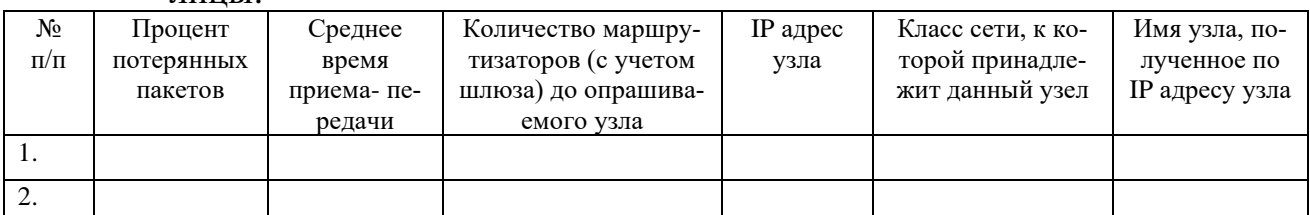

1.3. Провести трассировку двух работоспособных узлов: **www.ya.ru** и www.intuit.ru. Результат запротоколировать в таблице:

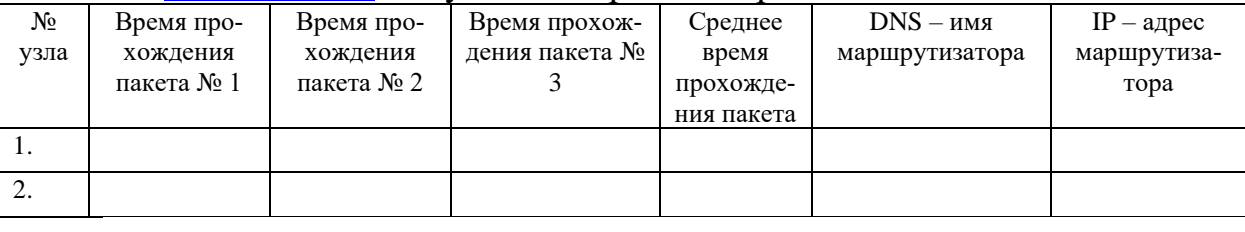

## Вариант № 2

## Часть 1

Итоговый тест МДК 02.01 Администрирование сетевых операционных систем. (см. приложение 1)

## Часть 2

Используя программу виртуализации для ОС VirtualBox, с установленной операционной системой Windows Server 2019/2022 выполните следующие задания:

- 1. Установите и настройте сервер DNS (выполните предварительную конфигурацию компьютера, на котором будет установлен сервер DNS: проверьте, что серверу DNS назначен статический IP адрес (например, 192.168.1.1));
- 2. Создайте зону прямого просмотра myzone.ru;
- 3. Протестируйте работу службы DNS (узел server.myzone.ru должен быть опрошен командой ping);
- 4. Создайте зону обратного просмотра (для преобразования IP-адреса в доменное имя);
- 5. Создайте псевдоним для узла server.myzone.ru;
- 6. Сконфигурируйте клиента для использования службы DNS;
- 7. Задайте разрешение имен с использованием файла HOSTS для случаев отказа службы DNS и для возможности использования коротких имен при доступе к удаленным узлам.

## Часть 1

Итоговый тест МДК 02.01 Администрирование сетевых операционных систем. (см. приложение 1)

## Часть 2

Используя программу виртуализации для ОС VirtualBox, с установленной операционной системой Windows Server 2019/2022и Windows 10/7 выполните следующее задание:

- 1. Установите DHCP сервер, который имеет статически заданный IP адрес 192.168.1.1, компьютер пользователя (клиентская машина) автоматически получает настройки от DHCP сервера.
- 2. Сконфигурируйте DHCP сервер: введите имя области IP адресов, которые вы будете раздавать клиентским машинам.
- 3. Укажите, в каком диапазоне выдавать IP адреса клиентам, и какую маску подсети им задавать.
- 4. Настройте автоматическую раздачу адреса основного шлюза и адpeca DNS сервера.
- 5. Проверьте правильность настройки DHCP сервера на клиентской машине ( $\overline{I}$ K c Windows XP/7)

## Вариант № 4

## Часть 1

Итоговый тест МДК 02.01 Администрирование сетевых операционных систем. (см. приложение 1)

## Часть 2

Используя программу виртуализации для ОС VirtualBox, с установленной операционной системой Windows 10/7 выполните следующее задание:

- 1. Произведите установку серверной операционной системы Windows Server 2016/2019.
- 2. Произведите начальную настройку Windows Server 2016/2019:
- а. Выполните настройку сетевого интерфейса (IP адрес 192.168.1.2, Маска подсети  $-255.255.255.0$ , Основной шлюз -192.168.1.1);
- b. Проверьте доступность сервера с клиентской машины (Windows 7/10)

## **Часть 1**

Итоговый тест МДК 02.01 Администрирование сетевых операционных систем. (см. приложение 1)

## **Часть 2**

Используя программу виртуализации для ОС VirtualBox, с установленной операционной системой Windows Server 2019/2022 и Windows 10/7 выполните следующее задание:

- 1. Произведите назначение роли серверу (Windows Server 2016/2019) назначьте серверу роль «Контроллер домена». Используйте полное DNS – имя нового домена – mydomain.com;
- 2. Произведите начальную настройку Windows Server 2016/2019:
	- 2.1. Выполните настройку сетевого интерфейса (IP адрес 192.168.1.2 ,
		- Маска подсети 255.255.255.0, Основной шлюз -192.168.1.1);
	- **3.** Добавьте компьютер с Windows 10/7 в новый домен.

## **Вариант № 6**

## **Часть 1**

Итоговый тест МДК 02.01 Администрирование сетевых операционных систем.. (см. приложение 1)

## **Часть 2**

Используя программу виртуализации для ОС VirtualBox, с установленной операционной системой Windows Server 2019/2022и Windows 10/7 выполните следующее задание:

- 1. Установите и настройте файловый сервер (размер квот 50 Мб, предупреждение о квоте – 40 Мб, при превышении дискового пространства – не выделять место на диске);
- 2. Установите и настройте web-сервер;
- 3. Установите и настройте ftp сервер (используйте ftp-сервер FileZilla Server)

## **Вариант № 7**

## **Часть 1**

Итоговый тест МДК 02.01 Администрирование сетевых операционных систем. (см. приложение 1)

## **Часть 2**

Используя программу виртуализации для ОС VirtualBox, с установленной операционной системой Windows Server 2019/2022и Windows 10/7 выполните следующее задание:

- 1. Установите и настройте почтовый сервер на основе MS Windows Server 2019/2022(создайте домен mal.ru и lit.ru);
	- a. Установите службы SMTP и POP3;
	- b. Настройте службу SMTP для ретрансляции электронной почты;
	- c. Настройте службу POP 3;
	- d. Добавьте почтовый ящик;
- 2. Проверьте работу почтового сервера.

## **Часть 1**

Итоговый тест МДК 02.01 Администрирование сетевых операционных систем. (см. приложение 1)

## **Часть 2**

Используя программу виртуализации для ОС VirtualBox, с установленной операционной системой Windows Server 2019/2022и Windows 10/7 выполните следующее задание:

- 1. Выполните резервное копирование системных конфигурационных файлов;
- 2. Выполните восстановление системных конфигурационных файлов;
- 3. Создайте точку восстановления

## **Вариант № 9**

## **Часть 1**

Итоговый тест МДК 02.01 Администрирование сетевых операционных систем. (см. приложение 1)

## **Часть 2**

Используя программу виртуализации для ОС VirtualBox, с установленной операционной системой Windows Server 2019/2022 и Windows 10/7 выполните следующее задание:

- 1. Просмотрите сетевые подключения к компьютеру (Windows Server 2016/2019);
- 2. Отключите пользователя с отправкой ему уведомления;
- 3. Просмотрите сведения о процессах системы и ее состоянии;
- 4. Выполните мониторинг сетевых подключений;
- 5. Выполните просмотр событий;

## **Вариант № 10**

## **Часть 1**

Итоговый тест МДК 02.01 Администрирование сетевых операционных систем. (см. приложение 1)

## **Часть 2**

Используя программу виртуализации для ОС VirtualBox, с установленной операционной системой Windows Server 2019/2022 и Windows 10/7 выполните следующее задание:

- 1. Используя стандартные утилиты Windows Server 2016/2019, обеспечить управление сервером:
	- a. Просмотрите события системы;
	- b. Просмотрите свойства общих ресурсов (если такие имеются);
	- c. Произведите мониторинг загруженности компонентов сервера;
	- d. Создайте пустую консоль и добавьте в нее оснастки «Управление компьютеров» и «Просмотр событий» для сервера и клиентской машины;

2. Используя технологию «Удаленного помощника», подключитесь к рабочему столу соседнего компьютера (для выполнения этого задания, используйте учебные компьютеры);

## **Вариант № 11**

## **Часть 1**

Итоговый тест МДК 02.01 Администрирование сетевых операционных систем. (см. приложение 1)

## **Часть 2**

Используя программу виртуализации для ОС VirtualBox, с установленной операционной системой Windows Server 2019/2022 и Windows 10/7 выполните следующее задание:

- 1. Установите Active Directory;
- 2. Создайте новый каталог (подразделение/контейнер) в корне сервера;
- 3. Создайте новую учетную запись пользователя в ранее созданном контейнере;
- 4. Создайте группу пользователей в ранее созданном контейнере;
- 5. Включите созданного ранее пользователя во вновь созданную группу;
- 6. Выполните редактирование политики безопасности домена, созданную автоматически;
- 7. Присоедините клиентскую машину под управлением Windows 7/10 к домену;

## **Вариант № 12**

## **Часть 1**

Итоговый тест МДК 02.01 Администрирование сетевых операционных систем. (см. приложение 1)

## **Часть 2**

Используя программу виртуализации для ОС VirtualBox, с установленной операционной системой Windows Server 2019/2022и Windows 10/7 и Windows 10/7 выполните следующее задание:

- 1. Произведите резервирование и восстановление реестра, используя «Мастер резервирования и восстановления»;
- 2. Произведите импорт/экспорт файлов реестра;

## **3.2.Типовые задания для оценки освоения МДК 02.02 Программное обеспечение компьютерных сетей. МДК 02.03 Организация администрирования компьютерных систем.**

Проверяемые результаты обучения:

Уметь**:** 

- администрировать локальные вычислительные сети;
- принимать меры по устранению возможных сбоев;
- обеспечивать защиту при подключении к информационно-телекоммуникационной сети "Интернет".

Знать:

- основные направления администрирования компьютерных сетей;
- утилиты, функции, удаленное управление сервером;
- технологию безопасности, протоколов авторизации, конфиденциальности и безопасности при работе с сетевыми ресурсами.

## **Вариант № 1**

## **Часть 1**

Итоговый тест МДК 02.02 Программное обеспечение компьютерных сетей и МДК 02.03 Организация администрирования компьютерных систем. (см. при-

ложение 1).

## **Часть 2**

Используя программу виртуализации для ОС VirtualBox, с установленной операционной системой Windows Server 2019/2022 и Windows 10/7 выполните следующее задание:

- 1. Добавьте новую роль File Service (роль файлового сервера) на сервере.
- 2. Установите роль Active Directory Domain Services и выполните настройку параметров домена.
- 3. Создайте нового пользователя.

## **Вариант № 2**

## **Часть 1**

Итоговый тест МДК 02.02 Программное обеспечение компьютерных сетей и МДК 02.03 Организация администрирования компьютерных систем. (см. приложение 1).

## **Часть 2**

Используя программу виртуализации для ОС VirtualBox, с установленной операционной системой Windows Server 2019/2022 и Windows 10/7 выполните следующее задание:

- 1. Создайте новый домен cpandl.com.
- 2. Добавьте новые учетные записи, со следующими параметрами:

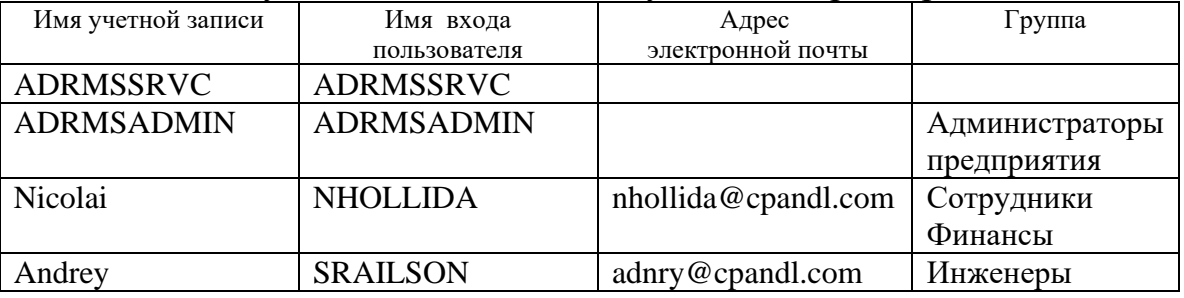

## **Вариант № 3**

## **Часть 1**

Итоговый тест МДК 02.02 Программное обеспечение компьютерных сетей и МДК 02.03 Организация администрирования компьютерных систем. (см. приложение 1).

## **Часть 2**

Используя программу виртуализации для ОС VirtualBox, с установленной операционной системой Windows Server 2016/19 выполните следующее задание:

- 1. Установите роль сервера Файловые службы (File Services)
	- a. Установите следующие дисковые квоты, с использованием групповой политики: Предел 200 Мб с уведомлением пользователя
- 2. Назначьте общий доступ к папкам, используя проводник Windows.
- 3. Назначьте общий доступ к папкам, используя мастер подготовки общих папок.
- 4. Добавьте службу ролей Распределенная файловая система DFS и создайте пространство имен DFS.

## **Вариант № 4**

## **Часть 1**

Итоговый тест МДК 02.02 Программное обеспечение компьютерных сетей и МДК 02.03 Организация администрирования компьютерных систем. (см. приложение 1).

## **Часть 2**

Используя программу виртуализации для ОС VirtualBox, с установленной операционной системой Windows Server 2019/2022 выполните следующее задание:

- 1. Произведите настройку агента восстановления:
	- a. Добавьте роль Службы сертификации Active Directory;
	- b. Отконфигурируйте ваш компьютер как центр сертификации предприятия;
- 2. Используя созданную учетную запись, для создания зашифрованного файла;
- 3. Используя учетную запись Администратор, не отконфигурированную в качестве агента восстановления данных (DRA) получите доступ к ранее зашифрованному файлу другим пользователем;
- 4. Используя учетную запись DRA, отмените шифрование файла для доступа к нему других пользователей;

### **Часть 1**

Итоговый тест МДК 02.02 Программное обеспечение компьютерных сетей и МДК 02.03 Организация администрирования компьютерных систем. (см. приложение 1).

### **Часть 2**

Используя программу виртуализации для ОС VirtualBox, с установленной операционной системой Windows Server 2019/2022 выполните следующее задание:

1. Установите и настройте почтовый сервер (например hmailServer);

## **Вариант № 6**

### **Часть 1**

Итоговый тест МДК 02.02 Программное обеспечение компьютерных сетей и МДК 02.03 Организация администрирования компьютерных систем. (см. приложение 1).

### **Часть 2**

В организации, состоящей из трех отделов, необходимо модернизировать локальную сеть и произвести подключение к Интернету. В первом отделе планируется добавить 5 персональных компьютеров и один принтер, во втором отделе – добавить 10 персональных компьютеров и мультимедийный проектор, в третьем отделе- 2 персональных компьютера и один принтер. Все отделы расположены на разных этажах. Вам необходимо составить опросный лист, для выяснения потребностей организации и произвести расчет потребности организации в аппаратном и программном обеспечении;

## **Вариант № 7**

### **Часть 1**

Итоговый тест МДК 02.02 Программное обеспечение компьютерных сетей и МДК 02.03 Организация администрирования компьютерных систем. (см. приложение 1).

### **Часть 2**

В крупной организации, занимающейся продажей строительных материалов, необходимо организовать корпоративную сеть. Офисы организации «разбросаны» по районам города. Всего имеется 5 офисов. В каждом офисе имеется административный отдел и отдел по работе с клиентами. В головном отделе так же имеется отдел бухгалтерии. В каждом отделе планируется использовать от двух до пяти компьютеров. Вам необходимо составить проектную документацию по расчету потребности организации в аппаратном (в том числе и сетевом) и программном обеспечении, а также необходимо рассчитать стоимость лицензионного ПО;

## **Вариант № 8**

## **Часть 1**

Итоговый тест МДК 02.02 Программное обеспечение компьютерных сетей и МДК 02.03 Организация администрирования компьютерных систем. (см. приложение 1).

## **Часть 2**

Используя программу виртуализации для ОС VirtualBox, с установленной операционной системой Windows Server 2019/2022выполните следующее задание:

1. Настройте аудит Active Directory сервера;

## **Вариант № 9**

## **Часть 1**

Итоговый тест МДК 02.02 Программное обеспечение компьютерных сетей и МДК 02.03 Организация администрирования компьютерных систем. (см. приложение 1).

## **Часть 2**

Используя программу виртуализации для ОС VirtualBox, с установленной операционной системой Windows Server 2019/2022выполните следующее задание:

1. Установите антивирусное программное обеспечение на сервер (антивирус выбираете самостоятельно);

## **Вариант № 10**

## **Часть 1**

Итоговый тест МДК 02.02 Программное обеспечение компьютерных сетей и МДК 02.03 Организация администрирования компьютерных систем. (см. приложение 1).

## **Часть 2**

В сети 190. 48. 0. 0. необходимо выделить подсети, так что бы к каждой подсети можно было подключить до 63 хостов. Какую маску подсети следует выбрать, чтобы допустить рост числа сетей в будущем? Назначить первые пять IP-адресов первой подсети.

## **Вариант № 11**

## **Часть 1**

Итоговый тест МДК 02.02 Программное обеспечение компьютерных сетей и МДК 02.03 Организация администрирования компьютерных систем. (см. приложение 1).

## **Часть 2**

В сети класса В, разлеленной на 30 подсетей, необходимо добавить 25 новых подсетей в ближайшие два года. В каждой подсети необходимо подключить до 600 хостов. Какую маску подсети следует выбрать? Назначить первые пять IPадресов первой подсети

## Вариант № 12

## Часть 1

Итоговый тест МДК 02.02 Программное обеспечение компьютерных сетей и МДК 02.03 Организация администрирования компьютерных систем. (см. приложение 1).

## Часть 2

У вас сеть класса С, вы выбрали маску подсети 255.255.255.224. Сколько подсетей и хостов вы получите?

## <span id="page-18-0"></span>4. Требования к дифференцированному зачету по производственной практике

Дифференцированный зачет по производственной практике выставляется на основании данных аттестационного листа (характеристики профессиональной деятельности обучающегося/студента на практике) в соответствии с локальным актом ПСМК №023-2015 «Положение об организации и прохождении практики обучающимися БРИЭТ», с указанием видов работ, выполненных обучающимся во время практики, их объема, качества выполнения в соответствии с технологией и (или) требованиями организации, в которой проходила практика.

### Аттестационный лист по результатам производственной практики

обучающийся (яся) на курсе специальности 09.02.02 Компьютерные сети в ГБПОУ «Бурятский республиканский информационно-экономический техникум» прошел(шла) производственную практику по профессиональному модулю ПМ.02 Организация сетевого администрирования

часов с « \_\_ » \_\_\_\_\_\_ 202 г. по «\_\_ » \_\_\_\_\_\_\_ 202 г. в объеме

организации  $\mathbf{B}$ 

наименование организации, юридический адрес

### Характеристика

## деятельности обучающегося во время производственной практики

За период производственной практики обучающимся продемонстрирован уровень сформированности ПК

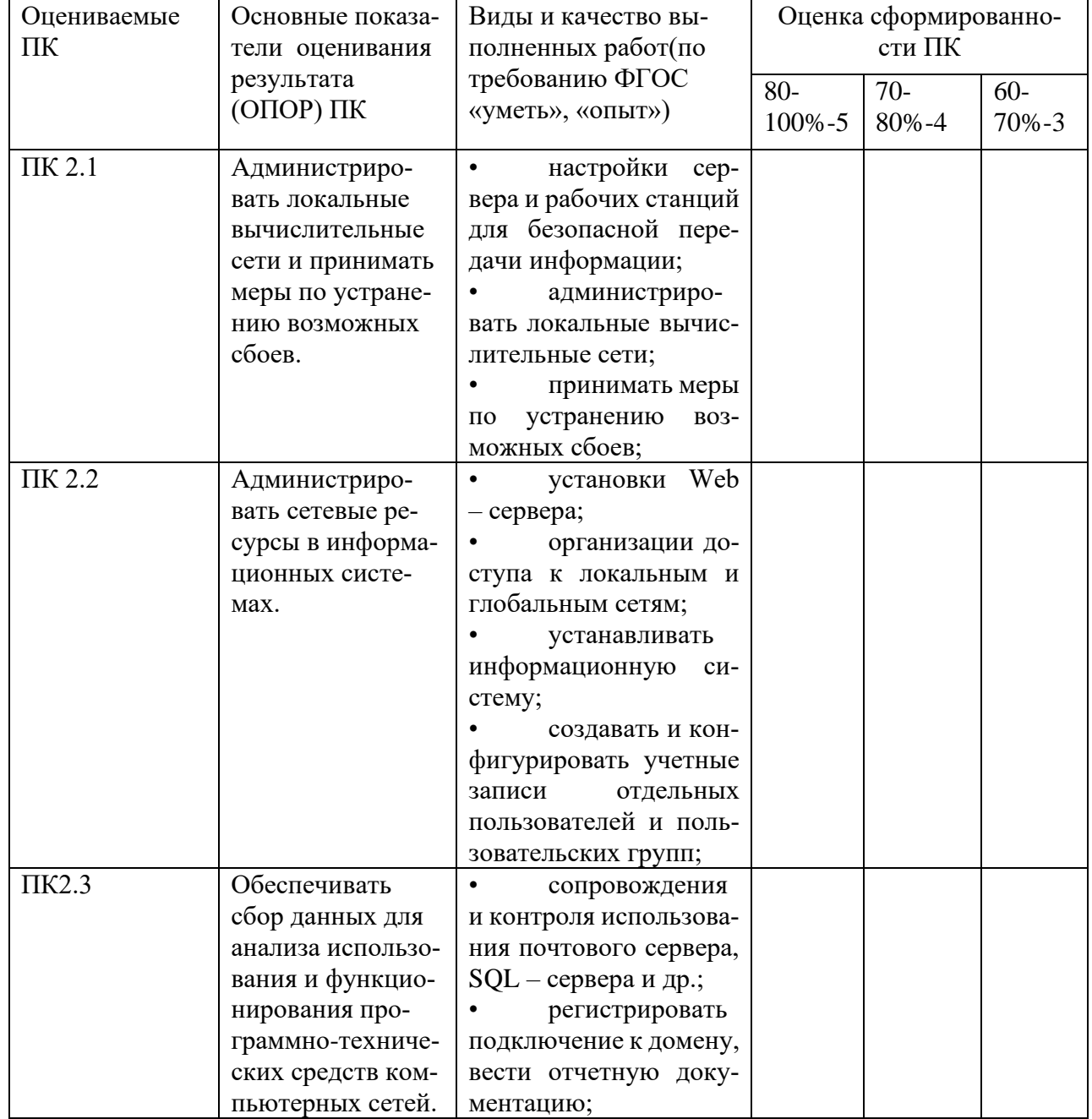

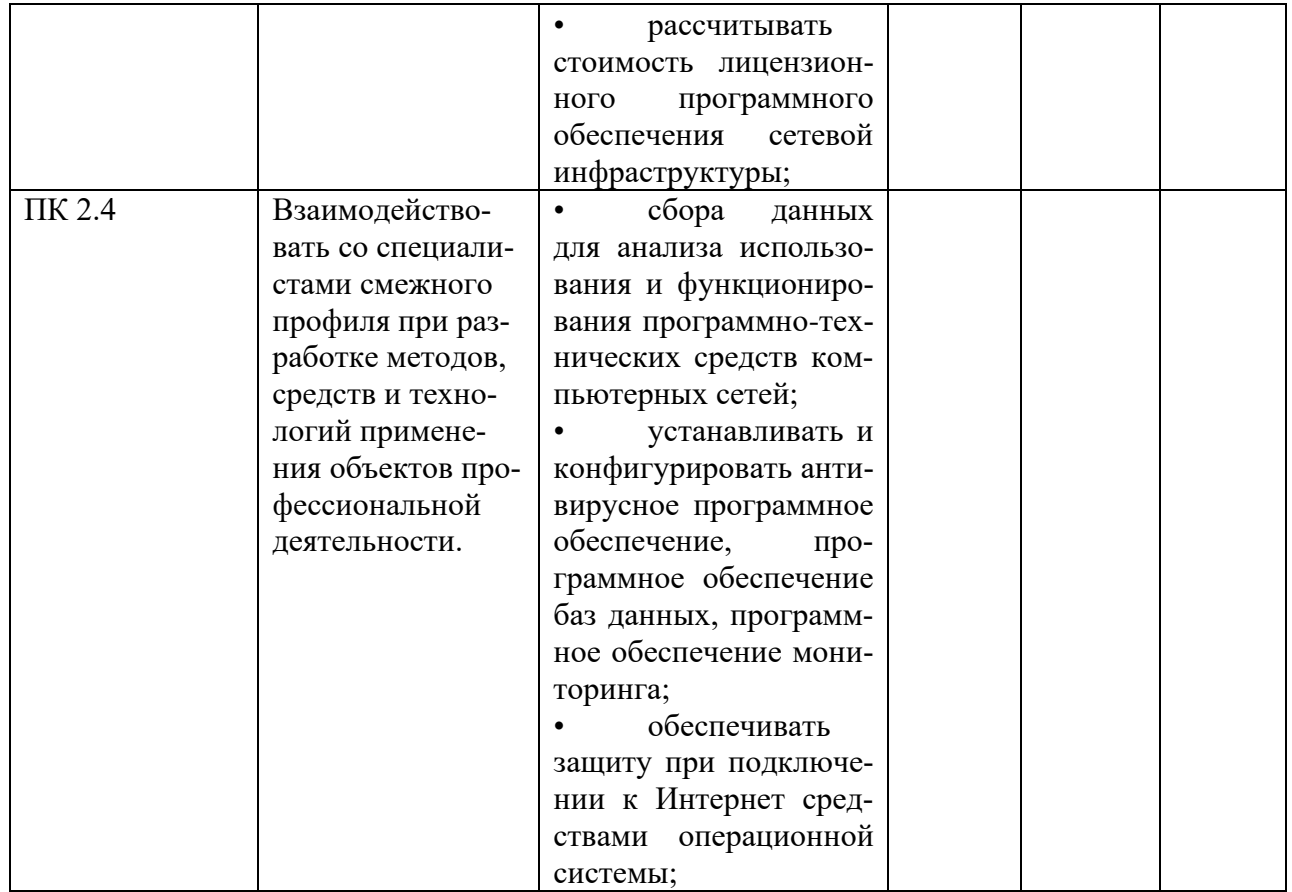

### и уровень сформированности ОК

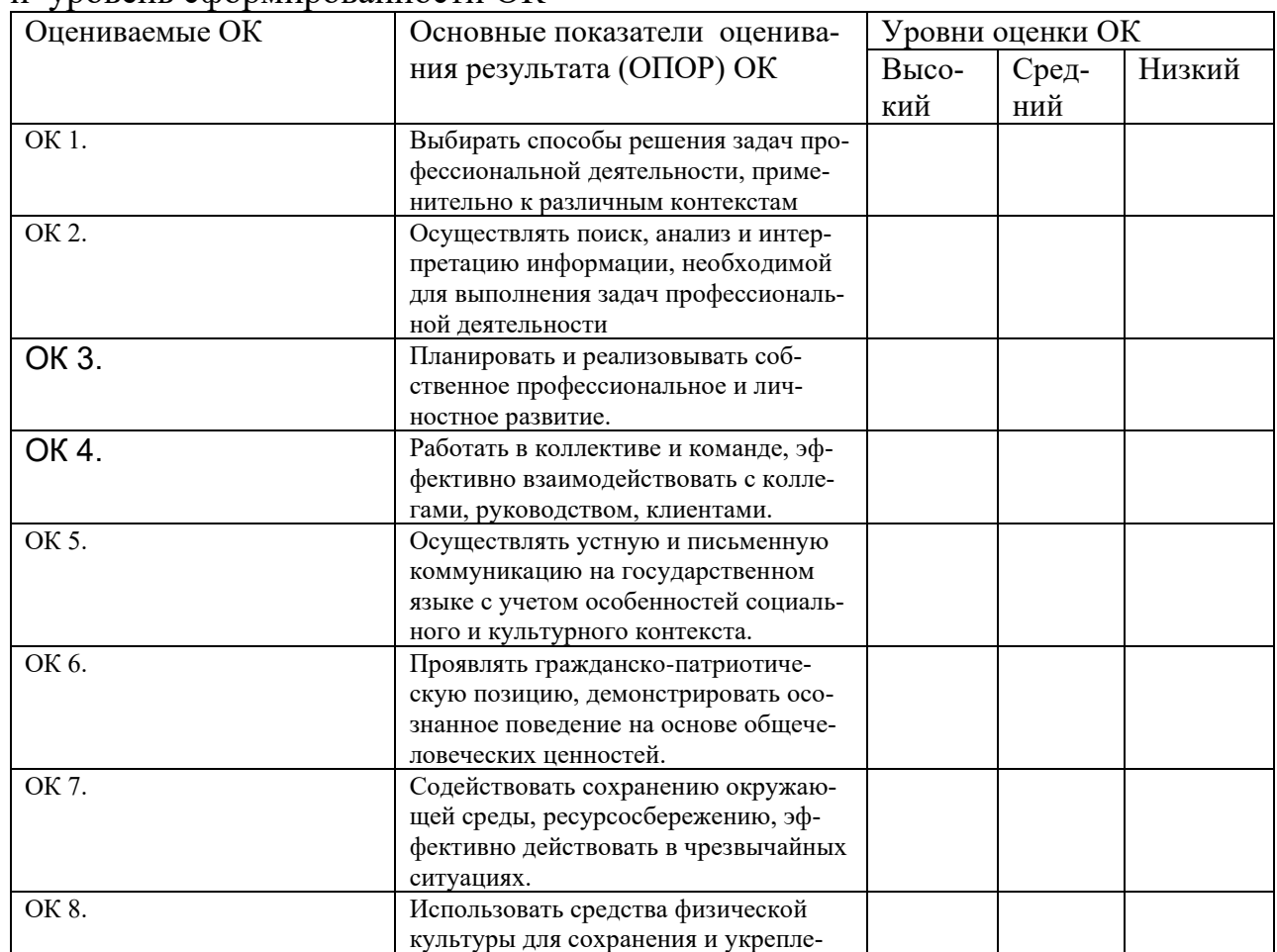

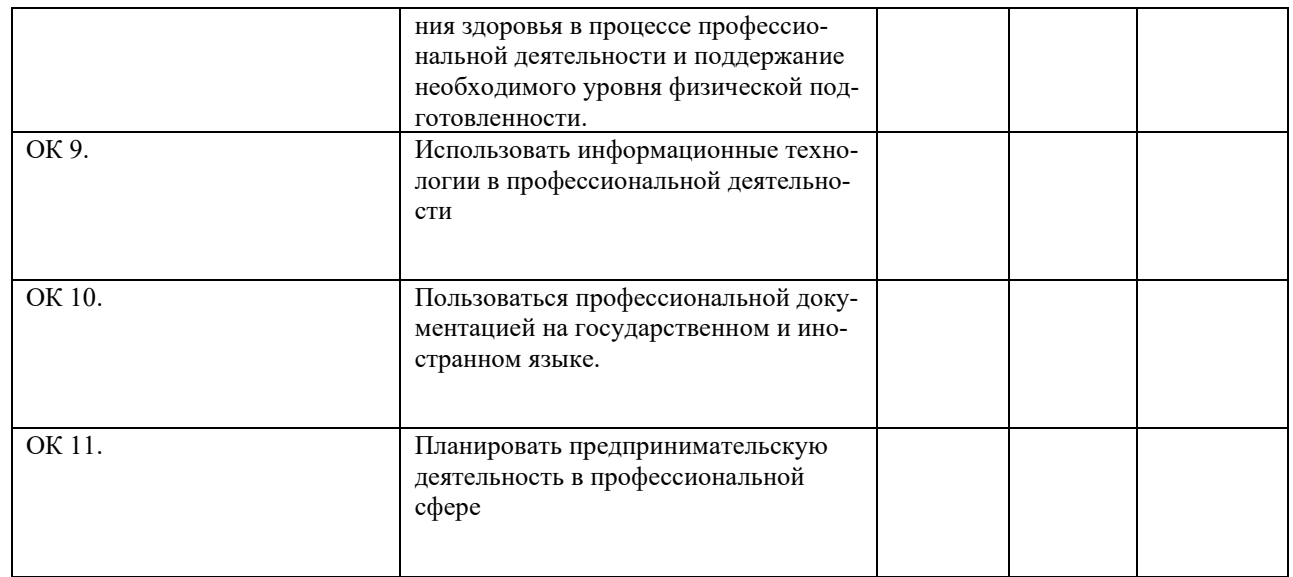

Ф.И.О, подпись

Мастер производственного обучения

Лата  $\left\langle \left\langle \begin{array}{ccc} & & \end{array} \right\rangle \right\rangle$  $20 \text{ r}$ 

Ф.И.О. полпись

Заведующий учебно- производственной практикой

Ф.И.О, подпись

## <span id="page-21-0"></span>5. Структура контрольно-оценочных материалов для экзамена (квалификационного)

Задания к экзамену квалификационному формируются 3 способами:

Задания, ориентированные на проверку освоения вида деятельности  $\mathcal{I}$ . (всего модуля) в целом.

Задания, проверяющие освоение группы компетенций, соответствующих 2. определенному разделу модуля.

 $\mathcal{E}$ Задания, проверяющие освоение отдельной компетенции внутри ПМ.

## **I. ПАСПОРТ**

## Назначение:

КОМ предназначен для контроля и оценки результатов освоения профессионального модуля Организация сетевого администрирования по специальности СПО Сетевое и системное администрирование код специальности 09.02.06

## **Профессиональная (ые) компетенция (и):**

ПК 2.1Администрировать локальные вычислительные сети и принимать меры по устранению возможных сбоев.

ПК 2.2Администрировать сетевые ресурсы в информационных системах.

ПК 2.3Обеспечивать сбор данных для анализа использования и функционирования программно-технических средств компьютерных сетей

### **Общие компетенции:**

ОК 1. Выбирать способы решения задач профессиональной деятельности, применительно к различным контекстам

ОК 2. Осуществлять поиск, анализ и интерпретацию информации, необходимой для выполнения задач профессиональной деятельности

ОК 3. Планировать и реализовывать собственное профессиональное и личностное развитие.

ОК 4. Работать в коллективе и команде, эффективно взаимодействовать с коллегами, руководством, клиентами.

ОК 5. Осуществлять устную и письменную коммуникацию на государственном языке с учетом особенностей социального и культурного контекста.

ОК 6. Проявлять гражданско-патриотическую позицию, демонстрировать осознанное поведение на основе общечеловеческих ценностей.

ОК 7. Содействовать сохранению окружающей среды, ресурсосбережению, эффективно действовать в чрезвычайных ситуациях.

ОК 8. Использовать средства физической культуры для сохранения и укрепления здоровья в процессе профессиональной деятельности и поддержание необходимого уровня физической подготовленности.

ОК 9. Использовать информационные технологии в профессиональной деятельности

ОК 10.Пользоваться профессиональной документацией на государственном и иностранном языке.

ОК 11.Планировать предпринимательскую деятельность в профессиональной сфере

### **МИНИСТЕРСТВО ОБРАЗОВАНИЯ И НАУКИ РЕСПУБЛИКИ БУРЯТИЯ**

### **ГОСУДАРСТВЕННОЕ БЮДЖЕТНОЕ ПРОФЕССИОНАЛЬНОЕ ОБРАЗОВАТЕЛЬНОЕ УЧРЕЖДЕНИЕ «БУРЯТСКИЙ РЕСПУБЛИКАНСКИИЙ ИНФОРМАЦИОННО-ЭКОНОМИЧЕСКИЙ ТЕХНИКУМ»**

**(ГБПОУ «БРИЭТ»)**

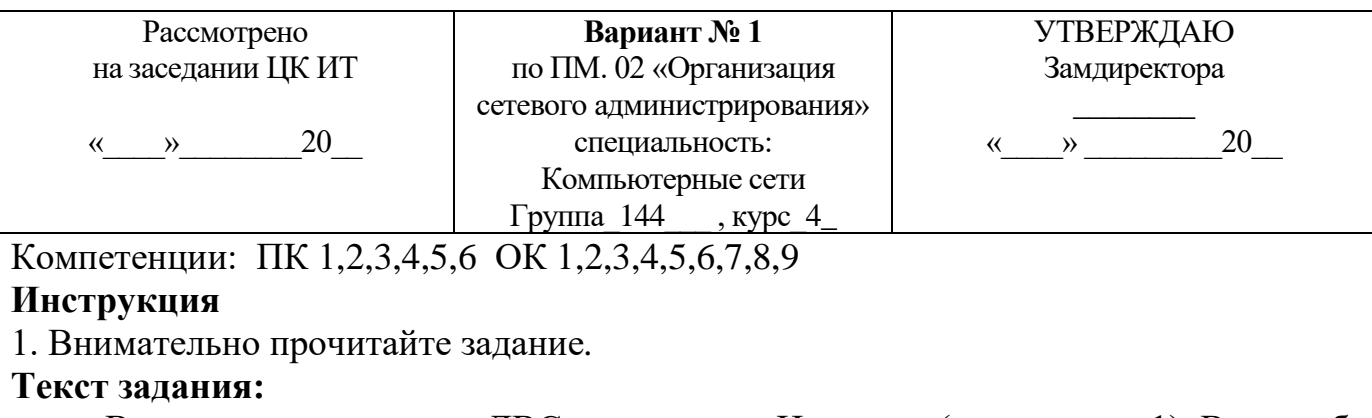

В организации имеется ЛВС с выходом в Интернет (см. рисунок 1). Вам необходимо настроить **сеть** таким образом, чтобы решить следующие задачи, указанные на рисунке.

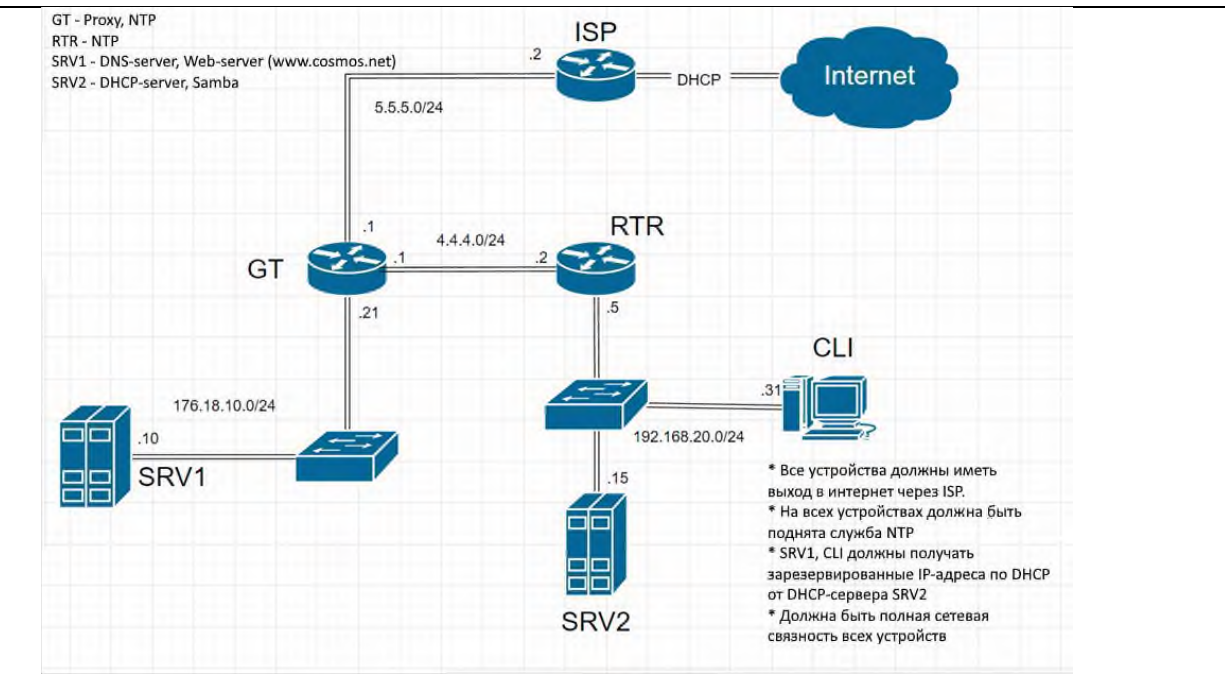

Рис. 1 Схема сети

Задание выполняется в имитационном режиме с использованием эмуляторов оборудования, гипервизора.

### **Последовательность и условия выполнения частей задания**

1. Внимательно изучите предоставленную схему сети.

2. Выполните установку и настройку сетевого оборудования, ПК и серверов.

**Вы можете воспользоваться** образами ОС Windows Server 2016/19/22 Server, Windows 10/11; Дистрибутивами ОС Linux.

Максимальное время выполнения задания – 90 мин

Раздаточные и дополнительные материалы *(при необходимости) \_\_\_\_\_\_\_\_\_\_*

### **Преподаватель Е.А. Тенгайкин \_\_\_\_\_\_\_\_\_\_\_\_\_\_\_\_\_\_\_\_**

### **МИНИСТЕРСТВО ОБРАЗОВАНИЯ И НАУКИ РЕСПУБЛИКИ БУРЯТИЯ**

### **ГОСУДАРСТВЕННОЕ БЮДЖЕТНОЕ ПРОФЕССИОНАЛЬНОЕ ОБРАЗОВАТЕЛЬНОЕ УЧРЕЖДЕНИЕ**

**«БУРЯТСКИЙ РЕСПУБЛИКАНСКИИЙ ИНФОРМАЦИОННО-ЭКОНОМИЧЕСКИЙ ТЕХНИКУМ»**

### **(ГБПОУ «БРИЭТ»)**

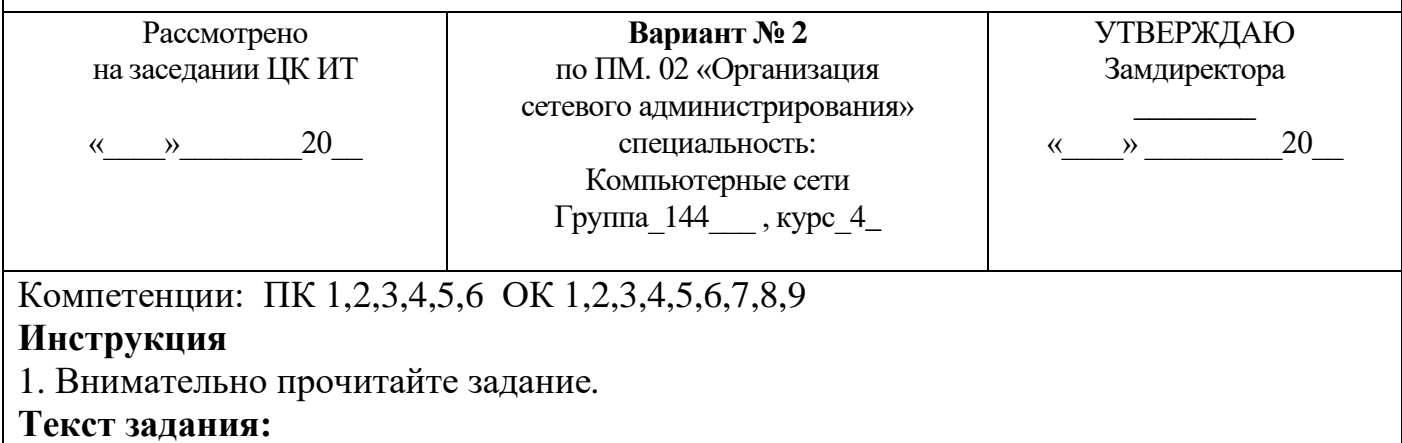

## В организации имеется ЛВС с выходом в Интернет (см. рисунок 1). Вам необходимо настроить сеть таким образом, чтобы решить следующие задачи, указанные на рисунке. Приложение

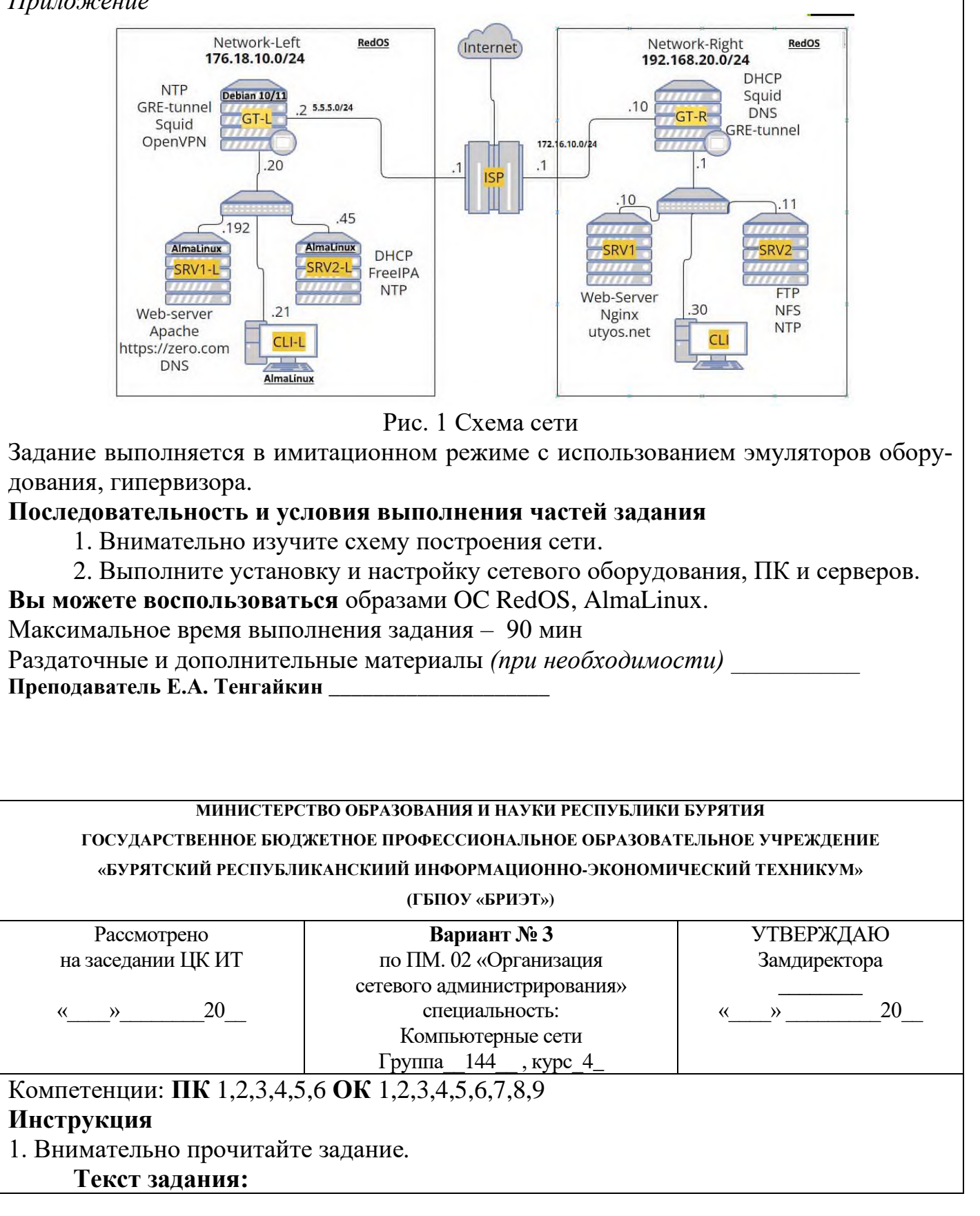

В организации имеется ЛВС с выходом в Интернет (см. рисунок 1). Вам необходимо настроить сеть таким образом, чтобы решить следующие задачи, указанные на рисунке.

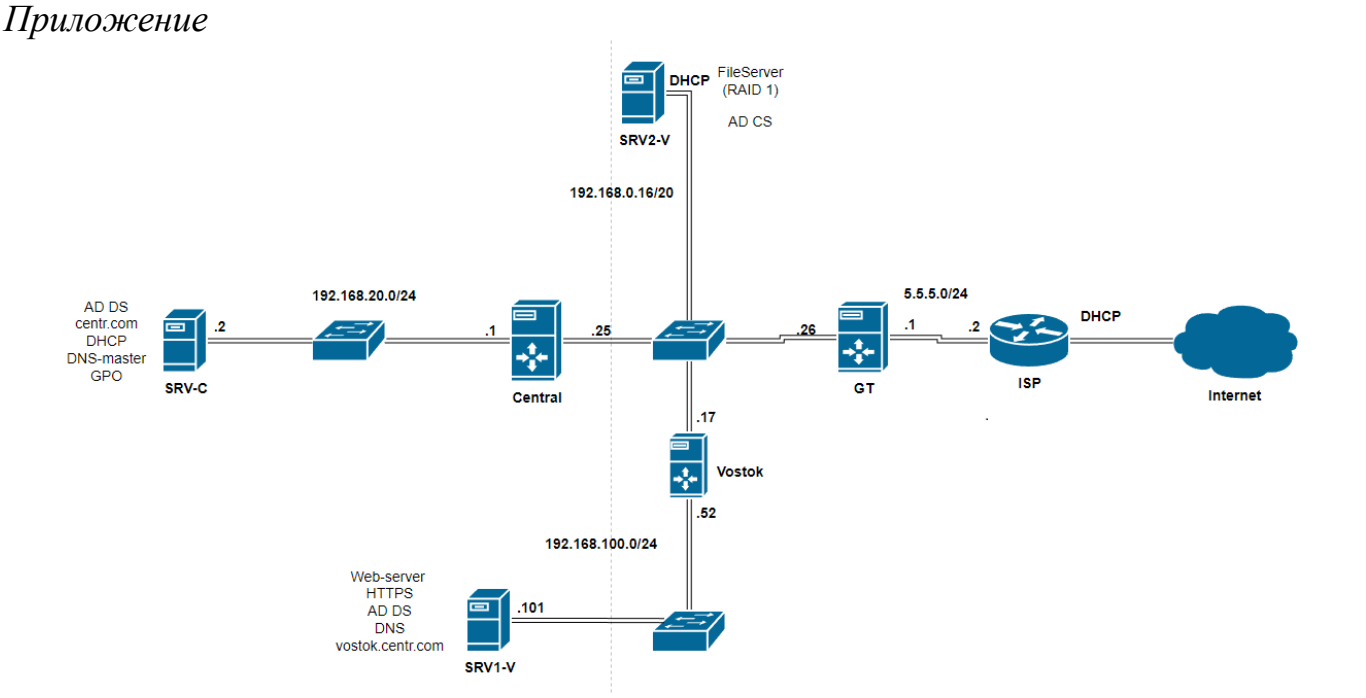

Рис. 1 Схема сети

Задание выполняется в имитационном режиме с использованием эмуляторов оборудования, гипервизора.

### Последовательность и условия выполнения частей задания

1. Внимательно изучите схему построения сети.

2. Выполните установку и настройку сетевого оборудования, ПК и серверов

Вы можете воспользоваться образами ОС Windows Server 2016/19/22, Windows  $10/11$ 

Максимальное время выполнения задания - 90 мин

Раздаточные и дополнительные материалы (при необходимости)

Преподаватель Е.А. Тенгайкин

### МИНИСТЕРСТВО ОБРАЗОВАНИЯ И НАУКИ РЕСПУБЛИКИ БУРЯТИЯ

ГОСУДАРСТВЕННОЕ БЮДЖЕТНОЕ ПРОФЕССИОНАЛЬНОЕ ОБРАЗОВАТЕЛЬНОЕ УЧРЕЖДЕНИЕ

### «БУРЯТСКИЙ РЕСПУБЛИКАНСКИИЙ ИНФОРМАЦИОННО-ЭКОНОМИЧЕСКИЙ ТЕХНИКУМ»

(ГБПОУ «БРИЭТ»)

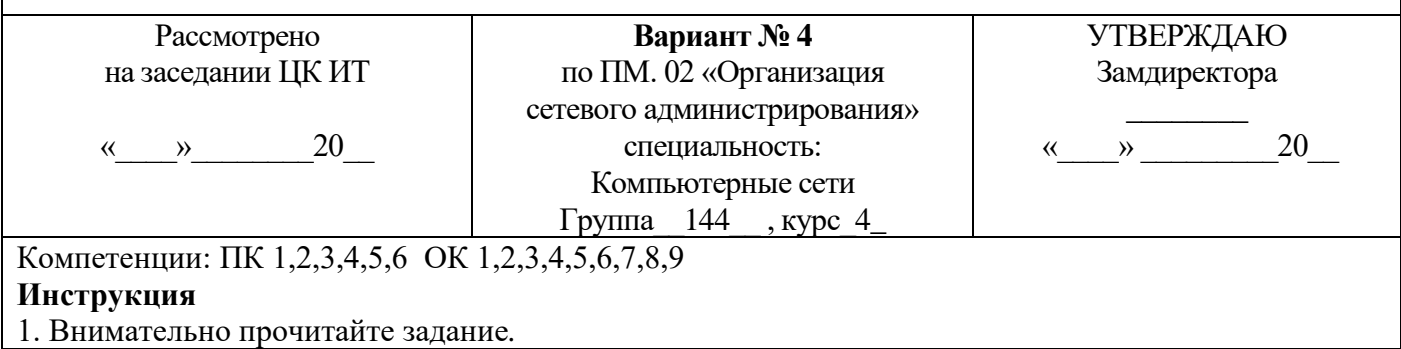

**Текст задания:** В организации, имеется локальная сеть с выходом в Интернет (см. рис. 1). В бухгалтерии пропала связь с сетевым принтером по ip-адресу 192.168.100.10. По сообщению *Босса*, сетевой принтер (192.168.100.10) безостановочно печатает различные накладные и товарные чеки. Связь между компьютером Босса и Вашим есть.

Необходимо решить следующие задачи:

1. Устранить неисправность доступа бухгалтерии к сетевому принтеру 192.168.100.10.

2. Устранить самопроизвольную печать товарных чеков и накладных сетевым принтером 192.168.100.10

*Приложение*

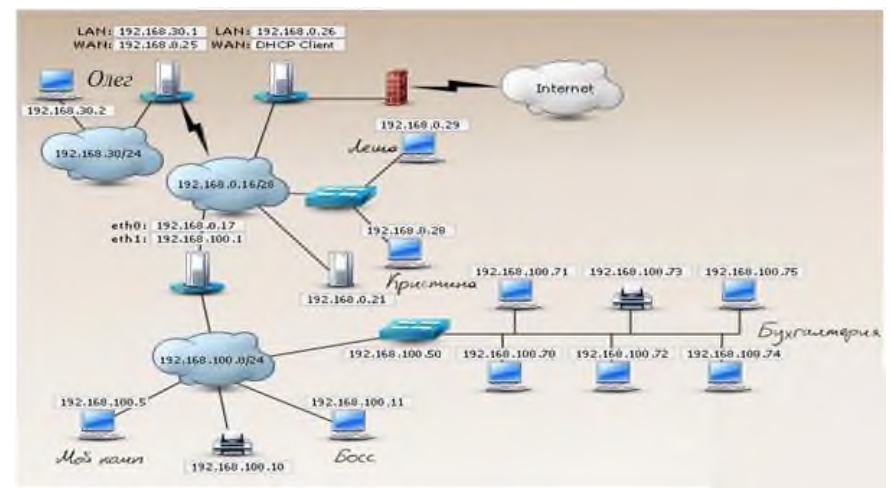

Рис. 1 Схема сети

### **Последовательность и условия выполнения частей задания**

1. Внимательно изучите схему сети.

2. Составьте порядок действий для устранения неисправности связи бухгалтерии с сетевым принтером 192.168.100.10 (все шаги ваших действий и команды оформляются в текстовом редакторе MS Word)

3. Составьте порядок действий и команд для устранения неисправности сетевого принтера, который безостановочно печатает различные документы.

(Все шаги ваших действий и команды оформляются в текстовом редакторе MS Word)

**Вы можете воспользоваться** MS Word – для создания отчета о последовательности действий по устранению неисправности.

Максимальное время выполнения задания – 150 мин.

Раздаточные и дополнительные материалы *(при необходимости) \_\_\_\_\_\_\_\_\_\_*

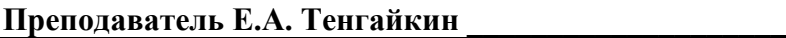

### **МИНИСТЕРСТВО ОБРАЗОВАНИЯ И НАУКИ РЕСПУБЛИКИ БУРЯТИЯ**

**ГОСУДАРСТВЕННОЕ БЮДЖЕТНОЕ ПРОФЕССИОНАЛЬНОЕ ОБРАЗОВАТЕЛЬНОЕ УЧРЕЖДЕНИЕ**

### **«БУРЯТСКИЙ РЕСПУБЛИКАНСКИИЙ ИНФОРМАЦИОННО-ЭКОНОМИЧЕСКИЙ ТЕХНИКУМ»**

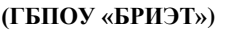

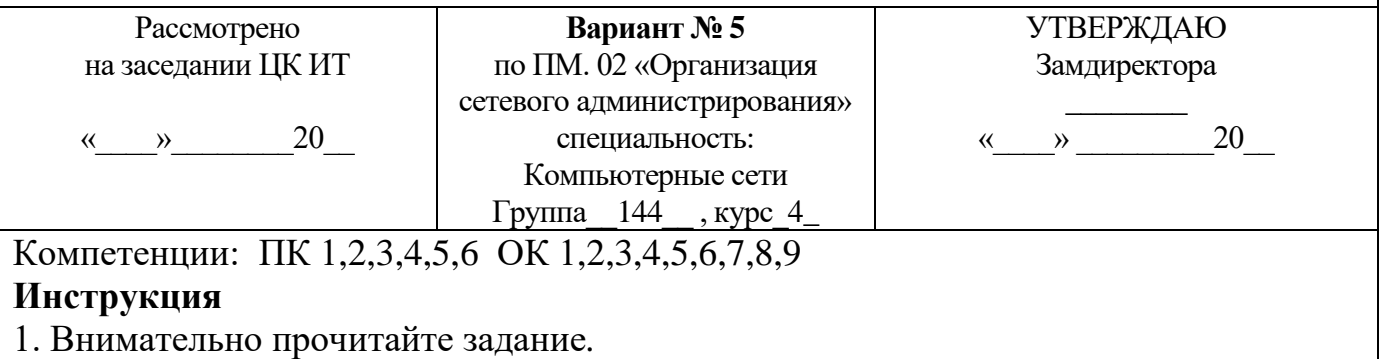

**Текст задания:** В организации, имеется локальная сеть с выходом в Интернет (см. рис. 1). В сети функционирует web-сервер. Пользователь *Леша* сообщил, что ему не доступен Web-сервер 192.168.0.21. Необходимо решить следующую задачу: 1. Вам необходимо устранить неисправность web-сервера. *Приложение*

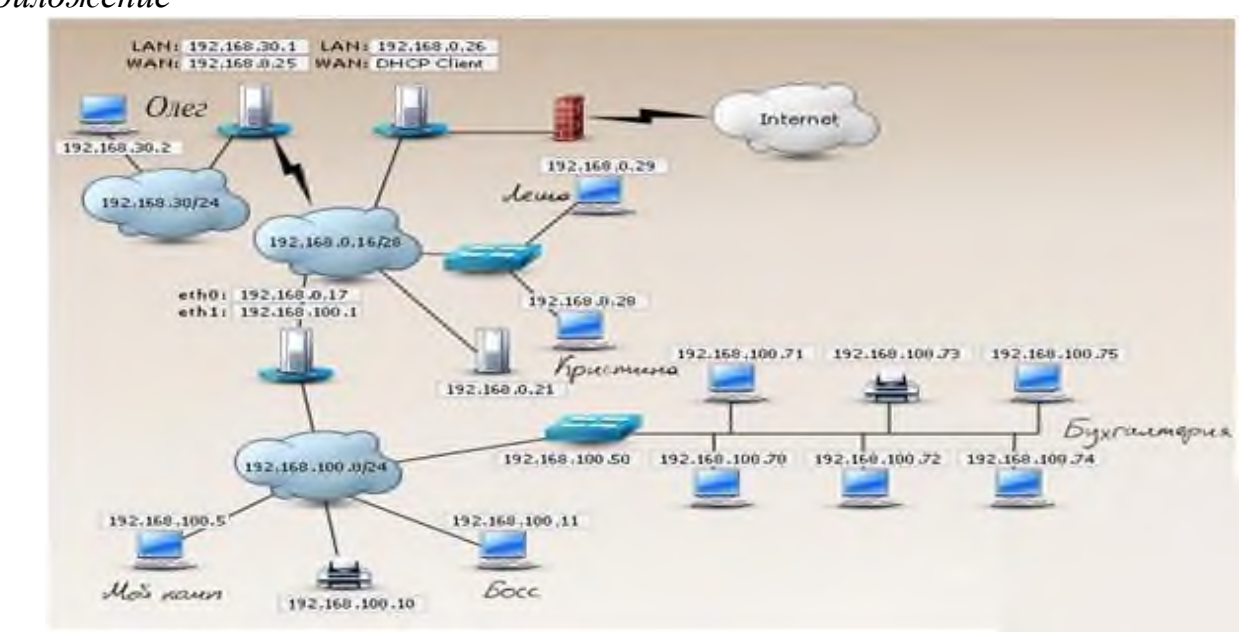

Рис. 1 Схема сети

## **Последовательность и условия выполнения частей задания**

1. Внимательно изучите схему сети.

2. Составьте порядок действий, для устранения неисправности web-сервера 192.168.0.21 (Все шаги ваших действий и команды оформляются в текстовом редакторе MS Word)

**Вы можете воспользоваться** MS Word – для создания отчета о последовательности действий по устранению неисправности.

Максимальное время выполнения задания – 150 мин.

Раздаточные и дополнительные материалы *(при необходимости) \_\_\_\_\_\_\_\_\_\_*

**Преподаватель Е.А. Тенгайкин \_\_\_\_\_\_\_\_\_\_\_\_\_\_\_\_\_\_\_\_**

# **МИНИСТЕРСТВО ОБРАЗОВАНИЯ И НАУКИ РЕСПУБЛИКИ БУРЯТИЯ**

**ГОСУДАРСТВЕННОЕ БЮДЖЕТНОЕ ПРОФЕССИОНАЛЬНОЕ ОБРАЗОВАТЕЛЬНОЕ УЧРЕЖДЕНИЕ «БУРЯТСКИЙ РЕСПУБЛИКАНСКИИЙ ИНФОРМАЦИОННО-ЭКОНОМИЧЕСКИЙ ТЕХНИКУМ»**

**(ГБПОУ «БРИЭТ»)**

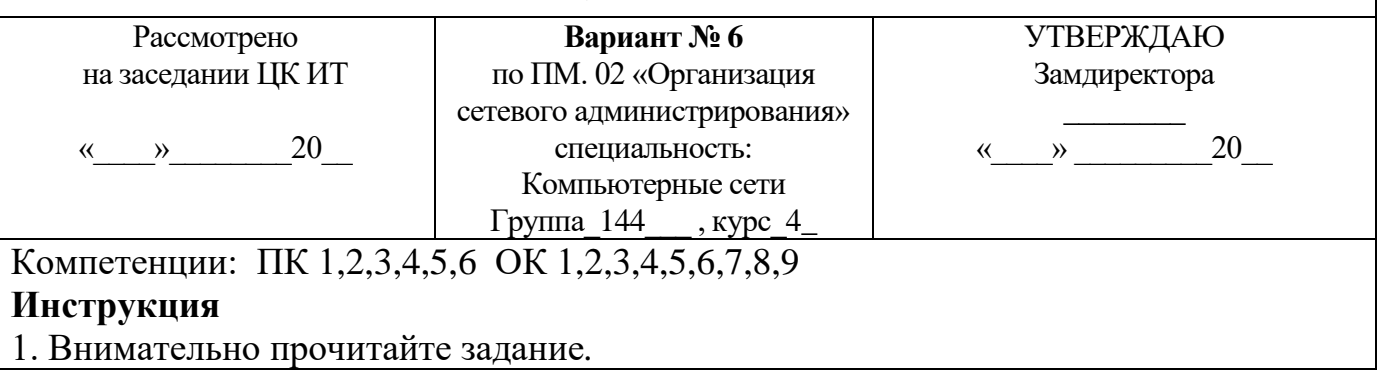

### **Текст задания:**

В организации имеется ЛВС с выходом в Интернет (см. рисунок 1). Вам необходимо настроить сеть таким образом, чтобы решить следующие задачи, указанные на рисунке.

*Приложение*

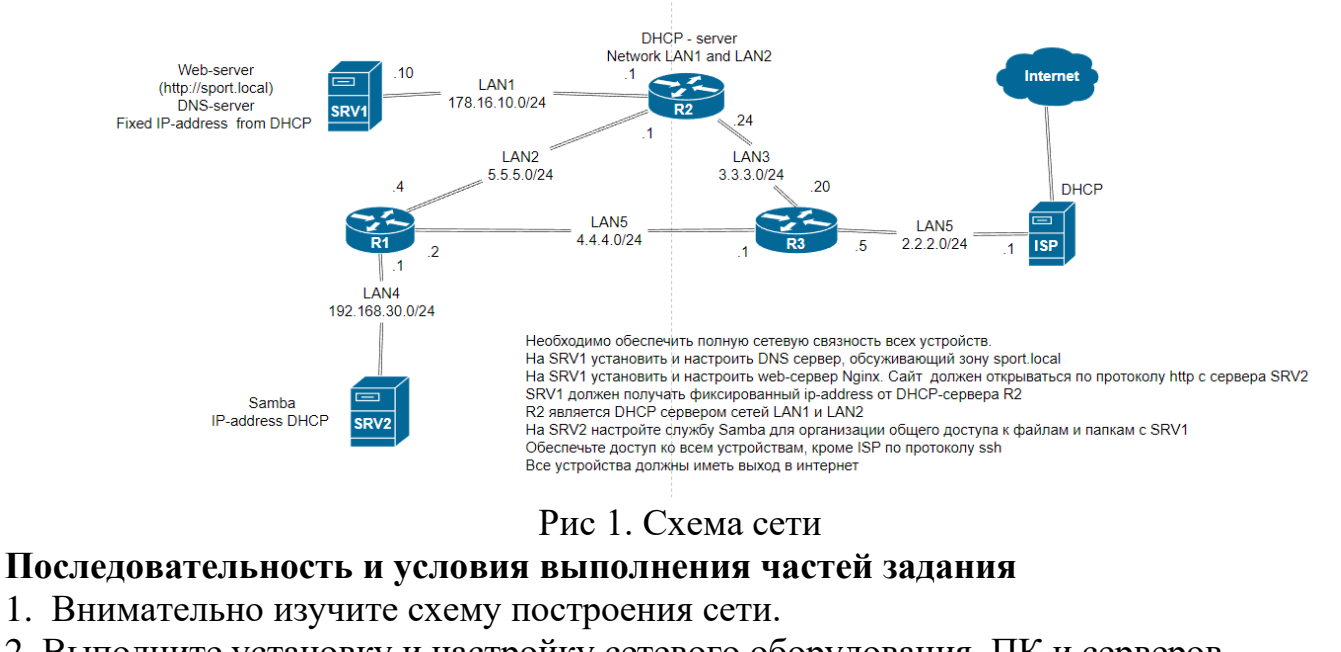

2. Выполните установку и настройку сетевого оборудования, ПК и серверов

**Вы можете воспользоваться** образами OC Windows Server 2016/19/22, Windows 10/11, дистрибутивами ОС Linux.

Максимальное время выполнения задания – 90 мин

Раздаточные и дополнительные материалы *(при необходимости) \_\_\_\_\_\_\_\_\_\_*

**Преподаватель Е.А. Тенгайкин \_\_\_\_\_\_\_\_\_\_\_\_\_\_\_\_\_\_\_\_**

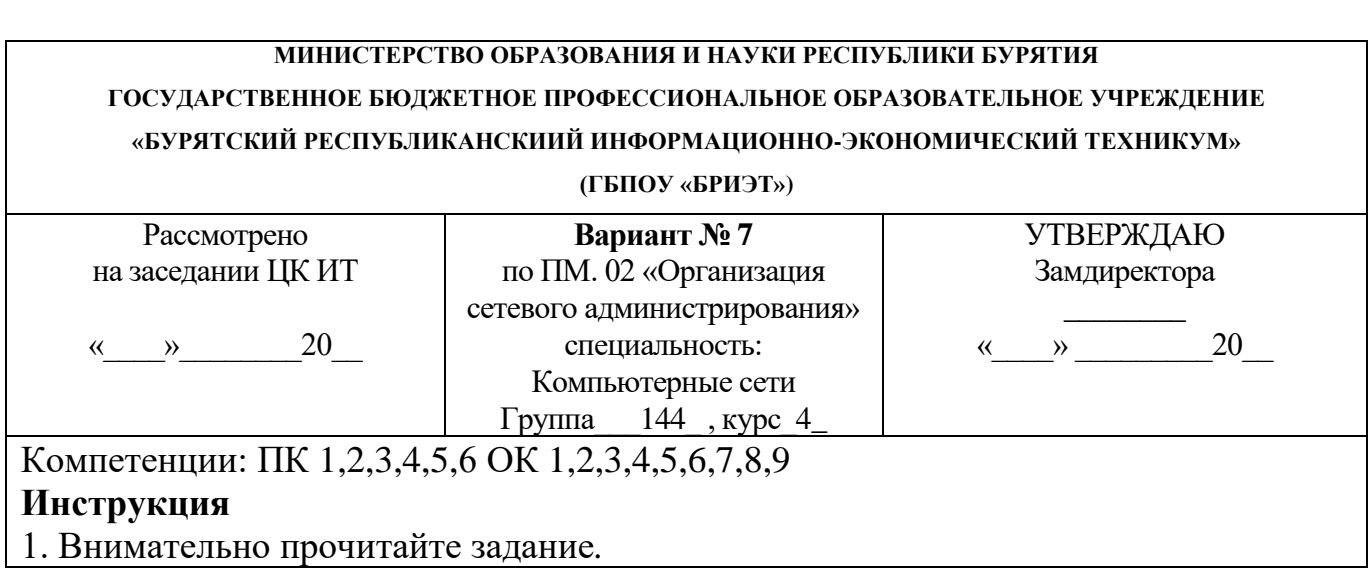

## **Текст задания:**

В организации имеется ЛВС с выходом в Интернет (см. рисунок 1). Вам необходимо настроить сеть таким образом, чтобы решить следующие задачи, указанные на рисунке.

*Приложение*

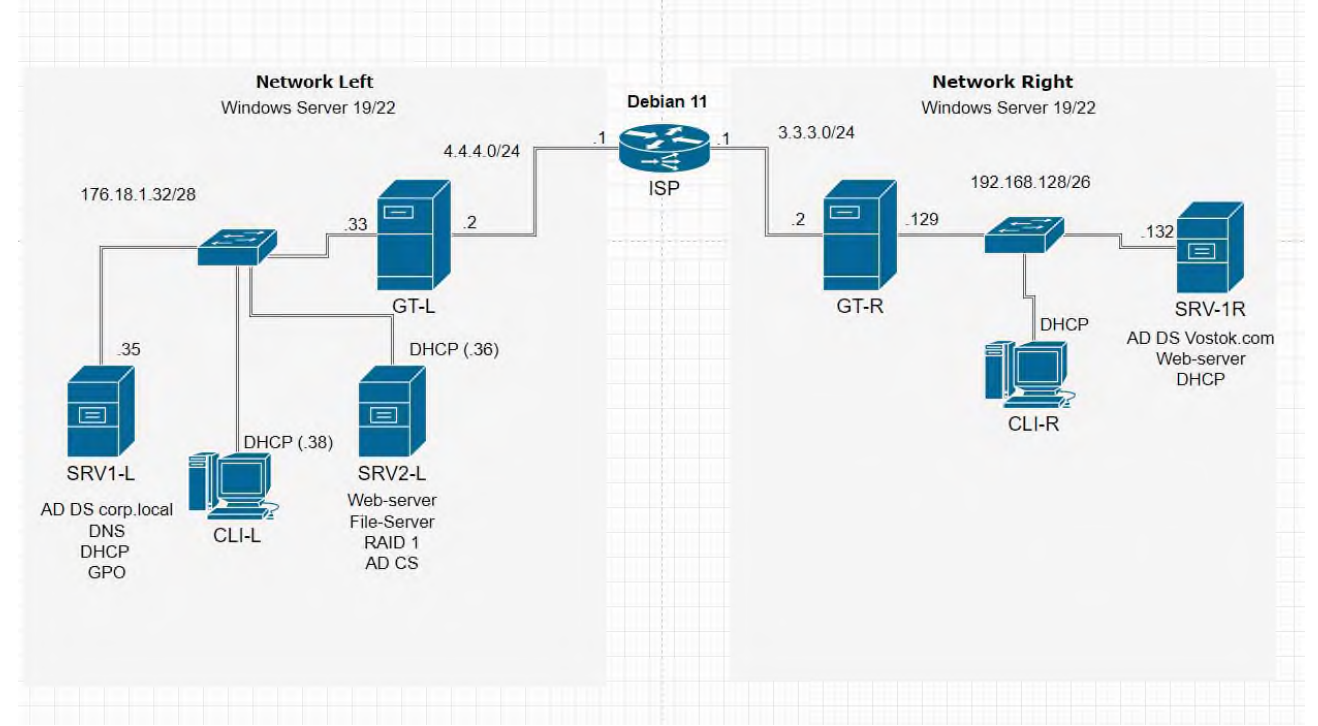

### Рис. 1 Схема сети

Задание выполняется в имитационном режиме с использованием эмуляторов оборудования, гипервизора.

### **Последовательность и условия выполнения частей задания**

1. Внимательно изучите схему построения сети.

2. Выполните установку и настройку сетевого оборудования, ПК и серверов

**Вы можете воспользоваться** образами OC Windows Server 2016/19/22, Windows 10/11.

Максимальное время выполнения задания – 90 мин/час.

Раздаточные и дополнительные материалы *(при необходимости) \_\_\_\_\_\_\_\_\_\_*

**Преподаватель Е.А. Тенгайкин \_\_\_\_\_\_\_\_\_\_\_\_\_\_\_\_\_\_\_\_**

### **МИНИСТЕРСТВО ОБРАЗОВАНИЯ И НАУКИ РЕСПУБЛИКИ БУРЯТИЯ**

**ГОСУДАРСТВЕННОЕ БЮДЖЕТНОЕ ПРОФЕССИОНАЛЬНОЕ ОБРАЗОВАТЕЛЬНОЕ УЧРЕЖДЕНИЕ «БУРЯТСКИЙ РЕСПУБЛИКАНСКИИЙ ИНФОРМАЦИОННО-ЭКОНОМИЧЕСКИЙ ТЕХНИКУМ» (ГБПОУ «БРИЭТ»)** Рассмотрено на заседании ЦК ИТ  $\langle \langle \rangle \rangle$  20 **Вариант № 8** по ПМ. 02 «Организация сетевого администрирования» специальность: Компьютерные сети Группа  $144$ , курс $4$ УТВЕРЖДАЮ Замдиректора  $\overline{\phantom{a}}$  $\gg$  20 Компетенции: ПК 1,2,3,4,5,6 ОК 1,2,3,4,5,6,7,8,9 **Инструкция** 1. Внимательно прочитайте задание*.*

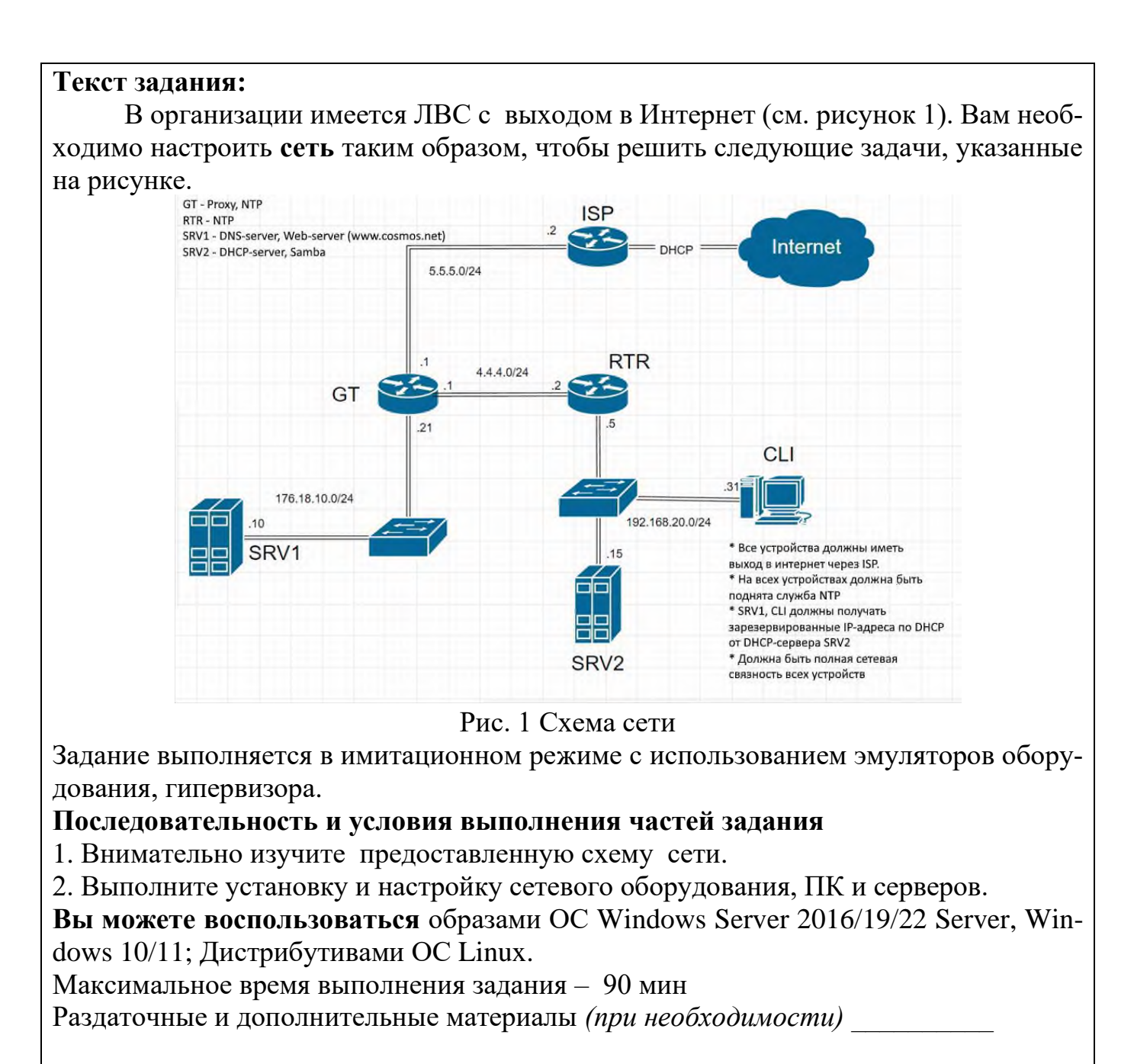

**Преподаватель Е.А. Тенгайкин \_\_\_\_\_\_\_\_\_\_\_\_\_\_\_\_\_\_\_\_**

#### **МИНИСТЕРСТВО ОБРАЗОВАНИЯ И НАУКИ РЕСПУБЛИКИ БУРЯТИЯ ГОСУДАРСТВЕННОЕ БЮДЖЕТНОЕ ПРОФЕССИОНАЛЬНОЕ ОБРАЗОВАТЕЛЬНОЕ УЧРЕЖДЕНИЕ «БУРЯТСКИЙ РЕСПУБЛИКАНСКИИЙ ИНФОРМАЦИОННО-ЭКОНОМИЧЕСКИЙ ТЕХНИКУМ» (ГБПОУ «БРИЭТ»)** Рассмотрено на заседании ЦК ИТ  $\langle \cdots \rangle$  20 **Вариант № 9** по ПМ. 02 «Организация сетевого администрирования» специальность: Компьютерные сети Группа  $144$ , курс $4$ УТВЕРЖДАЮ Замдиректора  $\overline{\phantom{a}}$  $\rightarrow$  20 Компетенции: ПК 1,2,3,4,5,6 ОК 1,2,3,4,5,6,7,8,9

## **Инструкция**

1. Внимательно прочитайте задание*.*

## **Текст задания:**

В организации имеется ЛВС с выходом в Интернет (см. рисунок 1). Вам необходимо настроить **сеть** таким образом, чтобы решить следующие задачи, указанные на рисунке.

*Приложение*

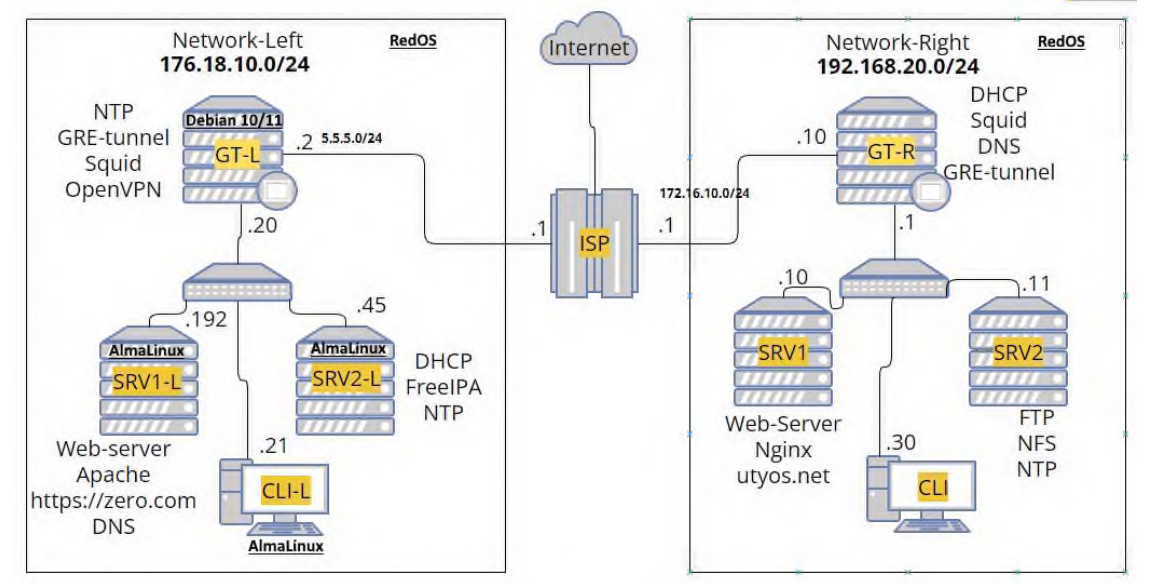

Рис. 1 Схема сети

Задание выполняется в имитационном режиме с использованием эмуляторов оборудования, гипервизора.

## **Последовательность и условия выполнения частей задания**

- 1. Внимательно изучите схему построения сети.
- 2. Выполните установку и настройку сетевого оборудования, ПК и серверов.

**Вы можете воспользоваться** образами OC RedOS, AlmaLinux.

Максимальное время выполнения задания – 90 мин

Раздаточные и дополнительные материалы *(при необходимости) \_\_\_\_\_\_\_\_\_\_*

**Преподаватель Е.А. Тенгайкин \_\_\_\_\_\_\_\_\_\_\_\_\_\_\_\_\_\_\_\_**

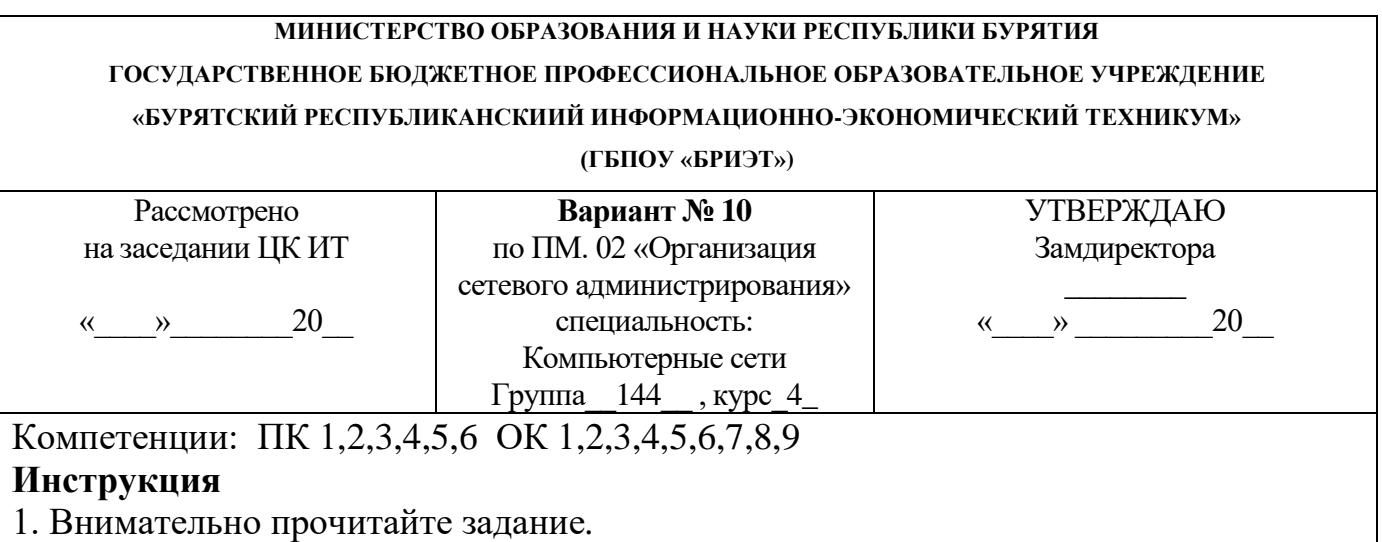

## **Текст задания:**

В организации имеется ЛВС с выходом в Интернет (см. рисунок 1). Вам необходимо настроить **сеть** таким образом, чтобы решить следующие задачи, указанные на рисунке.

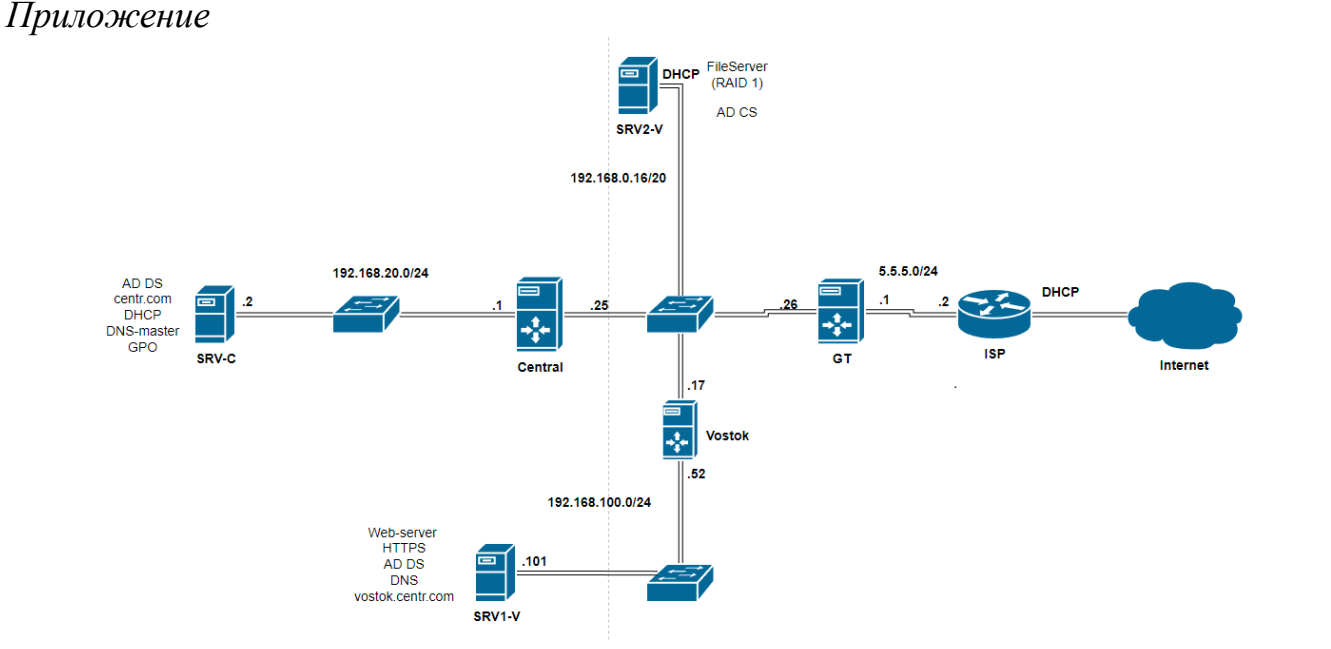

Рис. 1 Схема сети

Задание выполняется в имитационном режиме с использованием эмуляторов оборудования, гипервизора.

### **Последовательность и условия выполнения частей задания**

1. Внимательно изучите схему построения сети.

2. Выполните установку и настройку сетевого оборудования, ПК и серверов

**Вы можете воспользоваться** образами OC Windows Server 2016/19/22, Windows 10/11

Максимальное время выполнения задания – 90 мин

Раздаточные и дополнительные материалы *(при необходимости) \_\_\_\_\_\_\_\_\_\_*

**Преподаватель Е.А. Тенгайкин \_\_\_\_\_\_\_\_\_\_\_\_\_\_\_\_\_\_\_\_**

### **МИНИСТЕРСТВО ОБРАЗОВАНИЯ И НАУКИ РЕСПУБЛИКИ БУРЯТИЯ**

**ГОСУДАРСТВЕННОЕ БЮДЖЕТНОЕ ПРОФЕССИОНАЛЬНОЕ ОБРАЗОВАТЕЛЬНОЕ УЧРЕЖДЕНИЕ «БУРЯТСКИЙ РЕСПУБЛИКАНСКИИЙ ИНФОРМАЦИОННО-ЭКОНОМИЧЕСКИЙ ТЕХНИКУМ»**

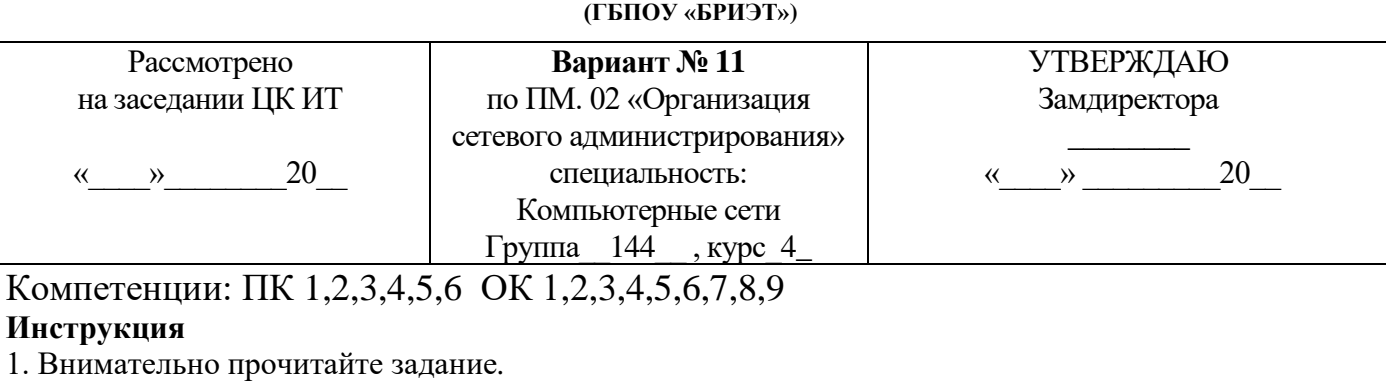

**Текст задания:** В организации, имеется локальная сеть с выходом в Интернет (см. рис. 1). В бухгалтерии пропала связь с сетевым принтером по ip-адресу 192.168.100.10. По сообщению *Босса*, сетевой принтер (192.168.100.10) безостановочно печатает различные накладные и товарные чеки. Связь между компьютером Босса и Вашим есть.

Необходимо решить следующие задачи:

1. Устранить неисправность доступа бухгалтерии к сетевому принтеру 192.168.100.10.

2. Устранить самопроизвольную печать товарных чеков и накладных сетевым принтером 192.168.100.10

*Приложение*

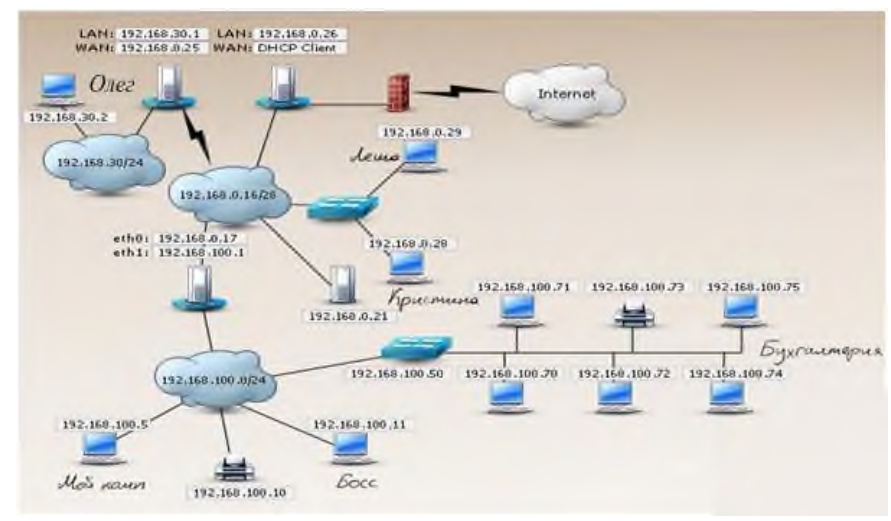

Рис. 1 Схема сети

### **Последовательность и условия выполнения частей задания**

1. Внимательно изучите схему сети.

2. Составьте порядок действий для устранения неисправности связи бухгалтерии с сетевым принтером 192.168.100.10 (все шаги ваших действий и команды оформляются в текстовом редакторе MS Word)

3. Составьте порядок действий и команд для устранения неисправности сетевого принтера, который безостановочно печатает различные документы.

(Все шаги ваших действий и команды оформляются в текстовом редакторе MS Word)

**Вы можете воспользоваться** MS Word – для создания отчета о последовательности действий по устранению неисправности.

Максимальное время выполнения задания – 150 мин.

Раздаточные и дополнительные материалы *(при необходимости) \_\_\_\_\_\_\_\_\_\_*

**Преподаватель Е.А. Тенгайкин \_\_\_\_\_\_\_\_\_\_\_\_\_\_\_\_\_\_\_\_**

**МИНИСТЕРСТВО ОБРАЗОВАНИЯ И НАУКИ РЕСПУБЛИКИ БУРЯТИЯ**

**ГОСУДАРСТВЕННОЕ БЮДЖЕТНОЕ ПРОФЕССИОНАЛЬНОЕ ОБРАЗОВАТЕЛЬНОЕ УЧРЕЖДЕНИЕ «БУРЯТСКИЙ РЕСПУБЛИКАНСКИИЙ ИНФОРМАЦИОННО-ЭКОНОМИЧЕСКИЙ ТЕХНИКУМ»**

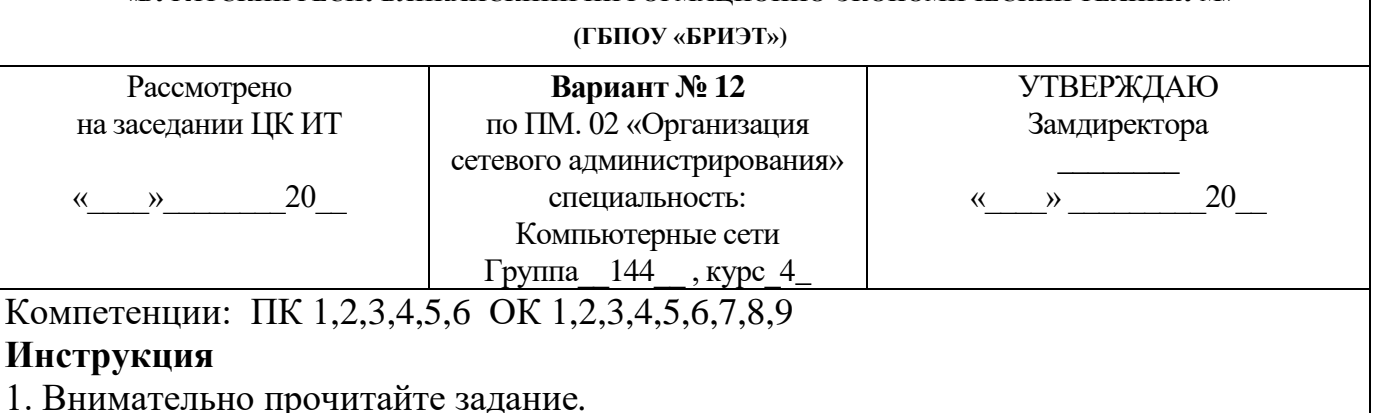

**Текст задания:** В организации, имеется локальная сеть с выходом в Интернет (см. рис. 1). В сети функционирует web-сервер. Пользователь *Леша* сообщил, что ему не доступен Web-сервер 192.168.0.21. Необходимо решить следующую задачу: 1. Вам необходимо устранить неисправность web-сервера. *Приложение*

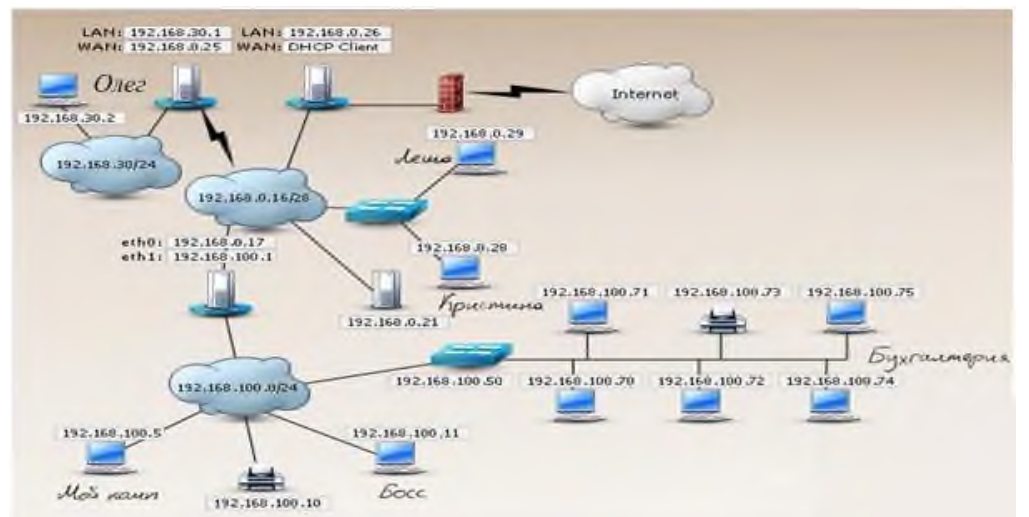

Рис. 1 Схема сети

## **Последовательность и условия выполнения частей задания**

1. Внимательно изучите схему сети.

2. Составьте порядок действий, для устранения неисправности web-сервера 192.168.0.21 (Все шаги ваших действий и команды оформляются в текстовом редакторе MS Word)

**Вы можете воспользоваться** MS Word – для создания отчета о последовательности действий по устранению неисправности.

Максимальное время выполнения задания – 150 мин.

Раздаточные и дополнительные материалы *(при необходимости) \_\_\_\_\_\_\_\_\_\_*

**Преподаватель Е.А. Тенгайкин \_\_\_\_\_\_\_\_\_\_\_\_\_\_\_\_\_\_\_\_**

### **МИНИСТЕРСТВО ОБРАЗОВАНИЯ И НАУКИ РЕСПУБЛИКИ БУРЯТИЯ**

**ГОСУДАРСТВЕННОЕ БЮДЖЕТНОЕ ПРОФЕССИОНАЛЬНОЕ ОБРАЗОВАТЕЛЬНОЕ УЧРЕЖДЕНИЕ** 

**«БУРЯТСКИЙ РЕСПУБЛИКАНСКИИЙ ИНФОРМАЦИОННО-ЭКОНОМИЧЕСКИЙ ТЕХНИКУМ»**

**(ГБПОУ «БРИЭТ»)**

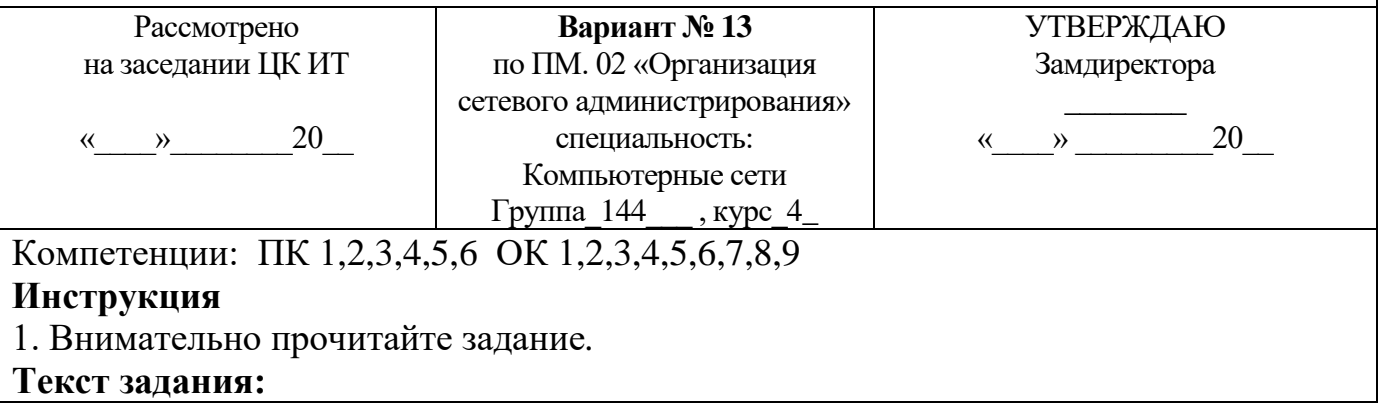

## В организации имеется ЛВС с выходом в Интернет (см. рисунок 1). Вам необходимо настроить сеть таким образом, чтобы решить следующие задачи, указанные на рисунке. Приложение DHCP - server

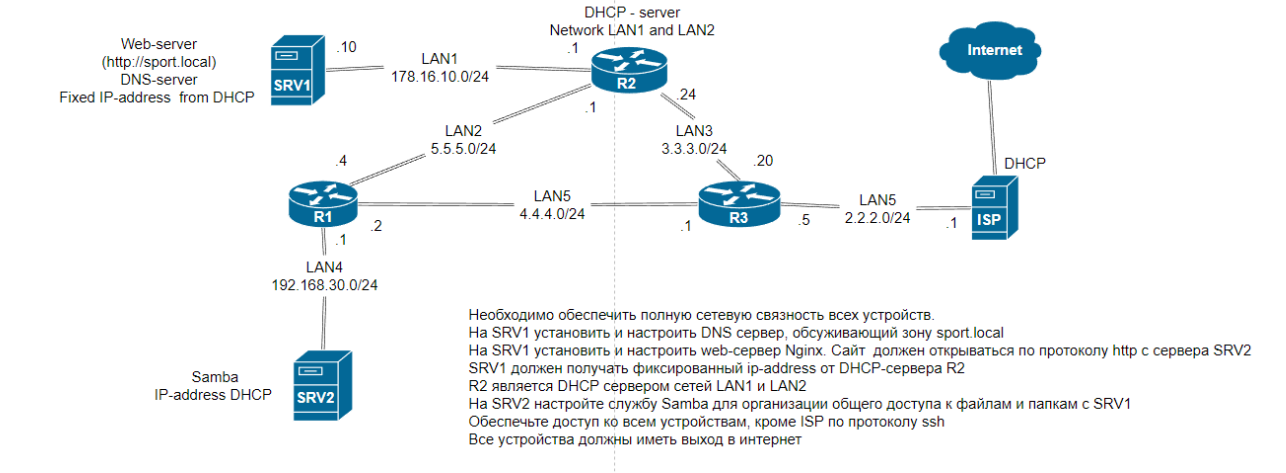

### Рис 1. Схема сети

### Последовательность и условия выполнения частей задания

1. Внимательно изучите схему построения сети.

2. Выполните установку и настройку сетевого оборудования, ПК и серверов

Вы можете воспользоваться образами ОС Windows Server 2016/19/22, Windows 10/11, дистрибутивами ОС Linux.

Максимальное время выполнения задания - 90 мин

Раздаточные и дополнительные материалы (при необходимости)

Преподаватель Е.А. Тенгайкин

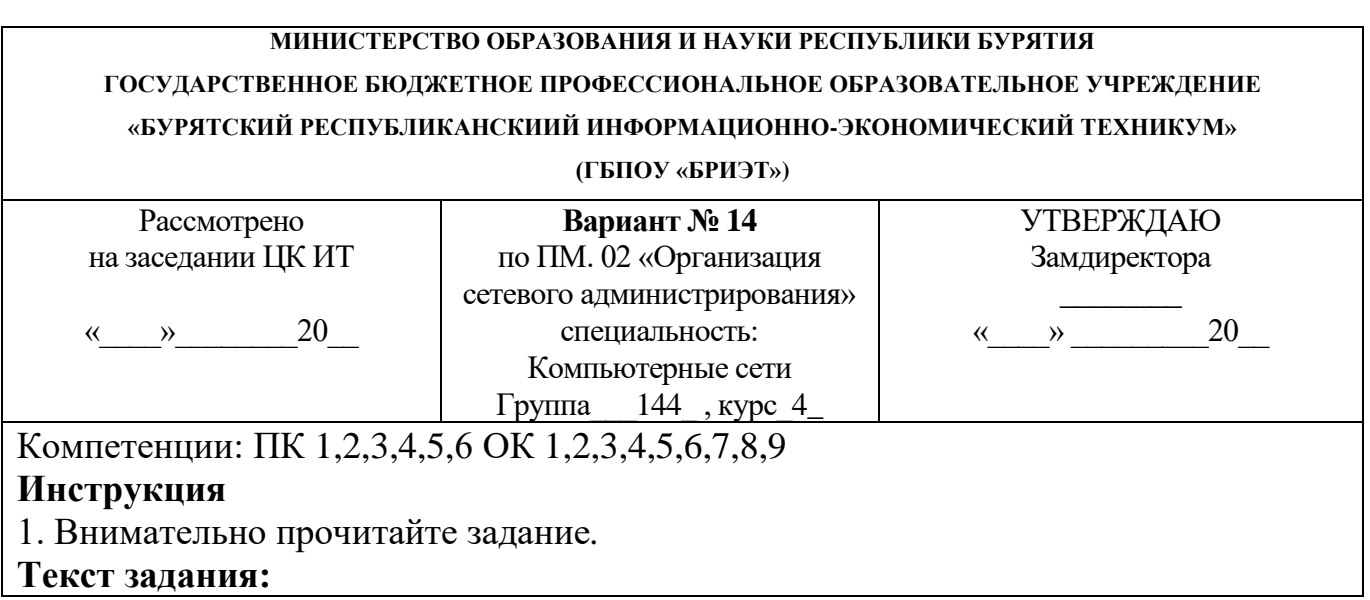

## В организации имеется ЛВС с выходом в Интернет (см. рисунок 1). Вам необходимо настроить сеть таким образом, чтобы решить следующие задачи, указанные на рисунке.

### *Приложение*

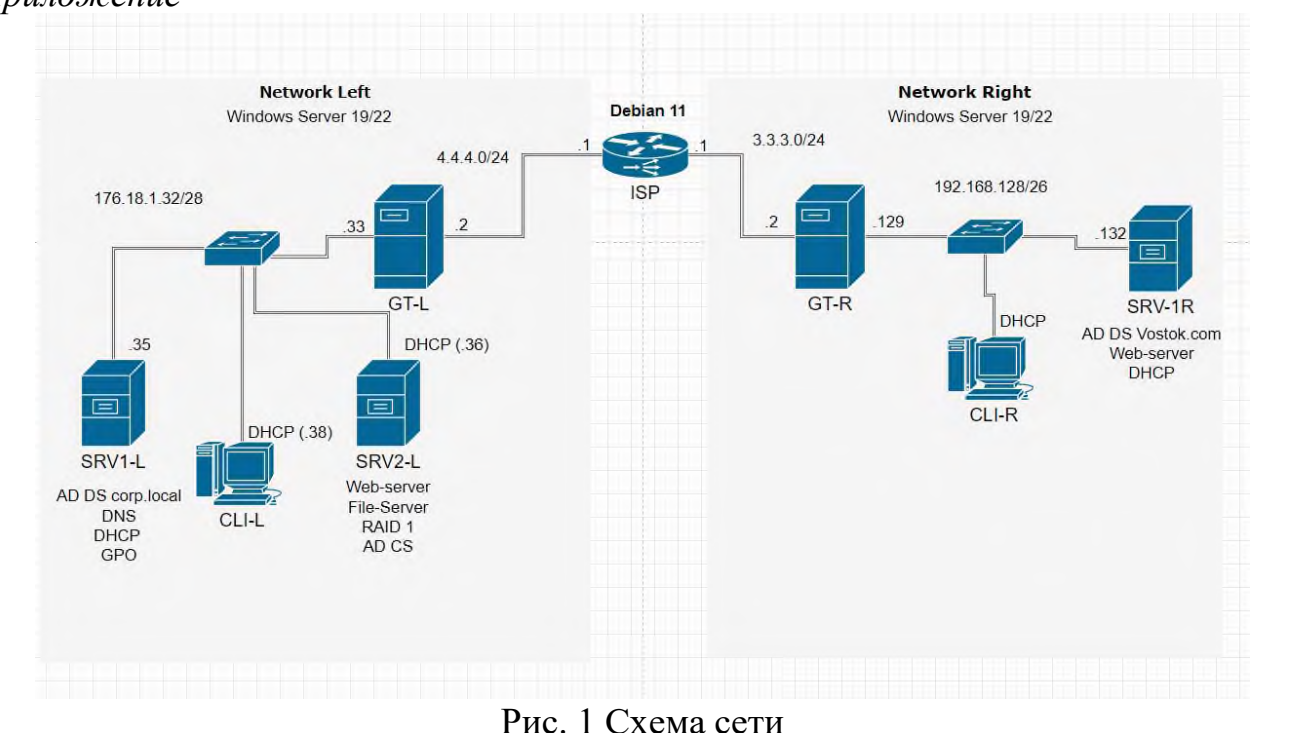

Задание выполняется в имитационном режиме с использованием эмуляторов оборудования, гипервизора.

### **Последовательность и условия выполнения частей задания**

1. Внимательно изучите схему построения сети.

2. Выполните установку и настройку сетевого оборудования, ПК и серверов

**Вы можете воспользоваться** образами OC Windows Server 2016/19/22, Windows 10/11.

Максимальное время выполнения задания – 90 мин.

Раздаточные и дополнительные материалы *(при необходимости) \_\_\_\_\_\_\_\_\_\_*

**Преподаватель Е.А. Тенгайкин \_\_\_\_\_\_\_\_\_\_\_\_\_\_\_\_\_\_\_\_**

### **МИНИСТЕРСТВО ОБРАЗОВАНИЯ И НАУКИ РЕСПУБЛИКИ БУРЯТИЯ**

**ГОСУДАРСТВЕННОЕ БЮДЖЕТНОЕ ПРОФЕССИОНАЛЬНОЕ ОБРАЗОВАТЕЛЬНОЕ УЧРЕЖДЕНИЕ «БУРЯТСКИЙ РЕСПУБЛИКАНСКИИЙ ИНФОРМАЦИОННО-ЭКОНОМИЧЕСКИЙ ТЕХНИКУМ»**

**(ГБПОУ «БРИЭТ»)**

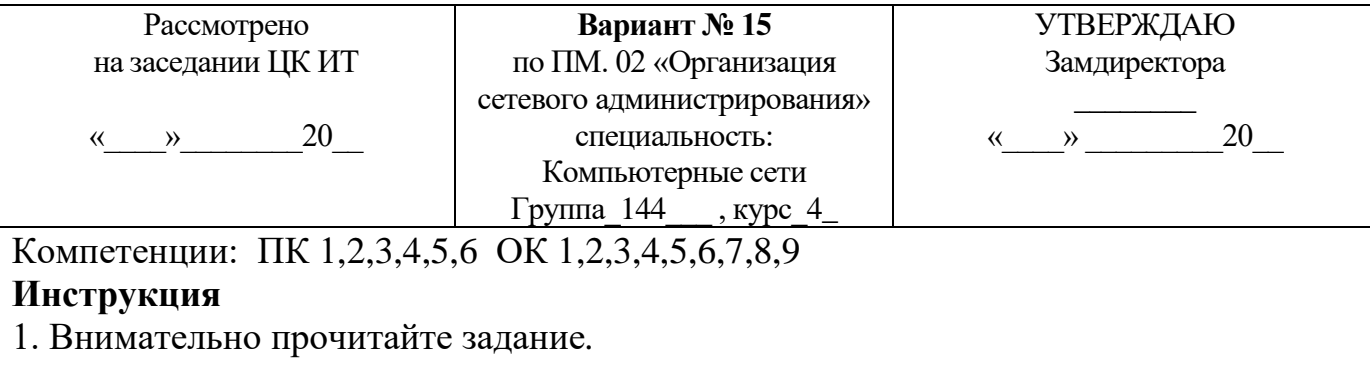

**Текст задания:**

В организации имеется ЛВС с выходом в Интернет (см. рисунок 1). Вам необходимо настроить **сеть** таким образом, чтобы решить следующие задачи, указанные на рисунке. **ISP** RTR - NTP  $\overline{2}$ SRV1 - DNS-server, Web-server (www.cosmos.net) Internet SRV2 - DHCP-server Samba 5.5.5.0/24 **RTR** 4440/24 GT  $21$ CLI 31 176.18.10.0/24 192.168.20.0/24  $10^{11}$ SRV1 \* Все устройства должны иметь  $.15$ выход в интернет через ISP. \* На всех устройствах должна быть

Рис. 1 Схема сети

SRV<sub>2</sub>

поднята служба NTP \* SRV1, CLI должны получать зарезервированные IP-адреса по DHCP

от DHCP-сервера SRV2 \* Должна быть полная сетевая

связность всех устройств

Задание выполняется в имитационном режиме с использованием эмуляторов оборудования, гипервизора.

**Последовательность и условия выполнения частей задания**

1. Внимательно изучите предоставленную схему сети.

2. Выполните установку и настройку сетевого оборудования, ПК и серверов.

**Вы можете воспользоваться** образами ОС Windows Server 2016/19/22 Server, Windows 10/11; Дистрибутивами ОС Linux.

Максимальное время выполнения задания – 90 мин.

Раздаточные и дополнительные материалы *(при необходимости) \_\_\_\_\_\_\_\_\_\_*

**Преподаватель Е.А. Тенгайкин \_\_\_\_\_\_\_\_\_\_\_\_\_\_\_\_\_\_\_\_**

### **МИНИСТЕРСТВО ОБРАЗОВАНИЯ И НАУКИ РЕСПУБЛИКИ БУРЯТИЯ**

**ГОСУДАРСТВЕННОЕ БЮДЖЕТНОЕ ПРОФЕССИОНАЛЬНОЕ ОБРАЗОВАТЕЛЬНОЕ УЧРЕЖДЕНИЕ «БУРЯТСКИЙ РЕСПУБЛИКАНСКИИЙ ИНФОРМАЦИОННО-ЭКОНОМИЧЕСКИЙ ТЕХНИКУМ»**

### **(ГБПОУ «БРИЭТ»)**

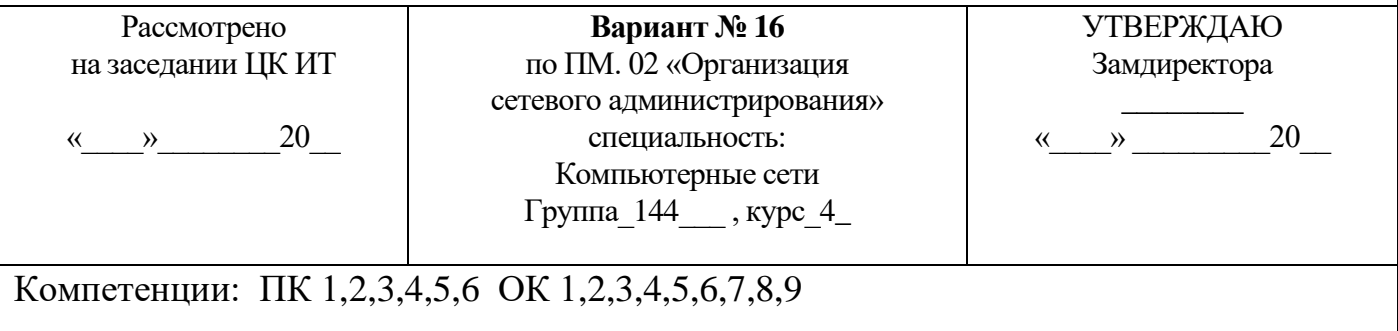

## **Инструкция**

1. Внимательно прочитайте задание*.*

## **Текст задания:**

В организации имеется ЛВС с выходом в Интернет (см. рисунок 1). Вам необходимо настроить **сеть** таким образом, чтобы решить следующие задачи, указанные на рисунке.

### *Приложение*

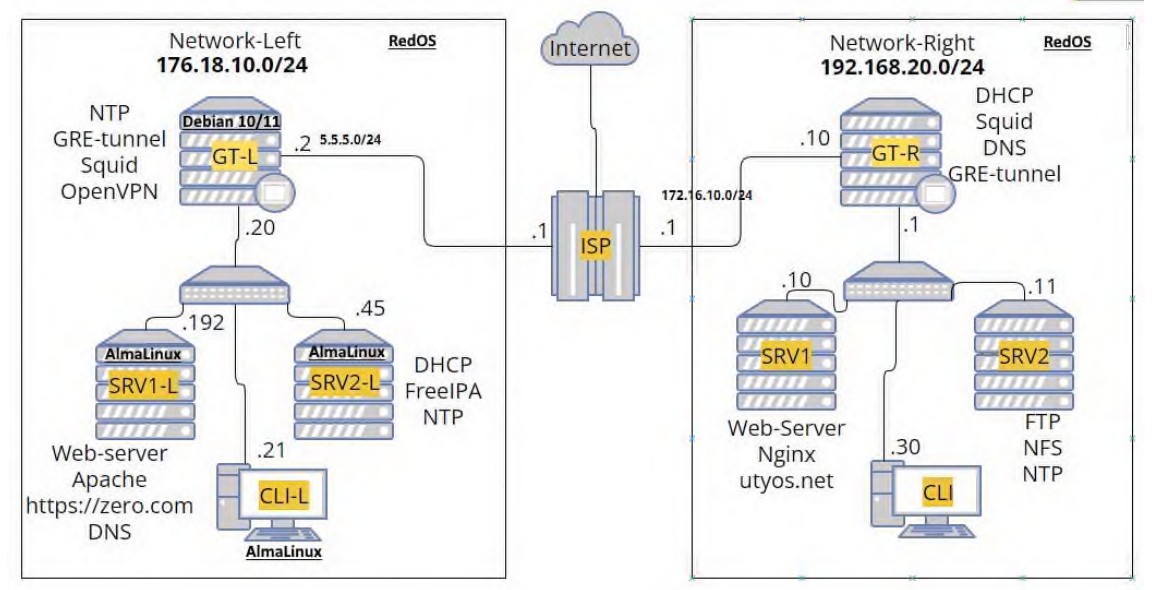

Рис. 1 Схема сети

Задание выполняется в имитационном режиме с использованием эмуляторов оборудования, гипервизора.

### **Последовательность и условия выполнения частей задания**

1. Внимательно изучите схему построения сети.

2. Выполните установку и настройку сетевого оборудования, ПК и серверов.

**Вы можете воспользоваться** образами OC RedOS, AlmaLinux.

Максимальное время выполнения задания – 90 мин

Раздаточные и дополнительные материалы *(при необходимости) \_\_\_\_\_\_\_\_\_\_*

**Преподаватель Е.А. Тенгайкин \_\_\_\_\_\_\_\_\_\_\_\_\_\_\_\_\_\_\_\_**

### **МИНИСТЕРСТВО ОБРАЗОВАНИЯ И НАУКИ РЕСПУБЛИКИ БУРЯТИЯ**

**ГОСУДАРСТВЕННОЕ БЮДЖЕТНОЕ ПРОФЕССИОНАЛЬНОЕ ОБРАЗОВАТЕЛЬНОЕ УЧРЕЖДЕНИЕ**

**«БУРЯТСКИЙ РЕСПУБЛИКАНСКИИЙ ИНФОРМАЦИОННО-ЭКОНОМИЧЕСКИЙ ТЕХНИКУМ»**

### **(ГБПОУ «БРИЭТ»)**

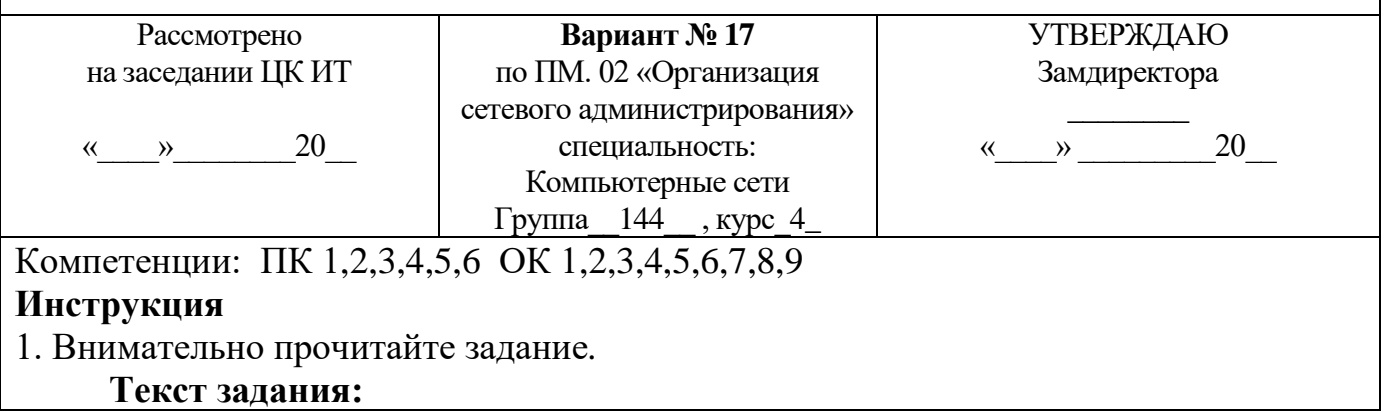

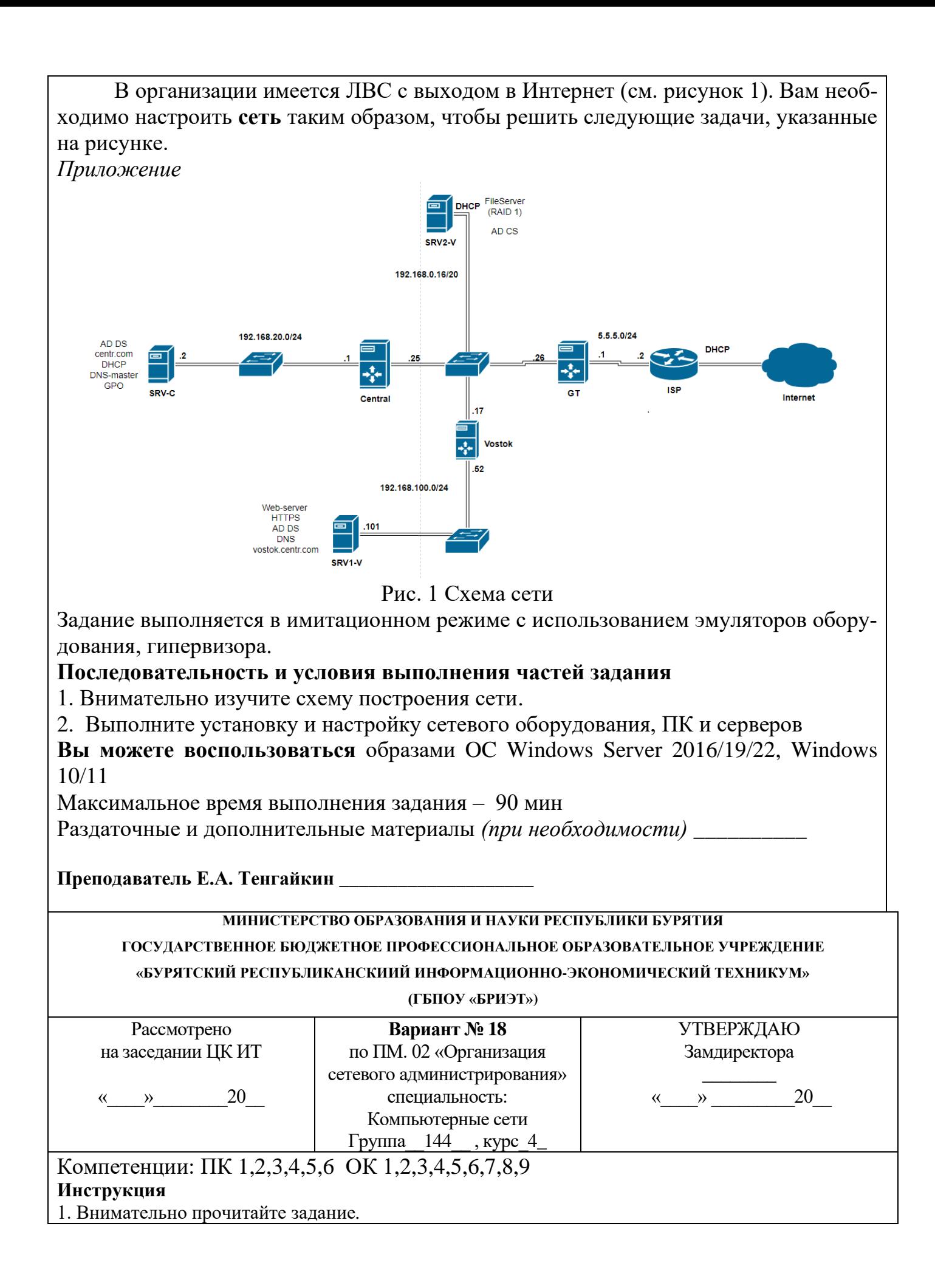

**Текст задания:** В организации, имеется локальная сеть с выходом в Интернет (см. рис. 1). В бухгалтерии пропала связь с сетевым принтером по ip-адресу 192.168.100.10. По сообщению *Босса*, сетевой принтер (192.168.100.10) безостановочно печатает различные накладные и товарные чеки. Связь между компьютером Босса и Вашим есть.

Необходимо решить следующие задачи:

1. Устранить неисправность доступа бухгалтерии к сетевому принтеру 192.168.100.10.

2. Устранить самопроизвольную печать товарных чеков и накладных сетевым принтером 192.168.100.10

*Приложение*

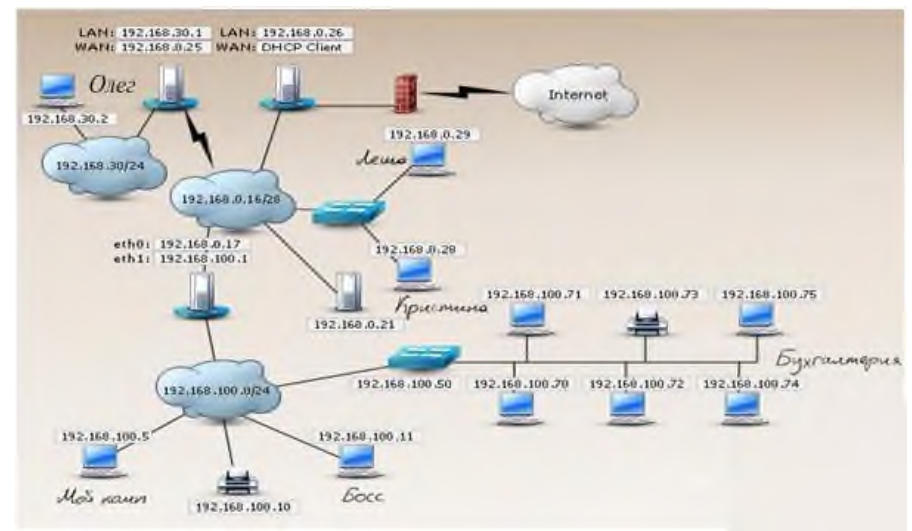

Рис. 1 Схема сети

### **Последовательность и условия выполнения частей задания**

1. Внимательно изучите схему сети.

2. Составьте порядок действий для устранения неисправности связи бухгалтерии с сетевым принтером 192.168.100.10 (все шаги ваших действий и команды оформляются в текстовом редакторе MS Word)

3. Составьте порядок действий и команд для устранения неисправности сетевого принтера, который безостановочно печатает различные документы.

(Все шаги ваших действий и команды оформляются в текстовом редакторе MS Word)

**Вы можете воспользоваться** MS Word – для создания отчета о последовательности действий по устранению неисправности.

Максимальное время выполнения задания – 90 мин.

Раздаточные и дополнительные материалы *(при необходимости) \_\_\_\_\_\_\_\_\_\_*

### **Преподаватель Е.А. Тенгайкин \_\_\_\_\_\_\_\_\_\_\_\_\_\_\_\_\_\_\_\_**

**МИНИСТЕРСТВО ОБРАЗОВАНИЯ И НАУКИ РЕСПУБЛИКИ БУРЯТИЯ**

**ГОСУДАРСТВЕННОЕ БЮДЖЕТНОЕ ПРОФЕССИОНАЛЬНОЕ ОБРАЗОВАТЕЛЬНОЕ УЧРЕЖДЕНИЕ**

**«БУРЯТСКИЙ РЕСПУБЛИКАНСКИИЙ ИНФОРМАЦИОННО-ЭКОНОМИЧЕСКИЙ ТЕХНИКУМ» (ГБПОУ «БРИЭТ»)**

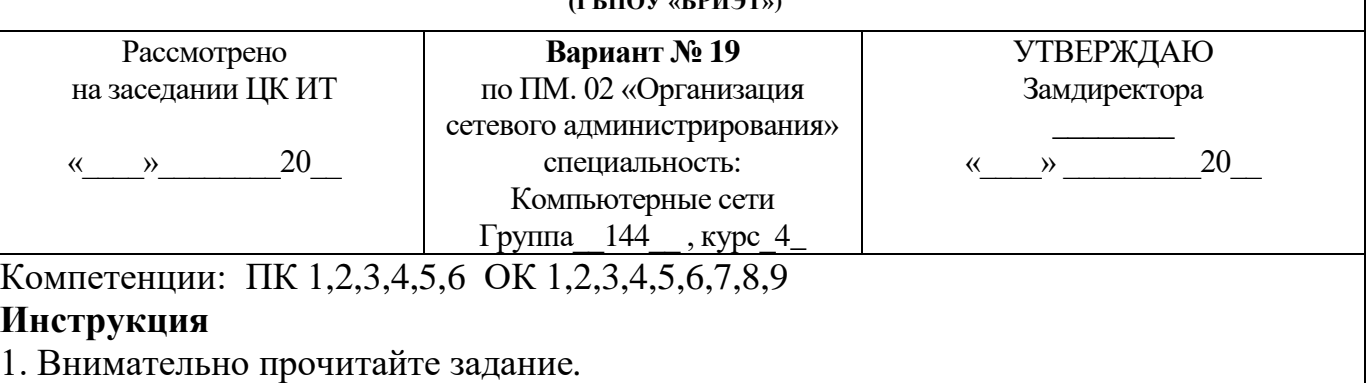

**Текст задания:** В организации, имеется локальная сеть с выходом в Интернет (см. рис. 1). В сети функционирует web-сервер. Пользователь *Леша* сообщил, что ему не доступен Web-сервер 192.168.0.21. Необходимо решить следующую задачу: 1. Вам необходимо устранить неисправность web-сервера. *Приложение*

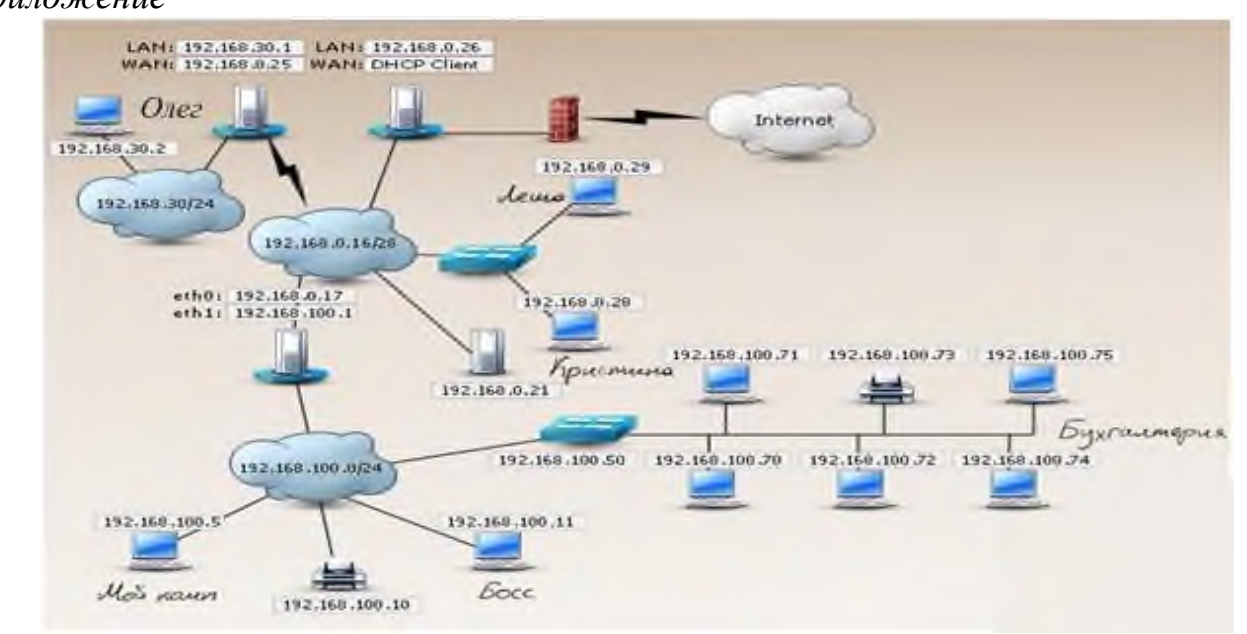

Рис. 1 Схема сети

## **Последовательность и условия выполнения частей задания**

1. Внимательно изучите схему сети.

2. Составьте порядок действий, для устранения неисправности web-сервера 192.168.0.21 (Все шаги ваших действий и команды оформляются в текстовом редакторе MS Word)

**Вы можете воспользоваться** MS Word – для создания отчета о последовательности действий по устранению неисправности.

Максимальное время выполнения задания – 90 мин.

Раздаточные и дополнительные материалы *(при необходимости) \_\_\_\_\_\_\_\_\_\_*

**Преподаватель Е.А. Тенгайкин \_\_\_\_\_\_\_\_\_\_\_\_\_\_\_\_\_\_\_\_**

## **МИНИСТЕРСТВО ОБРАЗОВАНИЯ И НАУКИ РЕСПУБЛИКИ БУРЯТИЯ**

**ГОСУДАРСТВЕННОЕ БЮДЖЕТНОЕ ПРОФЕССИОНАЛЬНОЕ ОБРАЗОВАТЕЛЬНОЕ УЧРЕЖДЕНИЕ** 

**«БУРЯТСКИЙ РЕСПУБЛИКАНСКИИЙ ИНФОРМАЦИОННО-ЭКОНОМИЧЕСКИЙ ТЕХНИКУМ»**

**(ГБПОУ «БРИЭТ»)**

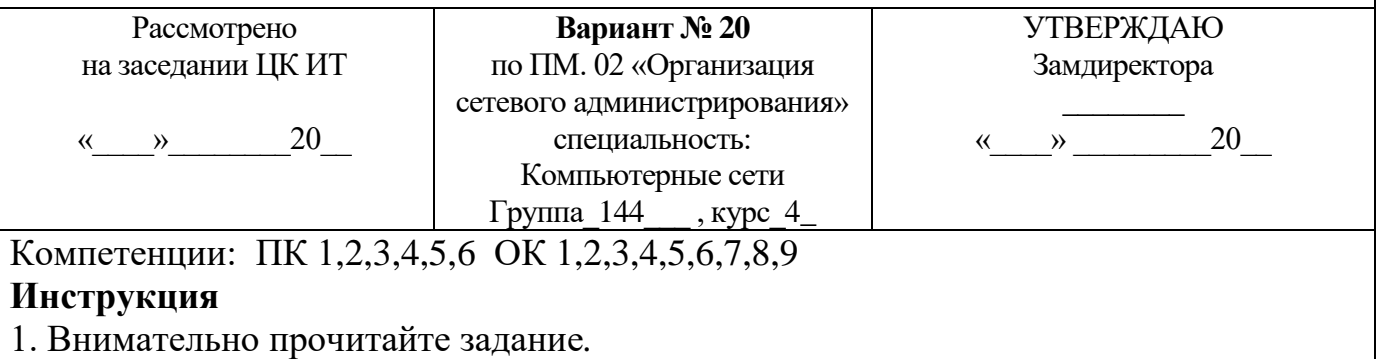

### **Текст задания:**

В организации имеется ЛВС с выходом в Интернет (см. рисунок 1). Вам необходимо настроить сеть таким образом, чтобы решить следующие задачи, указанные на рисунке.

*Приложение*

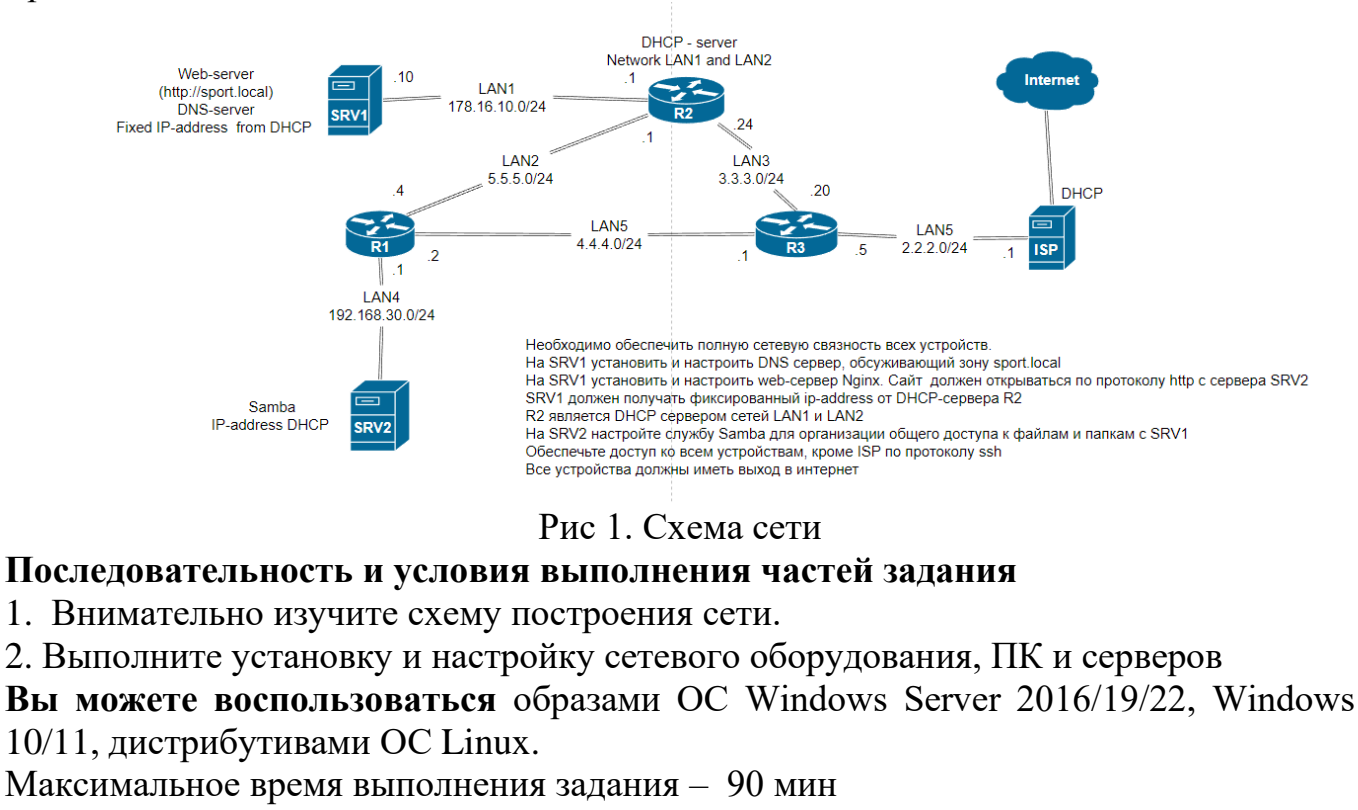

Раздаточные и дополнительные материалы *(при необходимости) \_\_\_\_\_\_\_\_\_\_*

**Преподаватель Е.А. Тенгайкин \_\_\_\_\_\_\_\_\_\_\_\_\_\_\_\_\_\_\_\_**

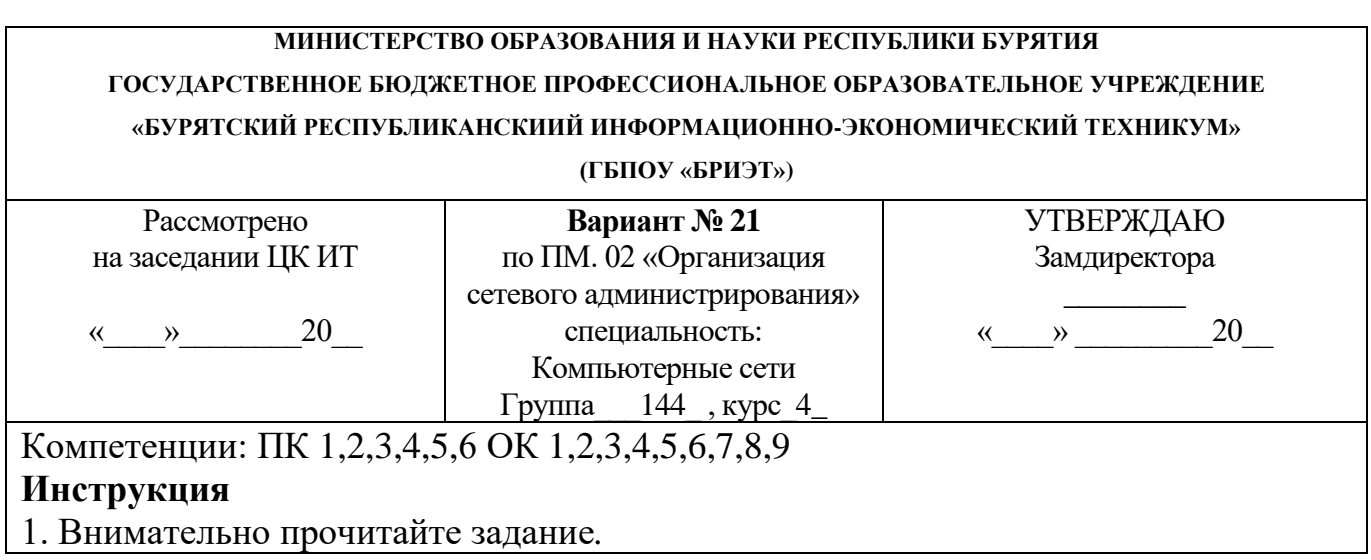

## **Текст задания:**

В организации имеется ЛВС с выходом в Интернет (см. рисунок 1). Вам необходимо настроить сеть таким образом, чтобы решить следующие задачи, указанные на рисунке.

*Приложение*

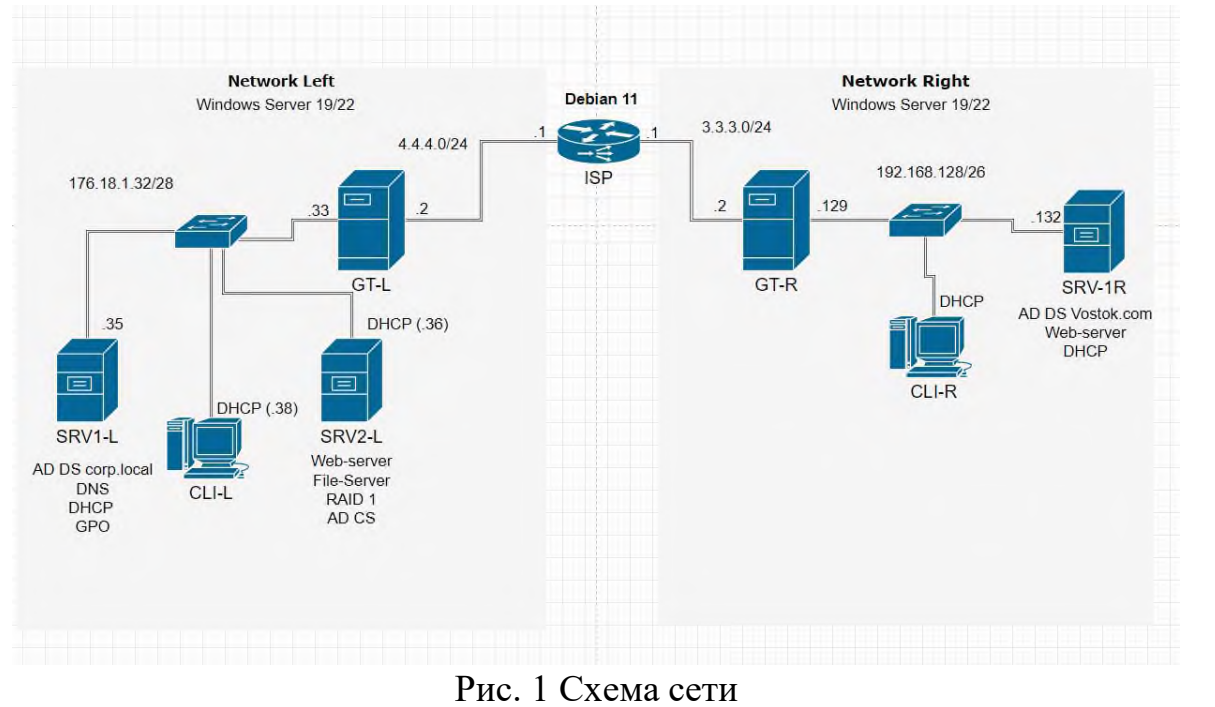

Задание выполняется в имитационном режиме с использованием эмуляторов оборудования, гипервизора.

### **Последовательность и условия выполнения частей задания**

1. Внимательно изучите схему построения сети.

2. Выполните установку и настройку сетевого оборудования, ПК и серверов

**Вы можете воспользоваться** образами OC Windows Server 2016/19/22, Windows 10/11.

Максимальное время выполнения задания – 90 мин/час.

Раздаточные и дополнительные материалы *(при необходимости) \_\_\_\_\_\_\_\_\_\_*

**Преподаватель Е.А. Тенгайкин \_\_\_\_\_\_\_\_\_\_\_\_\_\_\_\_\_\_\_\_**

**МИНИСТЕРСТВО ОБРАЗОВАНИЯ И НАУКИ РЕСПУБЛИКИ БУРЯТИЯ**

**ГОСУДАРСТВЕННОЕ БЮДЖЕТНОЕ ПРОФЕССИОНАЛЬНОЕ ОБРАЗОВАТЕЛЬНОЕ УЧРЕЖДЕНИЕ «БУРЯТСКИЙ РЕСПУБЛИКАНСКИИЙ ИНФОРМАЦИОННО-ЭКОНОМИЧЕСКИЙ ТЕХНИКУМ»**

### **(ГБПОУ «БРИЭТ»)**

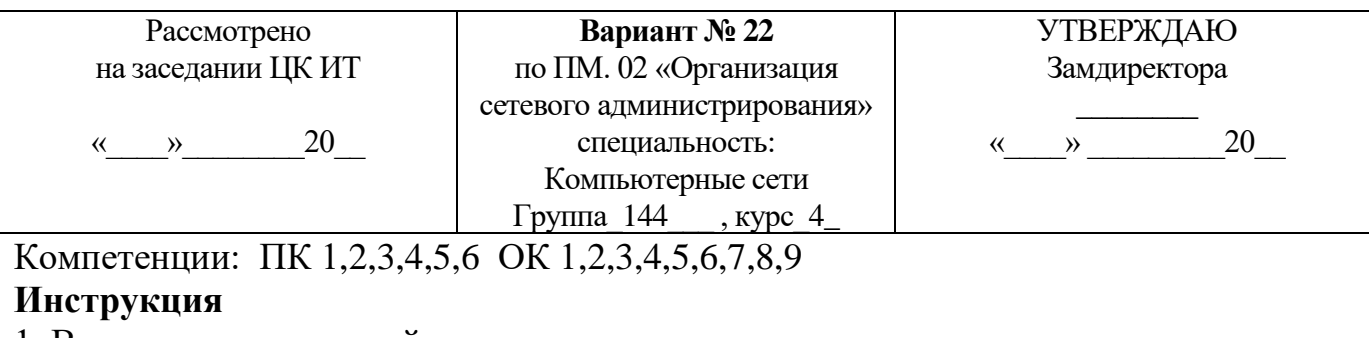

1. Внимательно прочитайте задание*.*

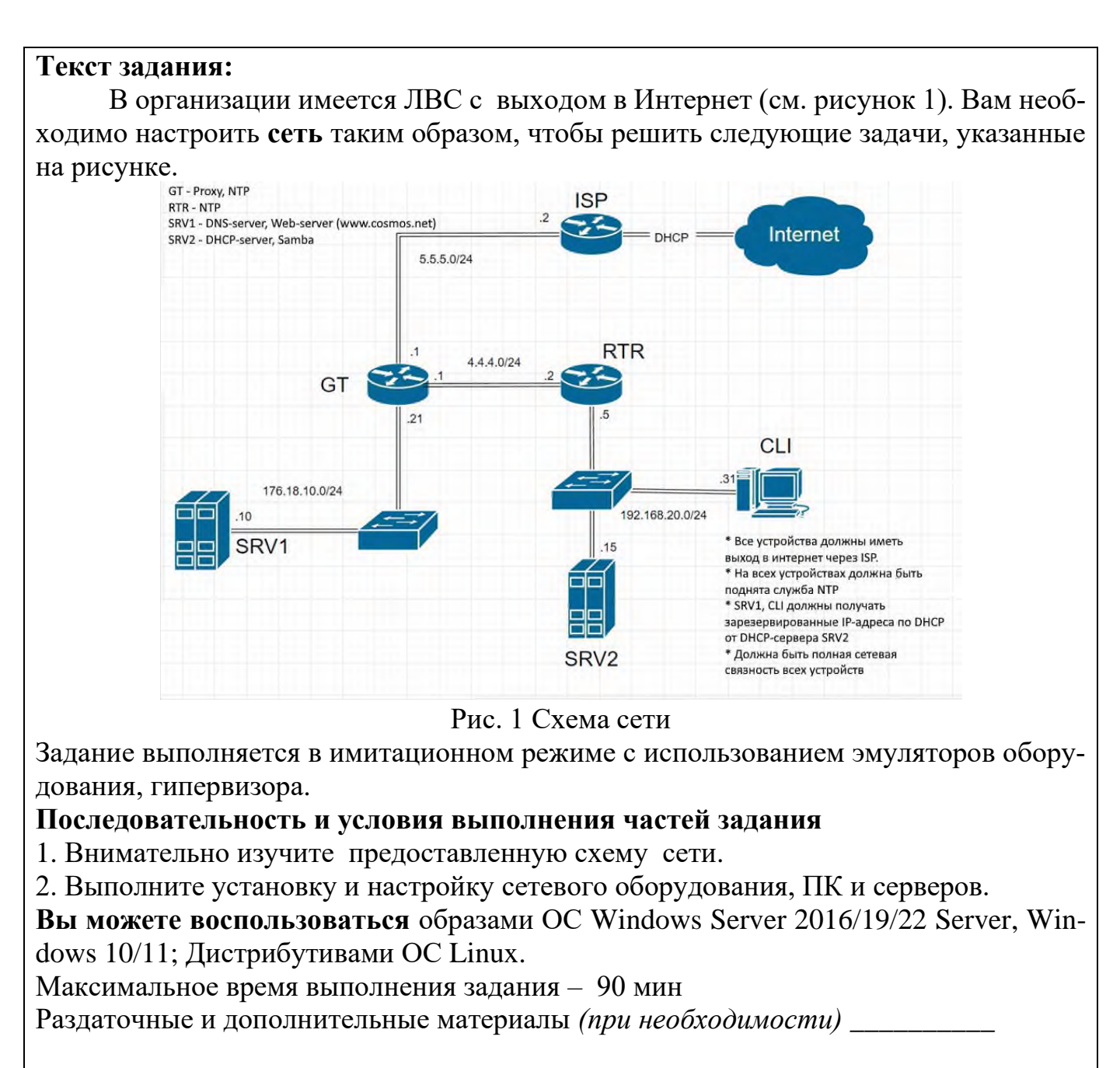

**Преподаватель Е.А. Тенгайкин \_\_\_\_\_\_\_\_\_\_\_\_\_\_\_\_\_\_\_\_**

#### **МИНИСТЕРСТВО ОБРАЗОВАНИЯ И НАУКИ РЕСПУБЛИКИ БУРЯТИЯ ГОСУДАРСТВЕННОЕ БЮДЖЕТНОЕ ПРОФЕССИОНАЛЬНОЕ ОБРАЗОВАТЕЛЬНОЕ УЧРЕЖДЕНИЕ «БУРЯТСКИЙ РЕСПУБЛИКАНСКИИЙ ИНФОРМАЦИОННО-ЭКОНОМИЧЕСКИЙ ТЕХНИКУМ» (ГБПОУ «БРИЭТ»)** Рассмотрено на заседании ЦК ИТ  $\rightarrow$  20 **Вариант № 23** по ПМ. 02 «Организация сетевого администрирования» специальность: Компьютерные сети Группа  $144$ , курс $4$ УТВЕРЖДАЮ Замдиректора  $\overline{\phantom{a}}$  $\rightarrow$  20 Компетенции: ПК 1,2,3,4,5,6 ОК 1,2,3,4,5,6,7,8,9

## **Инструкция**

1. Внимательно прочитайте задание*.*

## **Текст задания:**

В организации имеется ЛВС с выходом в Интернет (см. рисунок 1). Вам необходимо настроить **сеть** таким образом, чтобы решить следующие задачи, указанные на рисунке.

*Приложение*

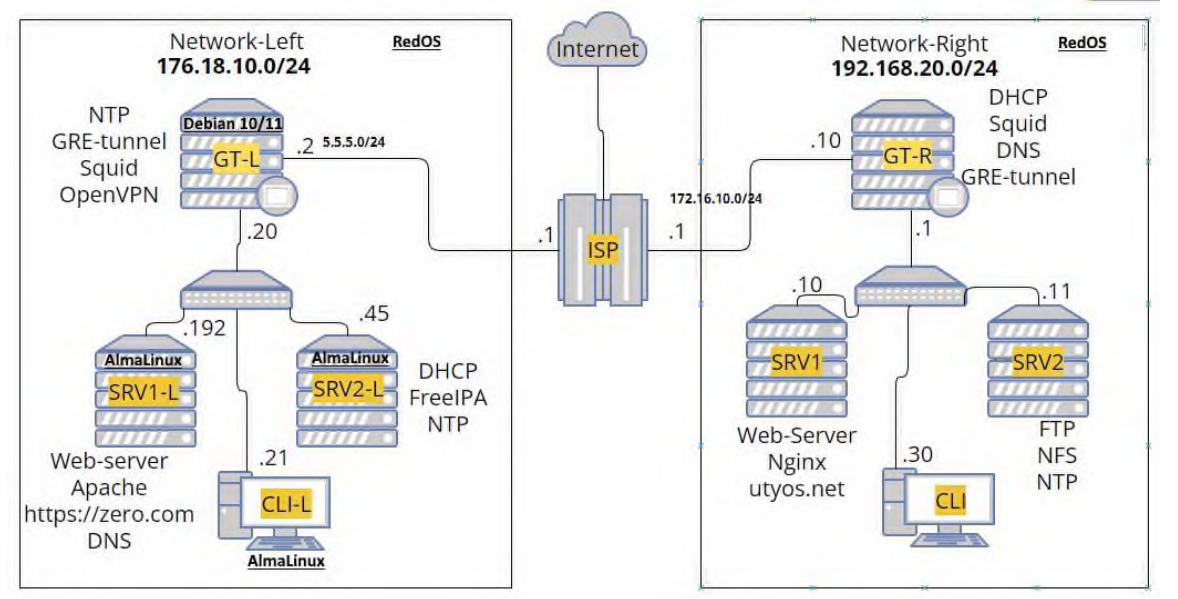

Рис. 1 Схема сети

Задание выполняется в имитационном режиме с использованием эмуляторов оборудования, гипервизора.

## **Последовательность и условия выполнения частей задания**

- 1. Внимательно изучите схему построения сети.
- 2. Выполните установку и настройку сетевого оборудования, ПК и серверов. **Вы можете воспользоваться** образами OC RedOS, AlmaLinux.

Максимальное время выполнения задания – 90 мин

Раздаточные и дополнительные материалы *(при необходимости) \_\_\_\_\_\_\_\_\_\_*

**Преподаватель Е.А. Тенгайкин \_\_\_\_\_\_\_\_\_\_\_\_\_\_\_\_\_\_\_\_**

### **МИНИСТЕРСТВО ОБРАЗОВАНИЯ И НАУКИ РЕСПУБЛИКИ БУРЯТИЯ**

**ГОСУДАРСТВЕННОЕ БЮДЖЕТНОЕ ПРОФЕССИОНАЛЬНОЕ ОБРАЗОВАТЕЛЬНОЕ УЧРЕЖДЕНИЕ «БУРЯТСКИЙ РЕСПУБЛИКАНСКИИЙ ИНФОРМАЦИОННО-ЭКОНОМИЧЕСКИЙ ТЕХНИКУМ»**

### **(ГБПОУ «БРИЭТ»)**

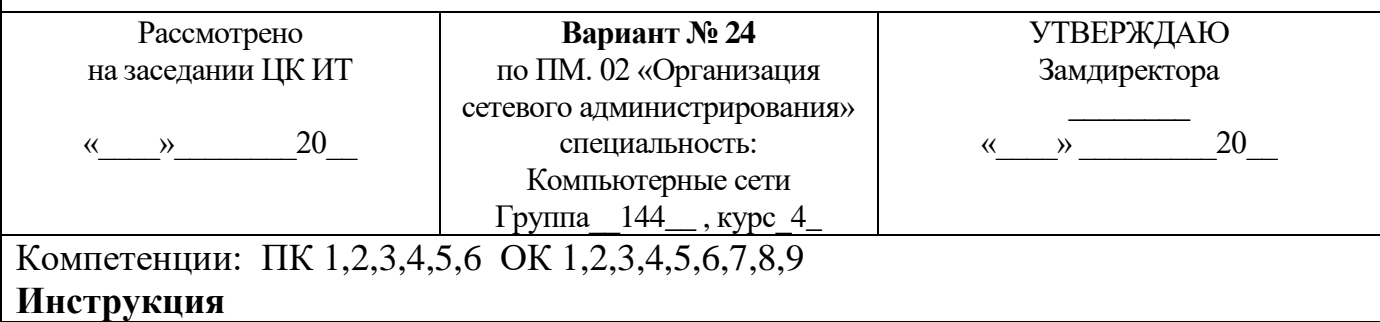

1. Внимательно прочитайте задание*.*

### **Текст задания:**

В организации имеется ЛВС с выходом в Интернет (см. рисунок 1). Вам необходимо настроить **сеть** таким образом, чтобы решить следующие задачи, указанные на рисунке.

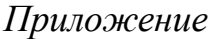

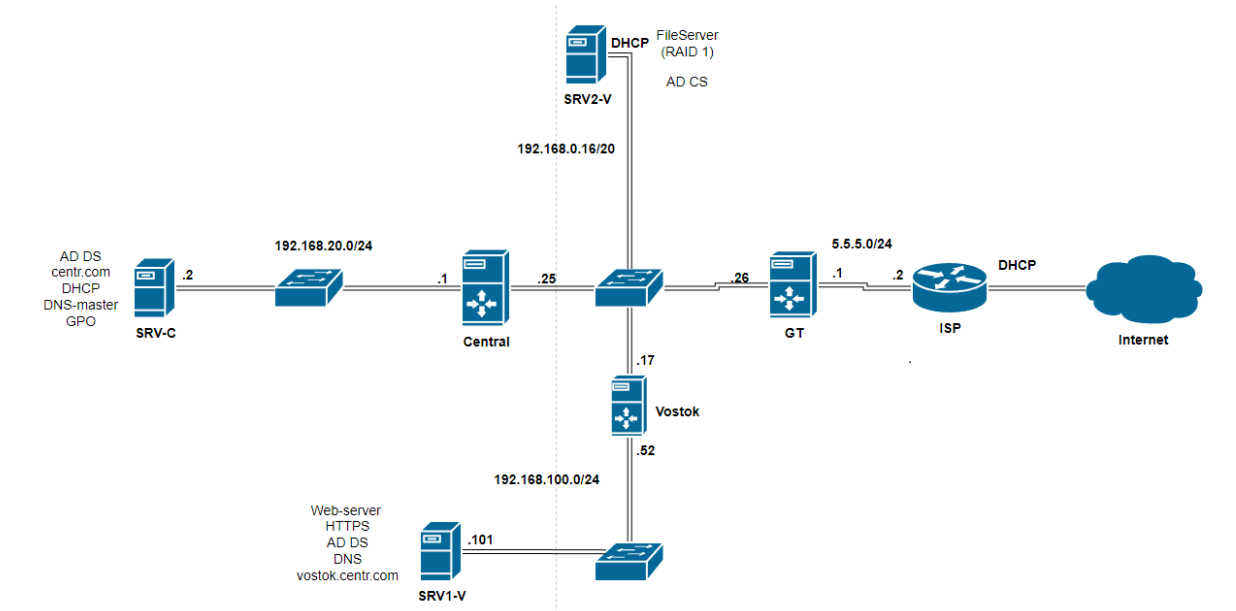

Рис. 1 Схема сети

Задание выполняется в имитационном режиме с использованием эмуляторов оборудования, гипервизора.

### **Последовательность и условия выполнения частей задания**

1. Внимательно изучите схему построения сети.

2. Выполните установку и настройку сетевого оборудования, ПК и серверов

**Вы можете воспользоваться** образами OC Windows Server 2016/19/22, Windows 10/11

Максимальное время выполнения задания – 90 мин

Раздаточные и дополнительные материалы *(при необходимости) \_\_\_\_\_\_\_\_\_\_*

**Преподаватель Е.А. Тенгайкин \_\_\_\_\_\_\_\_\_\_\_\_\_\_\_\_\_\_\_\_**

### **МИНИСТЕРСТВО ОБРАЗОВАНИЯ И НАУКИ РЕСПУБЛИКИ БУРЯТИЯ**

**ГОСУДАРСТВЕННОЕ БЮДЖЕТНОЕ ПРОФЕССИОНАЛЬНОЕ ОБРАЗОВАТЕЛЬНОЕ УЧРЕЖДЕНИЕ «БУРЯТСКИЙ РЕСПУБЛИКАНСКИИЙ ИНФОРМАЦИОННО-ЭКОНОМИЧЕСКИЙ ТЕХНИКУМ»**

### **(ГБПОУ «БРИЭТ»)**

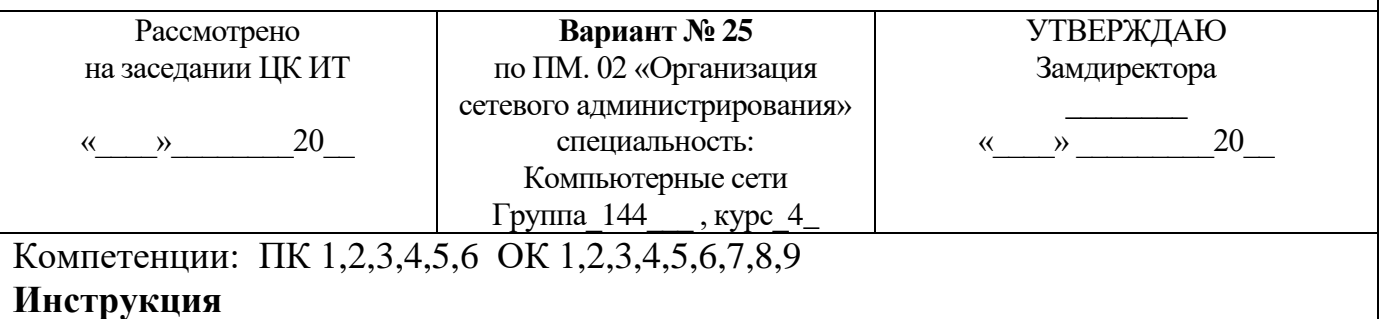

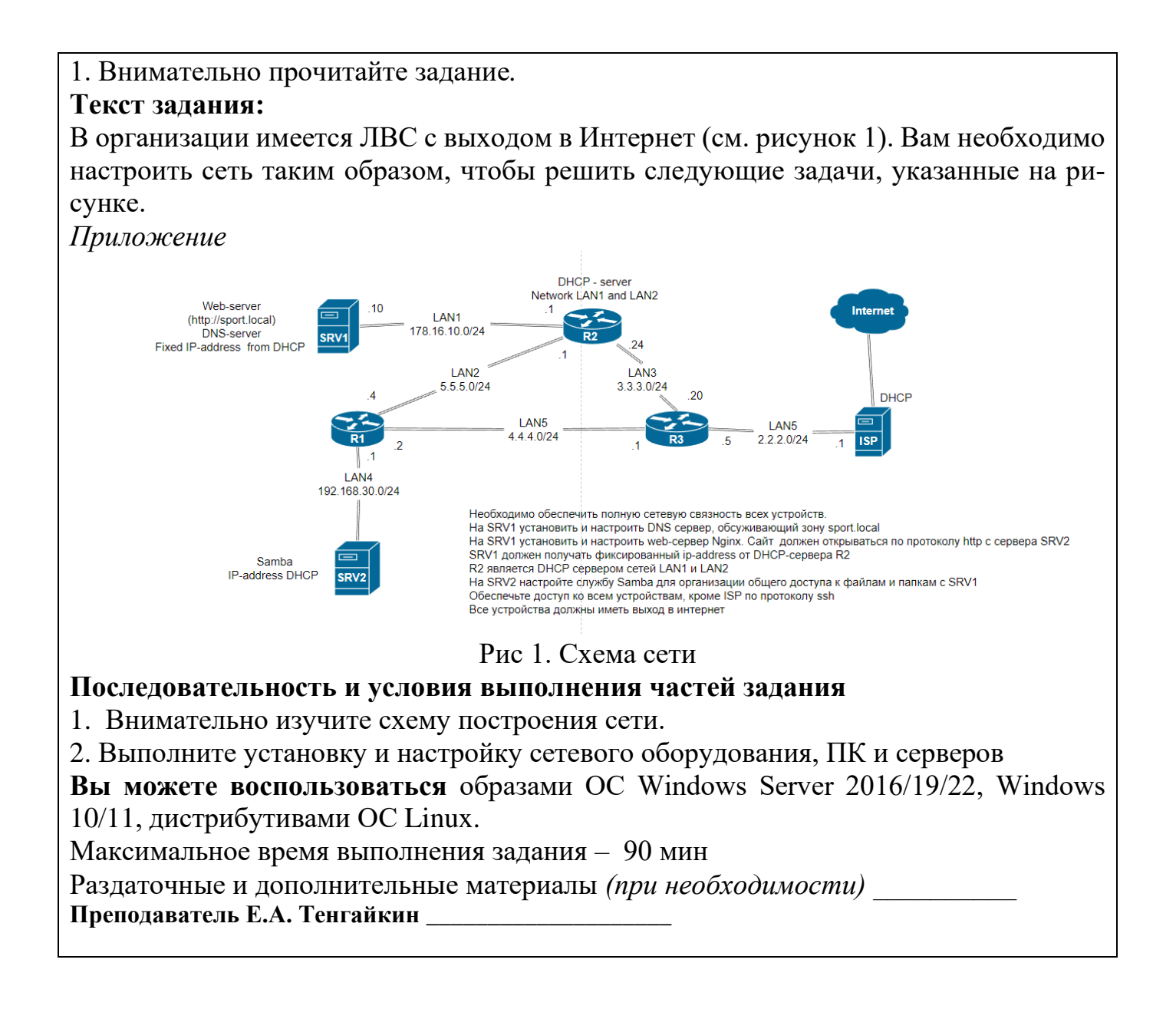

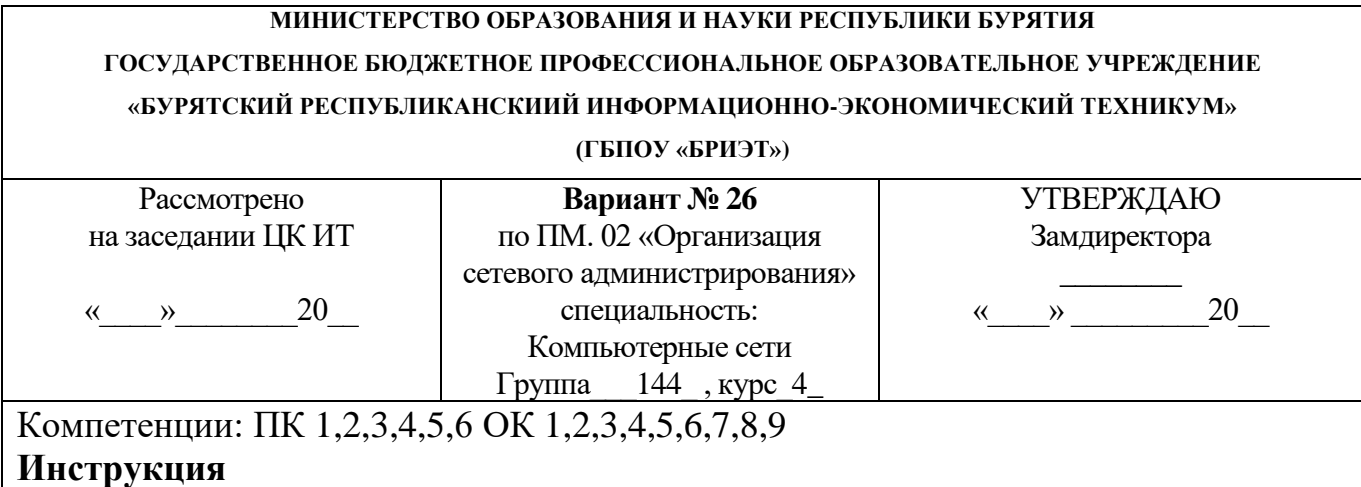

## 1. Внимательно прочитайте задание*.* **Текст задания:** В организации имеется ЛВС с выходом в Интернет (см. рисунок 1). Вам необходимо настроить сеть таким образом, чтобы решить следующие задачи, указанные на рисунке. *Приложение*

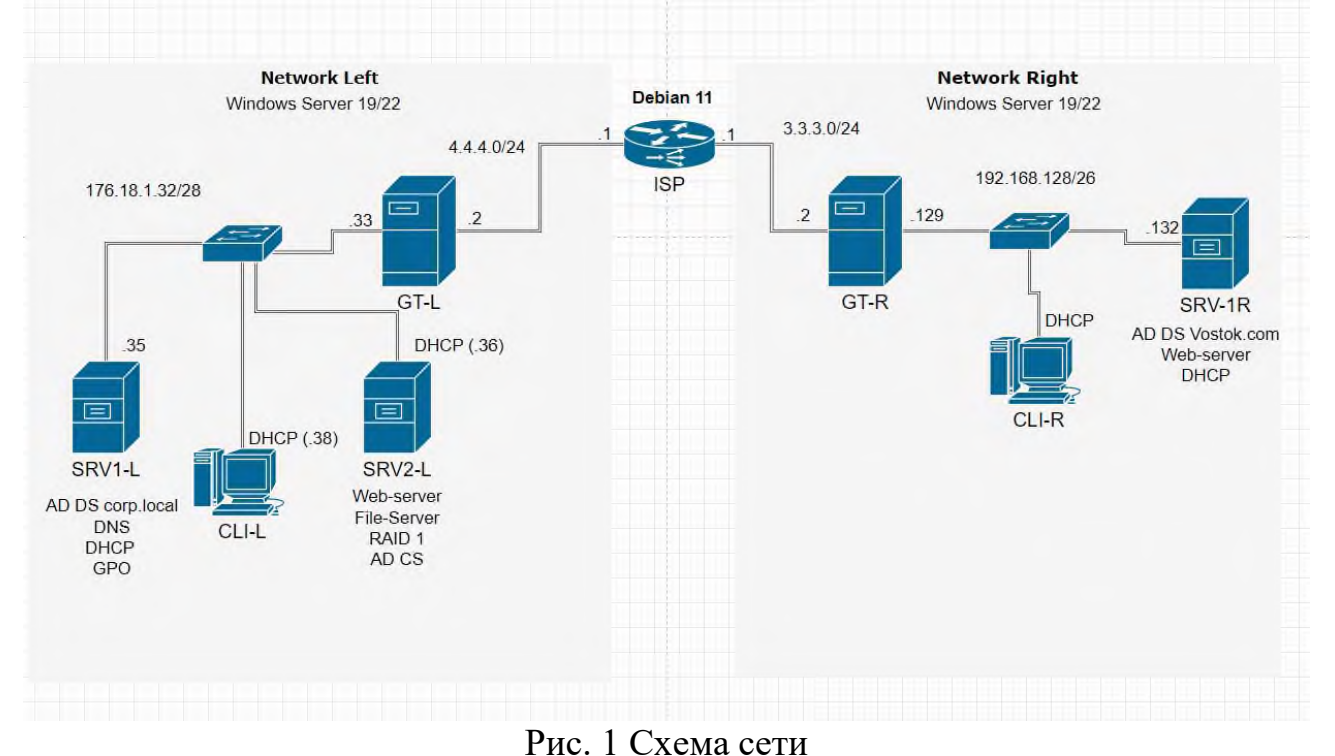

Задание выполняется в имитационном режиме с использованием эмуляторов оборудования, гипервизора.

## **Последовательность и условия выполнения частей задания**

1. Внимательно изучите схему построения сети.

2. Выполните установку и настройку сетевого оборудования, ПК и серверов

**Вы можете воспользоваться** образами OC Windows Server 2016/19/22, Windows 10/11.

Максимальное время выполнения задания – 90 мин/час.

Раздаточные и дополнительные материалы *(при необходимости) \_\_\_\_\_\_\_\_\_\_* **Преподаватель Е.А. Тенгайкин \_\_\_\_\_\_\_\_\_\_\_\_\_\_\_\_\_\_\_\_**

III. ПАКЕТ ЭКЗАМЕНАТОРА

## III а. УСЛОВИЯ

### **Количество вариантов задания для экзаменующегося** – 26

**Время выполнения задания -** 90 минут

**Оборудование:** Персональный компьютер с установленной ОС Windows/Linux , MS Office/LibreOffice; Программное обеспечение – эмулятор оборудования Cisco Packet Tracer, VirtualBox, Windows Server 2016/19/22, Windows 10/11.

## **Литература для учащегося:**

## **Учебники:**

- 1. Организация сетевого администрирования : учебник для студ. учреждений сред. проф. образования / А. И. Баранчиков, П. А. Баранчиков, А. Ю. Громов. — М. : Издательский центр «Академия», 2017. — 320 с
- 2. Компьютерные сети : учебное пособие для студентов учреждений среднего профессионального образования / Н.В. Максимов, И.И. Попов. — 6-е изд., перераб. и доп. — М. : ФОРУМ : ИНФРА-М, 2016. — 464 с. : ил. — (Профессиональное образование).
- 3. Новожилов, О.П. Компьютерные сети: учебное пособие для студентов учреждений СПО/О.П. Новожилов, О.В. Новожилов.– М.: Издательский дом «Академия», 2014.-224 с.

## **Методические пособия:**

- 1. Методические рекомендации по выполнению лабораторных работ по Разделу 1 «Сетевые операционные системы, серверы, службы и протоколы»
- 2. Методические рекомендации по выполнению практических работ по Разделу 1 «Сетевые операционные системы, серверы, службы и протоколы»
- 3. Методические рекомендации по выполнению лабораторных работ по Разделу 2 «Администрирование компьютерных сетей»
- 4. Методические рекомендации по выполнению практических работ по Разделу 2 «Администрирование компьютерных сетей»
- 5. Лекционный материал.

## **Справочная литература:**

- 1. Олифер, В.Г. Компьютерные сети. Принципы, технологии, протоколы: Учебник для вузов[электронная версия ]/В.Г. Олифер, Н.А. Олифер.- СПб.: Питер, 2020.
- 2. Иванов, И. И. Электротехника и основы электроники/ И. И. Иванов, Г. И. Соловьев, В. Я. Фролов.- 7-е изд., перераб. и доп. — СПб.: Издательство «Лань», 2012. — 736 с.

## **Интернет-ресурсы:**

- 1. Журнал сетевых решений LAN [Электронный ресурс]. Режим доступа: URL[:http://www.osp.ru/lan/#/home](http://www.osp.ru/lan/#/home) (дата обращения: 03.09.20).
- 2. Журнал о компьютерных сетях и телекоммуникационных технологиях «Сети и системы связи» [Электронный ресурс]. — Режим доступа: URL: <http://www.ccc.ru/> (дата обращения: 03.09.20).
- 3. Научно-технический и научно-производственный журнал «Информационные технологии» [Электронный ресурс]. — Режим доступа: URL: <http://www.novtex.ru/IT/> (дата обращения: 03.09.20).
- 4. Национальный Открытый Университет «ИНТУИТ» [Электронный ре- $\alpha$ сурс]. — Режим доступа: URL:<http://www.intuit.ru/> (дата обращения: 03.09.20).

5. Журнал СНІР [Электронный ресурс]. — Режим доступа: URL: http://www.ichip.ru/ (дата обращения: 03.09.20).

## Шб. КРИТЕРИИ ОЦЕНКИ

### Выполнение задания:

- Обращение в ходе выполнения задания к информационным источни- $\bullet$ кам;
- $\bullet$ Рациональное распределение времени на выполнение задания:
	- ознакомление с заданием и планирование работы;
	- получение информации;
	- составление и оформление отчетной документации;
	- настройка параметров для правильной работы компьютерной сети с выходом в Интернет в эмуляторе Cisco Packet Tracer;
	- настройка сервера и рабочей станции в эмуляторе оборудования VirtualBox;
	- итоговая настройка сервера, рабочей станции и проверка их работы:

### Подготовленный продукт/осуществленный процесс:

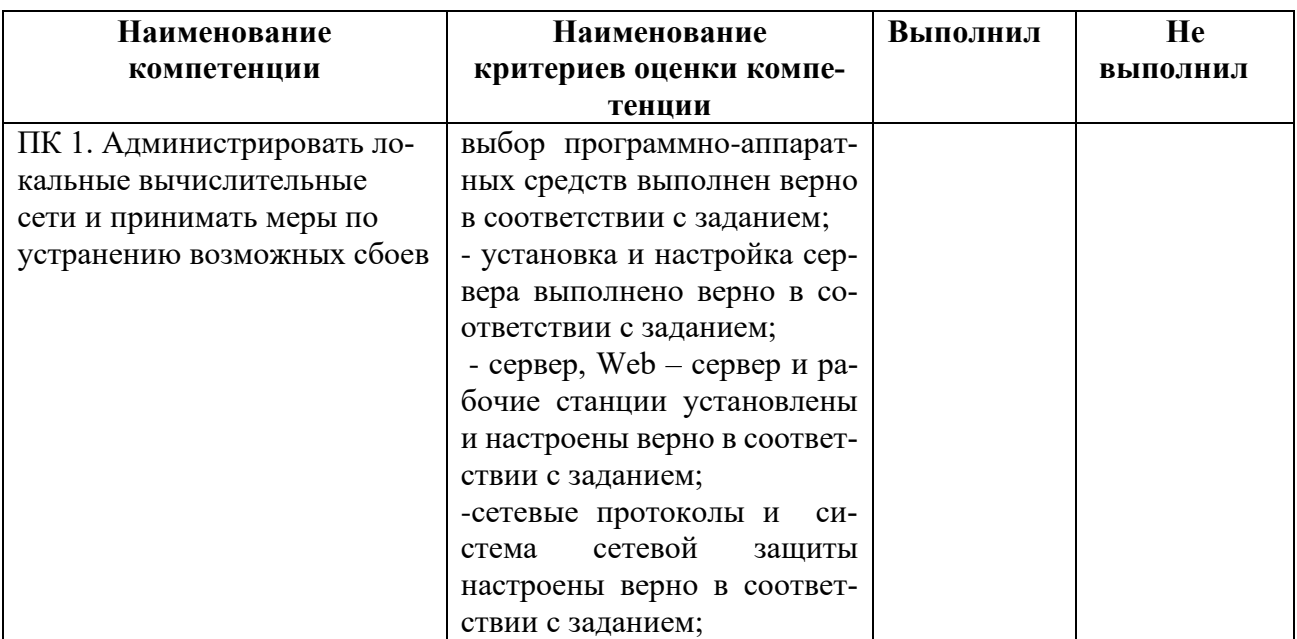

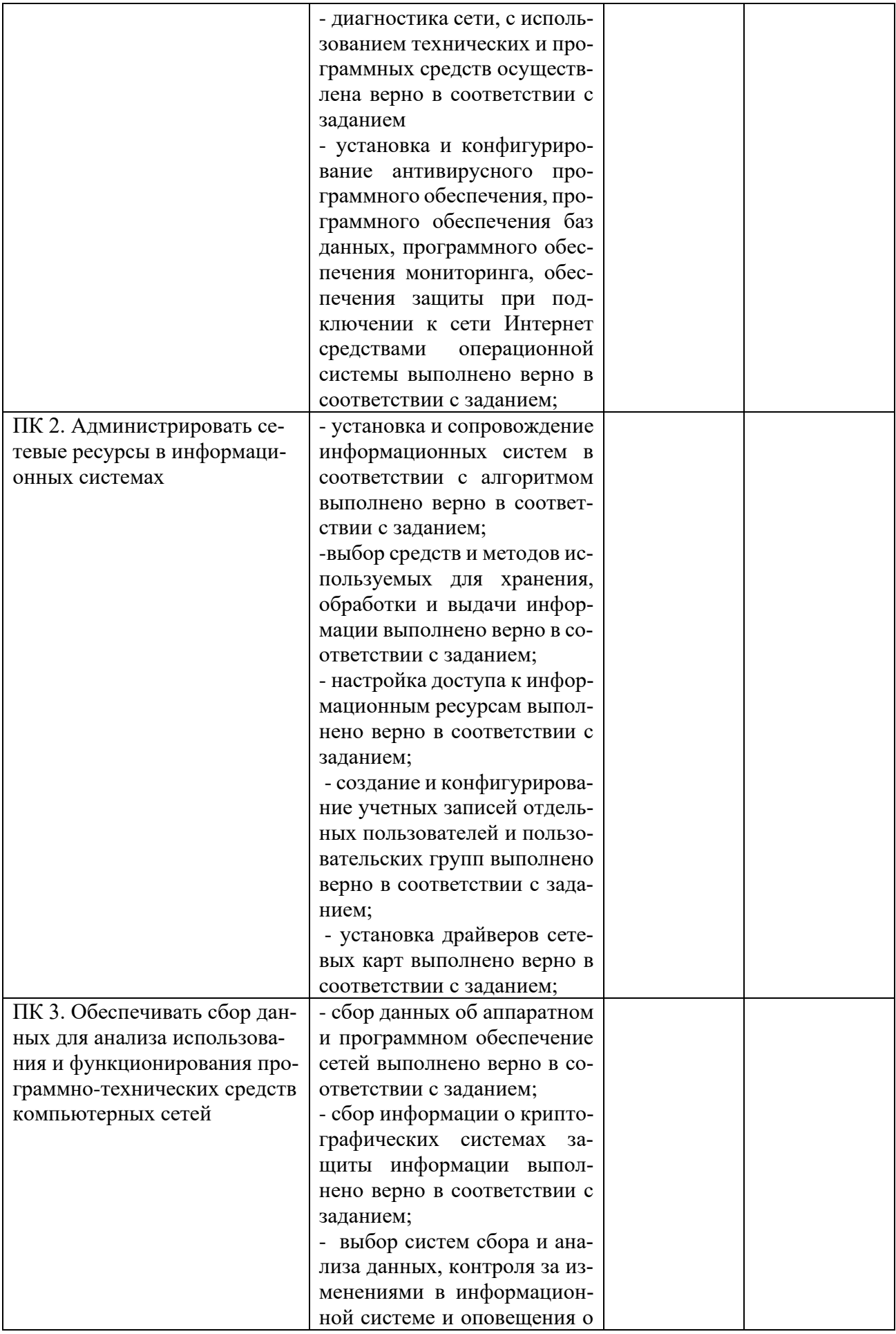

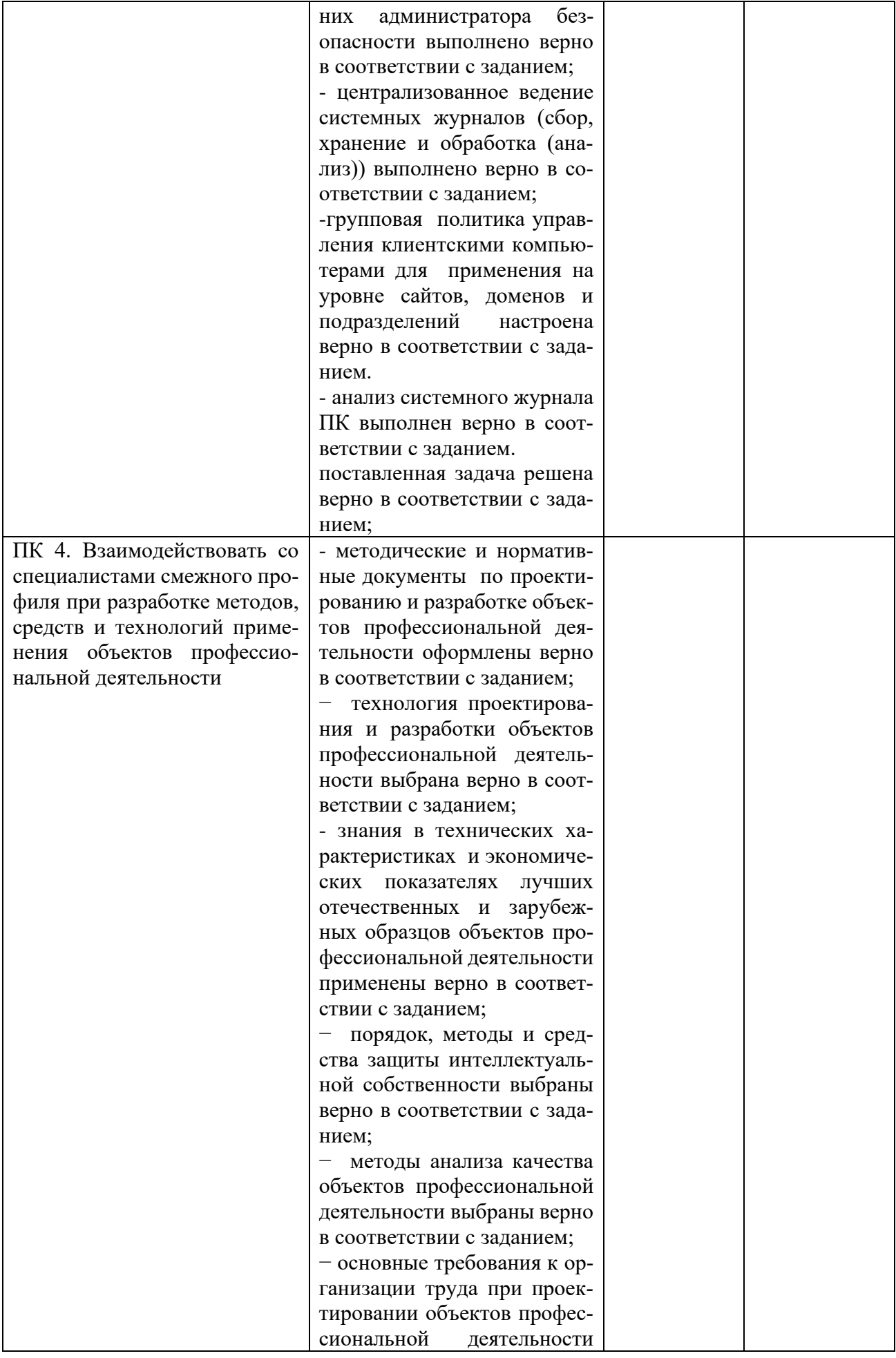

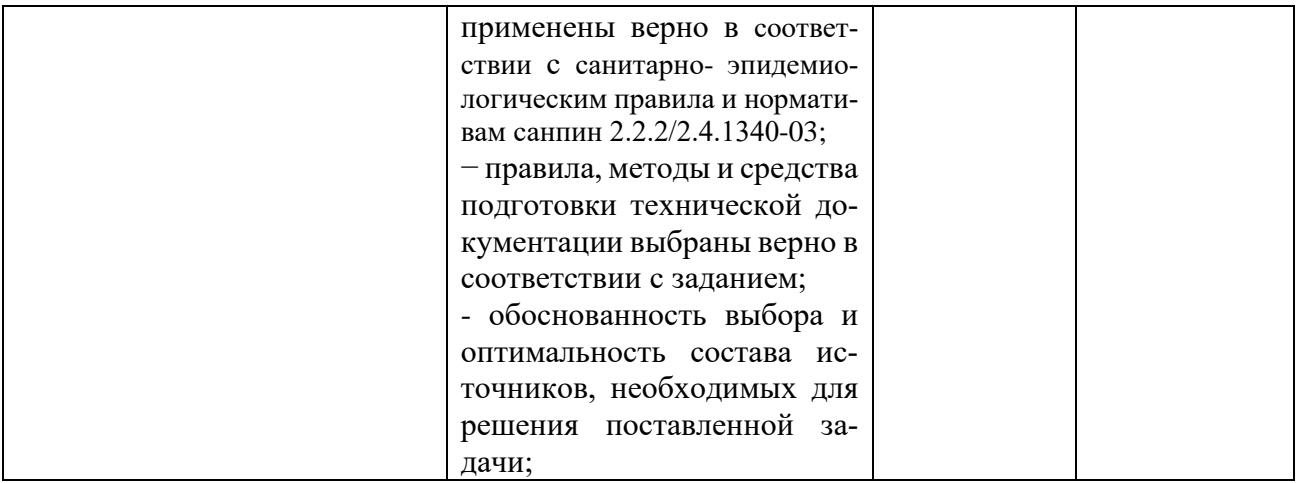

### Устное обоснование результатов работы (если требуется):

<span id="page-54-0"></span>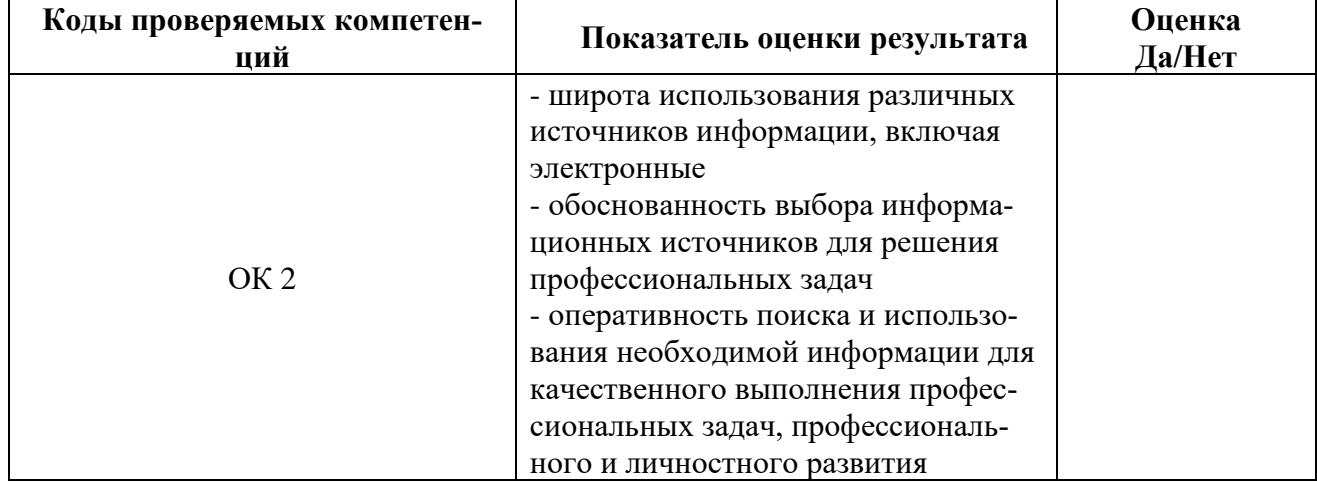

## **ОЦЕНОЧНАЯ ВЕДОМОСТЬ** ПО ПРОФЕССИОНАЛЬНОМУ МОДУЛЮ

ФИО

обучающийся (аяся) на \_4\_\_ курсе по специальности СПО 09.02.06 Сетевое и системное администрирование освоил(а) программу профессионального модуля ПМ.02 Организация сетевого администрирования

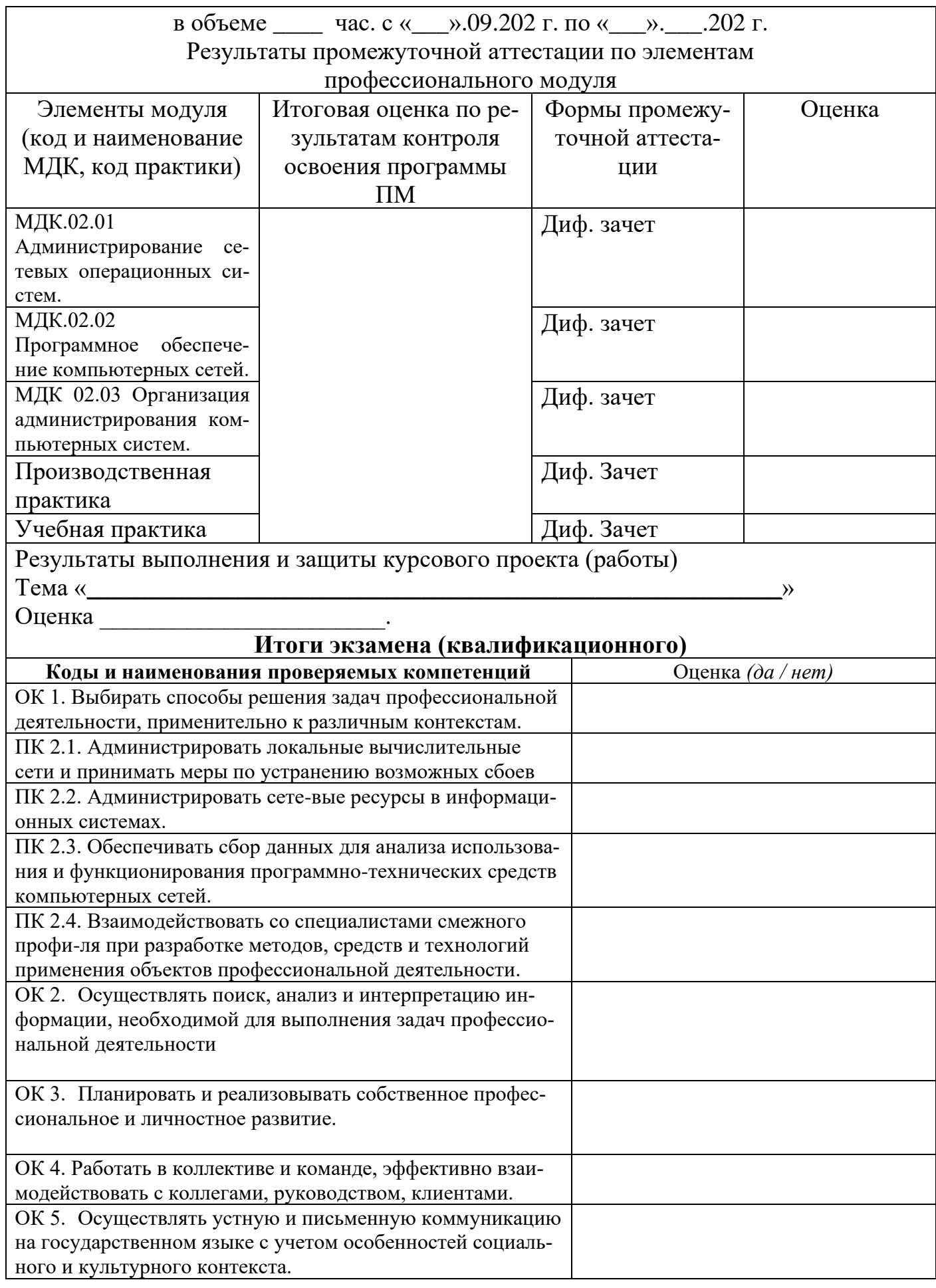

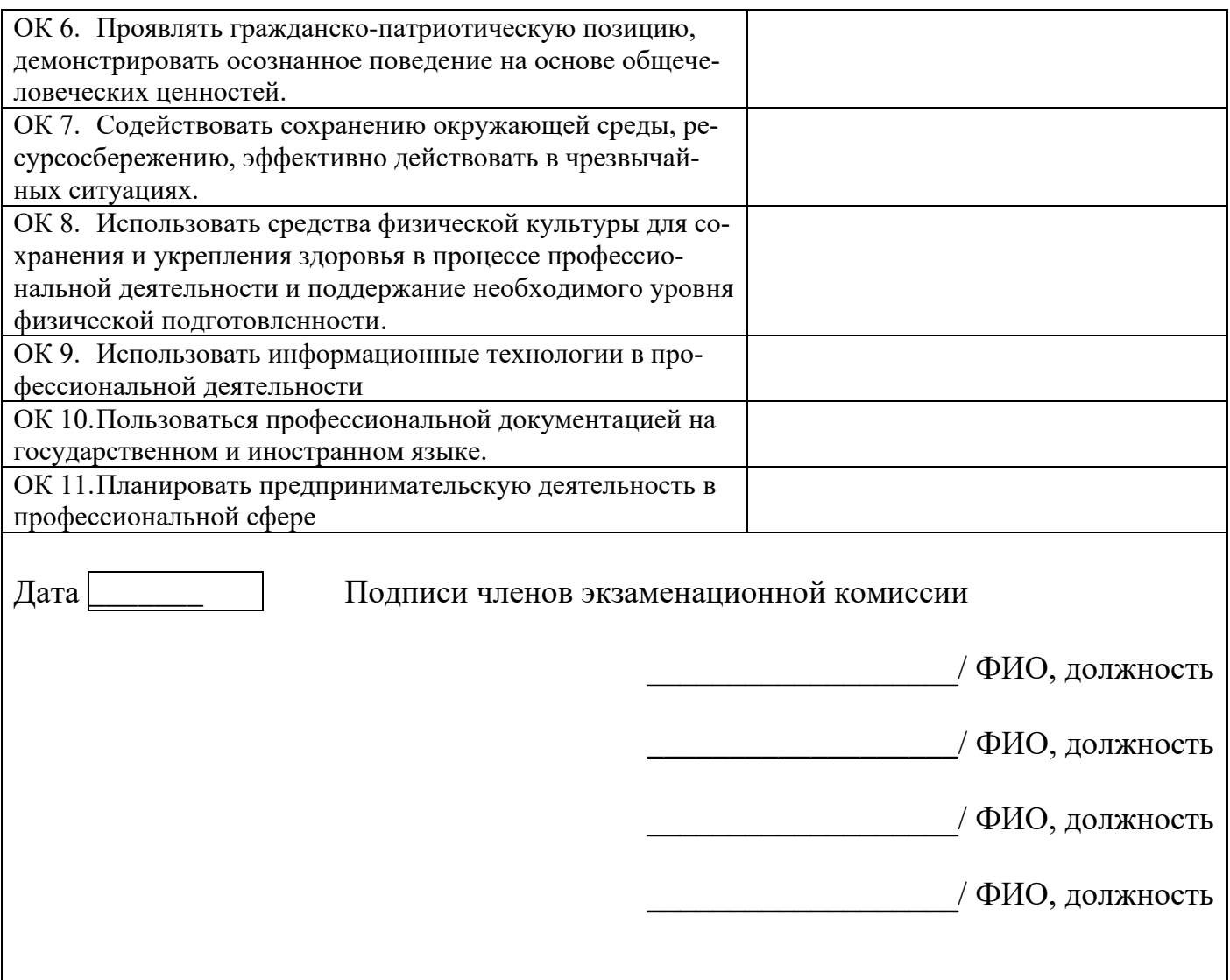

## **Лист согласования**

## **Дополнения и изменения к комплекту КОС на учебный год**

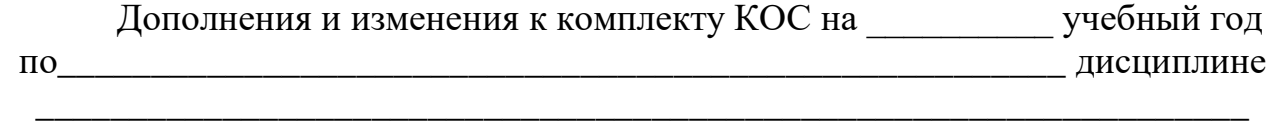

В комплект КОС внесены следующие изменения:

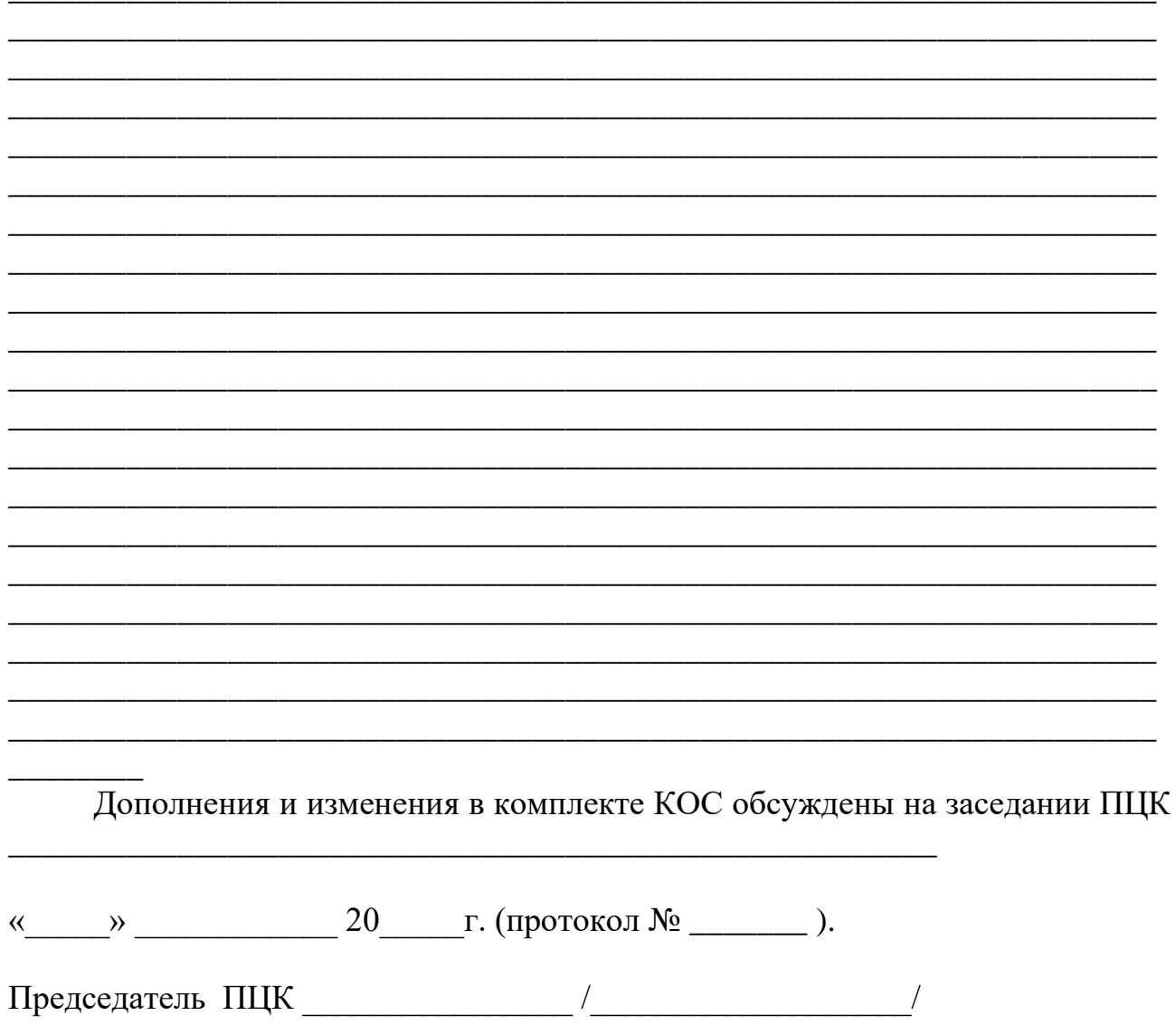

### <span id="page-58-0"></span>Приложение 1.

### Итоговый тест МДК 02.01

### Администрирование сетевых операционных систем.

#### Задание #1

Вопрос: Как называется комбинация IP-адреса и номера порта?

- Выберите один из 4 вариантов ответа:
	- 1) контрольная сумма
	- 2) номер интерфейса
	- $3)$  сокет
	- 4) трейлер

#### Задание #2

Вопрос: Устройство, преобразующие аналоговый сигнал в цифровой и обратно

Выберите один из 5 вариантов ответа:

1) сетевая карта

2) модем

3) маршрутизатор

4) коммутатор

5) процессор

#### Задание #3

Вопрос: Сопоставьте тип оснастки с ее определением

Укажите соответствие для всех 4 вариантов ответа:

1) Для управления безопасностью системы с помошью шаблонов безопасности

2) Для назначения сценариев регистрации, групповых политик для компьютера и пользователей некоторого компьютера в сети, просмотра и изменения политики безопасности, политики аудита и права пользователей

3) Для управления локальными учетными записями пользователей и групп

- 4) Для запуска, остановки и конфигурирования служб Windows
- Локальные пользователи и группы
- Групповая политика
- Службы

Анализ и настройка безопасности

### Задание #4

Вопрос: В каких файловых системах возможно включение управления квотами в Windows Server? Выберите один из 5 вариантов ответа:

- 1) FAT32 и NTFS
- 2) NTFS
- 3) FAT32
- 4) FAT32 и NTFS, HPFS

5) HPFS

### Задание #5

Вопрос: Иерархическая структура доменов системы Windows Server, носящая общее имя называется: Выберите один из 4 вариантов ответа:

 $1)$  Jec

- 2) Дерево
- 3) Массив
- 4) Кластер

### Задание #6

Вопрос: Программный компонент вычислительной системы, выполняющий сервисные функции по запросу клиента:

Выберите один из 4 вариантов ответа:

- 1) компьютер;
- $2)$  сервер;
- 3) клиент;
- 4) пользователь

#### Задание #7

Вопрос: Сетевые ресурсы могут быть использованы Выберите несколько из 4 вариантов ответа:

1) в сетях с выделенным сервером

2) ни один из вариантов ответа не подходит

3) смешанного типа: одноранговые + с выделенным сервером

4) одноранговых сетях

#### Задание #8

Вопрос: Для удаленного подключения к компьютеру с IP адресом 192.168.0.5 необходимо ввести команду

Выберите один из 4 вариантов ответа:

- 1) telnet 192.168.0.5
- 2) ipconfig 192.168.0.5
- 3) netstat 192.168.0.5
- 4) ping 192.168.0.5

#### Задание #9

Вопрос: Выберите на рисунке топологию сети "Звезла"

Укажите место на изображении:

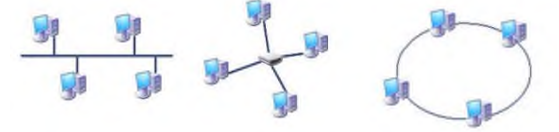

### Задание #10

Вопрос: Сколько жил используется в витой паре при передаче данных в сети Ethernet?

(введите число) Запишите число:

### Задание #11

Вопрос: Адрес записанный в формате UNC для ОС Windows:

Выберите один из 4 вариантов ответа:

- 1) \\main\books\kniga\_1;
- $2)$ /main/books/kniga 1;
- 3)//main/books/kniga 1
- 4) \main\books\kniga 1;

#### Задание #12

Вопрос: На рисунке изображены сетевые устройства. Выберите названия, согласно их нумерации. (для увеличения изображения щелкните мышкой по  $H$ e $M$ y $)$ 

Изображение:

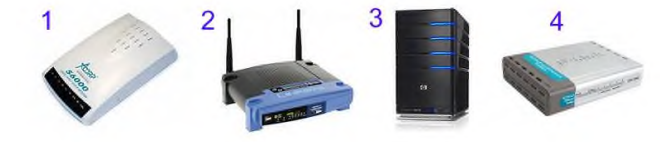

Укажите порядок следования всех 4 вариантов ответа:

- молем
- коммутатор
- \_ роутер (маршрутизатор)
- $_{\text{ceppep}}$

#### Задание #13

Вопрос: Несколько компьютеров в пределах ограниченной территории (находящихся в одном помещении, в одном или нескольких близко расположенных зданиях) и подключенных к единых линиям связи.

Составьте слово из букв: ЯМНЕРОЬАЕТЮКСПЬТ ->

#### Задание #14

Вопрос: Сразу после установки системы Windows папка Пользователи содержит две встроенные учетные записи - Администратор и Гость:

Укажите соответствие для всех 2 вариантов ответа:

1) учетная запись, которую используют при установке и настройке рабочей станции или сервера, являющегося членом домена.

2) учетная запись, которая применяется для регистрации в компьютере.

Администратор

 $\sqrt{\ }$ Гость

#### Задание #15

Bonpoc: DNS (Domain Name System) - это... Выберите один из 4 вариантов ответа:

1) Программа на сервере, назначающая каждому компьютеру уникальный IPадрес.

2) Параметр, обозначающий скорость передачи информации по сети.

3) Сетевая служба, производящая преобразование

доменных (символьных) имен в IPадреса и обратно 4) Главный компьютер (сервер) в сети.

#### Задание #16

Вопрос: Вы добавили к вашей сети еще 20 компьютеров. Сеть разбита концентратором на два сегмента, длина каждого из них не превышает допустимую стандартом. Однако сеть работает крайне нестабильно и медленно, сигнализатор коллизий на концентраторе горит почти постоянно. Как с наименьшими затратами восстановить работоспособность сети?

Выберите один из 4 вариантов ответа:

1) Заменить концентратор на шлюз

2) Заменить концентратор на коммутатор

3) Заменить концентратор на маршрутизатор

4) Заменить концентратор на повторитель

#### Задание #17

Вопрос: Какие из этих пар ІРадресов являются локальными, если маска полсети 255.255.255.0?

Выберите один из 5 вариантов ответа:

- 1) 192.35.43.15 и 192.35.43.20
- 2) 192.37.66.3 и 192.37.65.3
- 3) 192.2.3.4 и 192.4.3.2 4) 192.37.65.3 и 192.37.66.3
- 5) 192.35.42.10 и 192.36.42.200

#### Задание #18

**Вопрос:** Команда в ОС Windows для подключения удаленного ресурса в качестве локального диска Запишите ответ:

#### Задание #19

Вопрос: Операции, выполняемые посредством оснастки Пользователи и компьютеры: Выберите один из 4 вариантов ответа:

1) создание контейнеров;

2) все выше перечисленное.

3) создание групп;

4) создание пользователей;

#### Задание #20

Вопрос: Какой тип кабеля наиболее восприимчив к электромагнитным помехам?

Выберите один из 5 вариантов ответа:

- 1) Кабель питания компьютера
- 2) Экранированная витая пара
- 3) Коаксиальный
- 4) Оптоволоконный

5) Неэкранированная витая пара

#### Задание #21

#### Вопрос: Параметры узла Конфигурация компьютера в редакторе объектов групповой политики

определяют работу:

Выберите один из 4 вариантов ответа:

1) все выше перечисленное.

2) пользователя;

3) компьютера;

4) операционной системы;

#### Задание #22

Вопрос: К основным возможностям сетевых операционных систем можно отнести:

Укажите истинность или ложность вариантов ответа:

наличие в системе сетевых служб позволяющих удалённым пользователям использовать ресурсы компьютера

установку пакета прикладных программ (MS Office, Adobe Photoshop)

поддержку фильтрации сетевого трафика, поддержку доступа к удалённым ресурсам, поддержку сетевых протоколов авторизации

- возможность выходить в сеть Интернет
- поллержку сетевого оборудования, поллержку

сетевых протоколов, поддержку протоколов маршрутизации

#### Задание #23

Вопрос: Использование технологии кэширования позволяет:

Выберите один из 4 вариантов ответа:

1) клиенту использовать ресурс в автономном режиме;

2) повышать конфиденциальность;

3) увеличивать скорость работы сети.

4) ускорять доступ к сетевым ресурсам;

### Залание #24

Вопрос: Вы попытались начать сеанс на одном из компьютеров домена - User1, но получили системное сообщение о том, что контроллер домена недоступен или не найдена учетная запись компьютера. С помощью «Active Directory Users and Computers» Вы определили, что учетная запись компьютера User1 отключена.

Какое решение позволит максимально оперативно решить проблему по разрешению входа на данный компьютер?

Выберите один из 5 вариантов ответа:

1) Переименовать компьютер и ввести его под новым именем в домен

2) Обновить учетную запись компьютера User1

(Reset account)

3) Исключить User1 из домена, а затем снова добавите данный компьютер в домен

4) Включить учетную запись компьютера User1 (Enable account)

5) Удалить учетную запись компьютера User1, затем создать новую учетную запись с тем же именем Задание #25

Вопрос: На каком уровне модели OSI работает Укажите соответствие для всех 3 вариантов от- $\epsilon$ ema

- 1) сетевой
- 2) физический
- 3) канальный
- концентратор
- коммутатор
- маршрутизатор

### Задание #26

Вопрос: Обобщённое название технологий, позволяющих обеспечить одно или несколько сетевых соединений (логическую сеть) поверх другой сети (например, Интернет).

Выберите один из 4 вариантов ответа:

1) Локальная компьютерная сеть

2) Корпоративная компьютерная сеть

- 3) Региональная компьютерная сеть
- 4) Виртуальная частная сеть

#### Залание #27

Bonpoc:

Установите соответствие определений их значениям

Укажите соответствие для всех 4 вариантов ответа:

1) Логическое объединение компьютеров. Как правило, объединение в группы используется для

упрощения администрирования сети. При этом несколько компьютеров выступают как единое целое - группа

2) это специализированный компьютер, предоставляющий свои ресурсы в использование клиентам сети (как правило, это рабочие станции) и управляюший сетью

3) это объект (папка, диск, принтер и др.) который могут использовать несколько пользователей одновременно, причем им не обязательно находится за тем компьютером, на котором физически расположен данный ресурс

4) это компьютер, подключенный к сети и предназначенный для выполнения задач пользователя

- Рабочая станция -
- Рабочая группа -
- Общий ресурс -
- Сервер -

#### Задание #28

Вопрос: Иерархически построенная база данных параметров и настроек в большинстве операционных систем Microsoft Windows.

Выберите один из 5 вариантов ответа:

- 1) консоль
- $2)$  файл
- 3) каталог
- 4) терминал
- 5) peecrp

### Задание #29

Вопрос: Что из перечисленного можно использовать для соединения двух компьютеров в сети

Ethernet с помощью кабеля UTP?

(щелкните кнопкой мыши по нужной области изображения)

Укажите место на изображении:

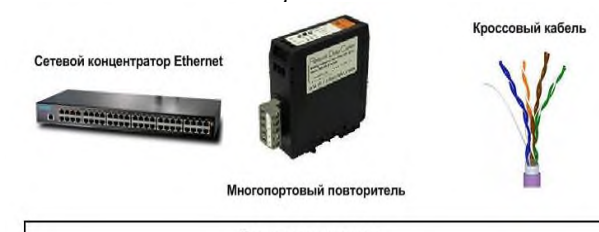

Все из перечисленного

### Задание #30

Вопрос: Сопоставьте тип сервера с его определением

Укажите соответствие для всех 4 вариантов ответа:

1) Вылеленный узел для обработки почтовых приложений

2) Выделенный сервер, предназначенный для выполнения файловых операций ввода-вывода и храняший файлы любого типа.

3) Сервер, принимающий НТТР-запросы от клиентов, обычно веб-браузеров, и выдающий им НТТРответы, обычно вместе с HTML-страницей, изображением, файлом, медиа-потоком или другими данными

4) Служба (комплекс программ) в компьютерных сетях, позволяющая клиентам выполнять косвенные запросы к другим сетевым службам.

- Прокси-сервер
- Почтовый сервер
- Файл-сервер
- Веб сервер

#### Задание #31

Вопрос: На каком уровне коммуникационной модели OSI функционируют Telnet и SMTP? Выберите один из 5 вариантов ответа:

1) На уровне представления данных

- 2) На канальном
- 3) На уровне приложений
- 4) На физическом
- 5) На сетевом

#### Задание #32

Вопрос: Пользователь маршрутизируемой сети сконфигурировал TCP/IP вручную и правильно ввел IP адрес и маску подсети. Шлюз по умолчанию был введен неверно. Каким будет результат приведенной выше последовательности действий? Выберите один из 5 вариантов ответа:

1) Машина сможет связаться с устройствами удаленной подсети, но не сможет связаться с устройствами в локальной подсети

2) Ничего не произойдет, так как шлюз по умолчанию вычисляется вычитанием IP адреса устройства из маски подсети

3) Машина будет конфликтовать с другими устройствами в сети и может привести к отказу всех коммуникаций в локальной подсети

4) Машина не сможет связаться ни с какими устройствами

5) Машина сможет связаться с устройствами в локальной подсети, но не сможет связаться с устройствами из удаленной подсети

#### Задание #33

*Bonpoc:* Клиент (Client) - это...

Выберите один из 4 вариантов ответа:

1) устройство, обеспечивающее связь компьютеров в сети

2) компьютер, использующий ресурсы, предоставленные сервером

3) компьютер, подключенный к сети

4) компьютер, на который установлена сетевая ОС Задание #34

Вопрос: Что представляет из себя тонкий клиент Выберите один из 3 вариантов ответа:

1) любая доменная рабочая станция

2) компьютер, часто бездисковый, основной задачей которого является удаленное подключение

либо к терминальному серверу, либо к серверу подключений к пулу виртуальных машин

3) рабочая станция с терминальным подключением Задание #35

Вопрос: Маска подсети по умолчанию для класса  $C:$ 

Выберите один из 6 вариантов ответа:

1) 128,0,0,0

2) 128.255.0.0

3) 255.255.0.0

4) 255.255.255.0

5) 255.0.0.0

6) 255.255.255.255

#### Задание #36

Вопрос: Как наиболее быстро узнать, работает и подключен к сети компьютер с ірадресом 192.168.37.2 ?

Выберите один из 4 вариантов ответа:

1) Попытаться найти данный адрес в чате

2) Использовать команду Ping 192.168.37.2

3) Щелкнуть правой кнопкой по значку «сетевое окружение» и выбрать пункт «найти компьютер» 4) Позвонить администратору сети

#### Задание #37

Вопрос: Сетевой протокол прикладного уровня, позволяющий производить удалённое управление операционной системой и туннелирование ТСР-соединений (например, для передачи файлов). Запишите ответ:

#### Задание #38

Вопрос: В модели клиент/сервер связь по сети делится на

Выберите несколько из 4 вариантов ответа:

1) сторону сервера

2) сторону клиента

3) сторону базы данных

4) сторону запроса

#### Залание #39

Вопрос: К какому классу сети принадлежит компьютер с адресом (выберите соответствующий номер, из раскрывающегося списка, напротив названия класса):

1) 135.128.234.76

#### 2) 115.23.46.34

3) 192.35.43.15

Укажите порядок следования всех 3 вариантов отsema:

Класс А

Класс С

Класс В

#### Задание #40

Вопрос: Основная оснастка управления пользователями и компьютерами в домене Windows

Выберите один из 3 вариантов ответа:

1) DNS Sevices

2) Active Directory

## 3) DHCP

### Задание #41

Вопрос: Укажите порядок появления сетевых операционных систем Windows

Укажите порядок следования всех 4 вариантов ответа:

\_ Windows Server 2008

**Windows NT** 

\_ Windows Server 2003

Windows Server 2008 R2

### Задание #42

Вопрос: К какому классу сети принадлежит компьютер с адресом 115.23.46.34?

Выберите один из 5 вариантов ответа:

- 1) Класс A
- 2) Класс E
- 3) Класс В
- 4) Класс D
- 5) Класс С

#### Задание #43

Вопрос: Совокупность всех объектов, атрибутов объектов и правил (синтаксиса атрибутов) в Active Directory

Запишите ответ:

#### Залание #44

Вопрос: К сетевым операционным системам относятся

Укажите истинность или ложность вариантов ответа:

\_ Novell NetWare

Различные GNU/Linux системы

LANtastic

Различные UNIX системы, такие как Solaris, FreeBSD

Microsoft Windows (NT, XP, Vista, 7)

#### Залание #45

Вопрос: Какой IP-адрес следует использовать для проверки корректности работы протокола ТСР/IР с помощью команды ping на компьютере с Windows Server?

Выберите один из 5 вариантов ответа:

 $1) 0.0.0.0$ 

2) 127.0.0.1

- 3) 255.255.255.0
- 4) 192.168.1.1

5) 255, 255, 255, 255

### Задание #46

Вопрос: Стандартный интернет-протокол для управления устройствами в IP-сетях на основе ар-

хитектур UDP/TCP. К поддерживающим протоколом устройствам относятся маршрутизаторы, коммутаторы, серверы, рабочие станции, принтеры, модемные стойки и другие.

Запишите ответ:

### Задание #47

Вопрос: Укажите порядок следования уровней модели OSI, начиная с верхнего (седьмого), т.е. по

#### убыванию уровней:

- 7 уровень
- 6 уровень
- 5 уровень
- 4 уровень
- 3 уровень
- 2 уровень
- 1 уровень

Укажите порядок следования всех 7 вариантов от- $\epsilon$ ema

- Физический уровень
- Сетевой уровень
- Представительский уровень
- Прикладной уровень
- Канальный уровень
- Транспортный уровень
- Сеансовый уровень

#### Задание #48

Вопрос: Вставьте недостающее слово в предлжожение "... операционная система - операционная система со встроенными возможностями для работы в компьютерных сетях"

Запишите ответ:

### Задание #49

Вопрос: Выберите правильные IP адреса из списка: Выберите несколько из 6 вариантов ответа:

- 1) 17.98.34.21
- 2) 23.54.43.5.4
- 3) 52.122.3.4.35
- $4) 1.2.3.4$
- $5)$  264,0,0,2

6) 298.32.43.23.4

#### Задание #50

Вопрос: Подключения принтера к ЛВС осуществляется с помощью нескольких способов. расставьте правильное определения этих способов.

Укажите соответствие для всех 4 вариантов от- $\epsilon$ ema

1) Принтер подключается к той рабочей станции, которая находиться к нему ближе всего, в результате чего данная рабочая станция становится сервером печати.

2) Принтер подключается к параллельному порту сервера с помощью специального кабеля.

3) Принтер оборудуется сетевым интерфейсом и подключается к сети как рабочая станция.

4) Использование специализированных серверов печати.

Подключение к рабочей станции

\_ Подключение к выделенному серверу печати

Подключение к сети через специальный сетевой интерфейс

Прямое подключение к серверу Задание #51

Вопрос: Какой из перечисленных процессов выполняется сетевым администратором вручную? Выберите один из 4 вариантов ответа:

- 1) динамическая коммутация
- 2) Все перечисленное
- 3) Динамическая маршрутизация
- 4) Статическая маршрутизация

#### Задание #52

Вопрос: Вы установили дисковую квоту для пользователя User - 100 Мб, но вскоре обнаружили, что файлы данного пользователя занимают 150 Мб на данном логическом диске.

Какие действия следует предпринять, чтобы запретить пользователю занимать объем дискового пространства более 100 Мб?

Выберите несколько из 5 вариантов ответа:

1) Установить запрет на сжатие файлов на диске на уровне тома

2) Задействовать опцию "Deny Disk Space"

3) Удалить пользователя из группы Administrators ломена

4) Задействовать опцию Inform About Low Space политик безопасности

5) Удалить пользователя из группы Server Operators Задание #53

#### Вопрос: Какие слова значат одно и то же:

Укажите соответствие для всех 4 вариантов от $e\rho ma$ 

- 1) switch
- 2) router
- 3)firewall
- 4) gate
- коммутатор
- \_ маршрутизатор
- брандмауэр
- ШЛЮЗ

#### Задание #54

Вопрос: Ваша внутренняя сеть сильно перегружена, и вы решили добавить новое оборудование, чтобы снять нагрузку. Цена для вас не имеет никакого значения. Какое оборудование из перечисленного ниже вы выберите, чтобы максимально увеличить скорость работы в сети?

Выберите один из 5 вариантов ответа:

- 1) Шлюз
- $2)$  Mocr
- 3) Ретранслятор
- 4) Маршрутизатор
- 5) Мост-маршрутизатор

#### Задание #55

Вопрос: Символ используемый для создания скрытого ресурса в операционной системе Windows Запишите ответ:

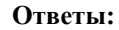

- 1) (1 б.) Верные ответы: 3; 2) (1 б.) Верные ответы: 2;
- 3) (1 б.) Верные ответы:
- 3; 2; 4; 1;
- 4) (1 б.) Верные ответы: 2; 5) (1 б.) Верные ответы: 1;
- 6) (1 б.) Верные ответы: 2;
- 7) (1 б.) Верные ответы: 1; 3; 4;
- 8) (1 б.) Верные ответы: 1;
- 9) (1 б.) Верные ответы:

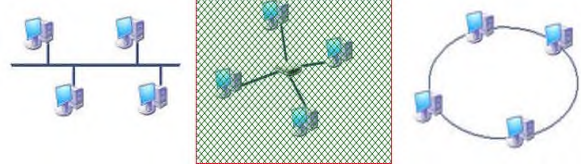

- 10) (1 б.): Верный ответ: 8.;
- 11) (1 б.) Верные ответы: 1;
- 12) (1 б.) Верные ответы:
- 1; 4; 2; 3;
- 13) (1 б.) Верные ответы: "КОМПЬЮТЕРНАЯ СЕТЬ".
- 14) (1 б.) Верные ответы:
- $1: 2:$
- 15) (1 б.) Верные ответы: 3;
- 16) (1 б.) Верные ответы: 3;
- 17) (1 б.) Верные ответы: 1;
- 18) (1 б.) Верный ответ: "subst". 19) (1 б.) Верные ответы: 2;
- 20) (1 б.) Верные ответы: 5;
- 21) (1 б.) Верные ответы: 1;
- 22) (1 б.) Верные ответы:
	- Да;
	- Нет; Да;
	- Нет;
	- Да;
- 23) (1 б.) Верные ответы: 4;
- 24) (1 б.) Верные ответы: 4;
- 25) (1 б.) Верные ответы:
- 2; 3; 1;
- 26) (1 б.) Верные ответы: 4;
- 27) (1 б.) Верные ответы:
- 4; 1; 3; 2; 28) (1 б.) Верные ответы: 5;
- 29) (1 б.) Верные ответы:

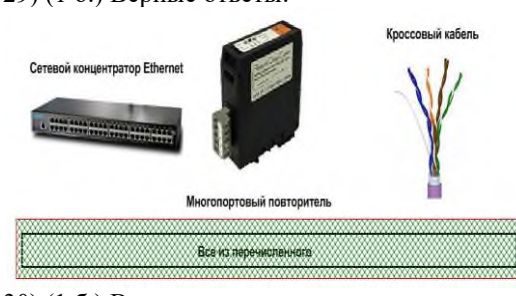

30) (1 б.) Верные ответы:

4; 1; 2; 3; 31) (1 б.) Верные ответы: 1; 32) (1 б.) Верные ответы: 5; 33) (1 б.) Верные ответы: 2; 34) (1 б.) Верные ответы: 2; 35) (1 б.) Верные ответы: 4; 36) (1 б.) Верные ответы: 2; 37) (1 б.) Верный ответ: "ssh". 38) (1 б.) Верные ответы: 1; 2; 39) (1 б.) Верные ответы: 2; 3; 1; 40) (1 б.) Верные ответы: 2; 41) (1 б.) Верные ответы: 3; 1; 2;  $4:$ 42) (1 б.) Верные ответы: 1; 43) (1 б.) Верный ответ: "лес". 44) (1 б.) Верные ответы: Да; Да; Да; Да; Да; 45) (1 б.) Верные ответы: 4; 46) (1 б.) Верный ответ: "SNMP". 47) (1 б.) Верные ответы: 1; 3; 6; 7; 2; 4; 5; 48) (1 б.) Верный ответ: "Сетевая". 49) (1 б.) Верные ответы: 1; 4; 50) (1 б.) Верные ответы: 1; 4; 3; 2; 51) (1 б.) Верные ответы: 4; 52) (1 б.) Верные ответы: 2; 3; 5; 53) (1 б.) Верные ответы: 1; 2; 3;

- 4; 54) (1 б.) Верные ответы: 5;
- 55) (1 б.) Верный ответ: "\$".

Конец

# Итоговый тест МЛК 02.02

### Программное обеспечение компьютерных сетей.

#### Задание #1

Вопрос: Принято решение объединить в сеть офисы компании, расположенные по всей стране. Число офисов ежегодно увеличивается, а их месторасположение может изменяться. Какая из перечисленных ниже технологий позволит решить поставленную задачу с минимальными затратами?

- Выберите один из 5 вариантов ответа:
- 1) Прямое кабельное соединение
- 2) Radio Ethernet
- 3) Fast Ethernet
- 4) HomePNA
- 5) VPN

#### Залание #2

Вопрос: Устанавливается новое приложение использующее ActivDirectory. Выдается сообщение, что установка невозможна из-за недостатка прав у пользователя домена. К какой группе должен принадлежать пользователь, чтобы установка была выполнена успешно.

Укажите истинность или ложность вариантов ответа:

- Администратор схемы
- Администратор предприятия
- Администратор
- Администратор домена

### Задание #3

Вопрос: Какие два действия следует предпринять, чтобы защитить профили пользователей от несанкционированного просмотра?

Укажите истинность или ложность вариантов ответа:

- Настроить NTFS-разрешения папок профилей только для владельцев профиля

Настроить EFS-шифрование каждой папки личным ключом пользователя

Установить разрешения Чтение (Read) и Изменение (Write) только для владельцев профиля

Отформатировать том, содержащий профили, в **NTFS** 

Конвертировать том, содержащий профили, в **NTFS** 

#### Залание #4

Вопрос: Какая настройка политики аудита отслеживает попытки изменения пароля пользователями? Выберите один из 5 вариантов ответа:

1) Аудит управления учетными записями (Audit account management)

2) Аудит событий входа в систему (Audit account logon events)

3) Аудит отслеживания процессов (Audit process tracking)

4) Аудит доступа к объектам (Audit object access) 5) Аудит доступа к службе каталога (Audit directory service access)

#### Задание #5

Вопрос: Какой тип тома следует выбрать для хранения критически важной информации, которая должна быть доступна в течение рабочего дня, при условии, что на жестком диске должно быть как

можно больше свободного места?

- Выберите один из 5 вариантов ответа:
- 1) Простой (Simple)
- 2) Зеркальный (Mirrored)
- 3) Чередующийся (Striped)
- 4) RAID-5
- 5) Составной (Spanned)

### Залание #6

Вопрос: Пользователи сети должны удаленно обращаться к сетевым ресурсам через Интернет. Какой протокол обеспечит максимально безопасный доступ по описанной выше схеме?

Выберите один из 5 вариантов ответа:

 $1)$  PPTP

2) TCP/IP

3) SLIP

 $4)$  PPP

#### 5) VPN Задание #7

Вопрос: Открывая общий доступ к папке ей обязательно нужно присвоить:

Выберите один из 4 вариантов ответа:

- 1) сетевое имя.
- 2) клиентское имя:
- 3) серверное имя;
- 4) имя Интернет

#### Задание #8

Вопрос: Основные разрешения доступа в Windows Server.

Выберите соответствующие разрешения:

Укажите соответствие для всех 4 вариантов ответа:

1) Дает пользователю или группе полный доступ к выделенному файлу или папке.

2) Позволяет пользователям читать, изменять, создавать и удалять файлы, но не изменять разрешения и становиться владельцами файлов.

3) Позволяет пользователям просматривать файлы и запускать программы.

4) Если установлен этот флажок, назначенные объекту разрешения не совпадают ни с одним из встроенных шаблонов

- Чтение и выполнение
- Изменить
- Особые разрешения
- Полный доступ

#### Задание #9

Вопрос: Вы состоите в группе Пользователи (Users) на компьютере с Windows Server 2003. Вам нужно предоставить в совместное пользование зашифрованный файл doc1.doc пользователю User1. Вы создали папку и предоставили ее в общее пользование с соответствующими разрешениями общего доступа и NTFS.

Сможет ли User1 совместно редактировать зашифрованный файл doc1.doc?

Выберите один из 5 вариантов ответа:

1) Да, в командной строке ввести cipher /e /u User1 doc1.doc

2) Нет, так как зашифрованный средствами EFS

файл может редактироваться только его владельцем 3) Да, в командной строке ввести cipher /е /х:

doc1.doc Newdoc1.doc

4) Да, открыть расширенные свойства папки и выставить атрибут шифрования для файла

5) Да, попросить администратора системы добавить учетную запись User1 в агенты восстановления

### Задание #10

Вопрос: Выберите основные Коммуникационные службы Интернета

Выберите несколько из 5 вариантов ответа:

1) Электронные СМИ

2) Электронная почта - E-mail

3) Форумы прямого общения - IRC (чат)

4) Служба передачи файлов по сети

5) Служба телеконференций

### Задание #11

Вопрос: Выберите основные Информационные службы Интернета

Выберите несколько из 4 вариантов ответа:

1) Служба передачи файлов

2) Интернет-телефония

3) World Wide Web (WWW)

4) Электронные СМИ

### Задание #12

Вопрос: Какие утверждения относительно РРТР верны?

Выберите несколько из 5 вариантов ответа:

1) Для работы РРТР не нужно дополнительное программное обеспечение

2) РРТР использует протокол ТСР/IР

3) РРТР заменяет РРР

4) РРТР - это один из видов кабелей

5) РРТР использует шифрование данных для транзакции их через Интернет

### Задание #13

Вопрос: Сеть состоит из трех сегментов, соелиненных магистралью. Вы заменяете маршрутизаторы на коммутаторы. Сколько в сети остается широковешательных доменов?

(ввелите число)

Запишите число:

### Залание #14

**Вопрос: Администрирование Windows Server вклю**чает следующие задачи

Выберите несколько из 4 вариантов ответа:

1) задачи ежедневной поддержки системы

2) задачи еженедельной системы контроля пользователей

3) задачи настройки системы непосредственно после инсталляции

4) задачи ежедневной смены паролей пользователей

### Задание #15

**Вопрос:** Сколько лицензий на службу Terminal Service компьютера Windows Server 2003 необходимо приобрести, чтобы разрешить удаленный лоступ к этому компьютеру администраторам? (ввелите число)

Запишите число:

### Задание #16

Вопрос: Чтобы получить удаленный доступ к рабо-

чему столу Windows XP с использованием встроенных механизмов Windows XP, необходимо:

Выберите один из 4 вариантов ответа:

1) Иметь права администратора на компьютере, к которому осуществляется доступ

2) Иметь права администратора на компьютере, с которого осуществляется доступ

3) Включить на компьютере, к которому осуществляется доступ, флажок "Разрешить удаленный доступ к этому компьютеру" в свойствах системы 4) Установить на компьютере, к которому осу-

ществляется доступ, терминальный сервер Задание #17

Вопрос: Где настраиваются свойства агента SNMP? Выберите один из 5 вариантов ответа:

1) Control Panel - Network

- 2) Свойства сетевой карты
- 3) Control Panel System
- 4) Мое сетевое окружение
- 5) Оснастка «Services»

### Задание #18

Вопрос: Сервер, в основную задачу которого входит предоставление доступа к файлам на диске: Выберите один из 3 вариантов ответа:

1) файл-сервер;

- 2) терминальный сервер.
- 3) контроллер домена

### Залание #19

Вопрос: Протокол применяемый для организации vpn-соединений

Выберите несколько из 5 вариантов ответа:

- 1) OpenVPN SSL VPN
- 2) Hamachi
- 3) IPSec
- $4) HDD$
- 5) Ethernet

### Залание #20

Вопрос: При построении ЛВС с сервером где лучше всего установить сервер?

Выберите несколько из 5 вариантов ответа: 1) сервер желательно установить в помещении, имеющим легкий и неограниченный доступ к нему 2) сервер желательно установить совместно с остальными рабочими станциями

3) сервер желательно установить в отдельном помещении, ограничивающее несанкционированный доступ к нему

4) сервер желательно установить отдельно от остальных рабочих станций

5) сервер желательно установить в отдельно стоящем здании, огражденным высоким забором

### Задание #21

Вопрос: Что создается в результате соединения нескольких ЛВС с помощью маршрутизаторов? Выберите несколько из 4 вариантов ответа:

1) Ни чего из перечисленного

- 2) Полсеть
- 3) Коллизионный домен
- 4) Широковещательный домен

#### Задание #22

Вопрос: Сетевой протокол, позволяющий подключаться к другому компьютеру через Интернет.. Запишите ответ:

#### **Задание #23**

*Вопрос:* Выберите основные Комплексные службы Интернета

*Выберите несколько из 5 вариантов ответа:*

- 1) Системы электронных платежей
- 2) On-line переводчики и словари
- 3) Служба передачи файлов
- 4) Электронные СМИ
- 5) Интернет-магазины

### **Задание #24**

*Вопрос:* Пользователь сообщил, что его учетная запись заблокирована, и он не помнит пароль. Вы решили просмотреть политику блокировки учетных записей и увидели следующее: **"блокировать после 5 неудачных попыток"**

 Какие два действия Вам следует предпринять, чтобы предоставить пользователю возможность продолжить работу за компьютером?

*Выберите несколько из 5 вариантов ответа:*

1) Сбросить пароль пользователя

2) Увеличить значение Блокировка учетной записи

на (Account lockout threshold)

3) Уменьшить значение Сброс счетчика блокировки (Reset account lockout after)

4) Разблокировать учетную запись пользователя

5) Увеличить значение Сброс счетчика блокировки (Reset account lockout after)

### **Задание #25**

*Вопрос:* Сеть организована по следующей схеме (смотрите рисунок).

Пользователи не могут обратиться к веб-серверу. Причем "Компьютер A" также не может получить доступ в Интернет и к веб-серверу. В чем заключается причина данной проблемы?

*Изображение:*

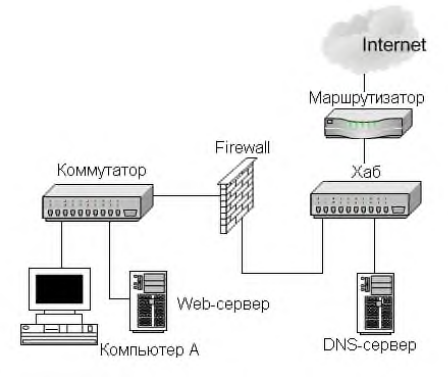

*Выберите один из 5 вариантов ответа:*

- 1) В неисправности коммутатора
- 2) В неисправности веб-сервера

3) В разрыве кабеля между Компьютером A и коммутатором

4) В неисправности Firewall

5) В разрыве кабеля между веб-сервером и коммутатором

### **Задание #26**

*Вопрос:* Выберите основные протоколы сетей хранения данных

- *Выберите несколько из 5 вариантов ответа:* 1) FDD
- 2) Fibre Channel
- 3) Ethernet

4) iSCSI

#### 5) SCSI **Задание #27**

*Вопрос:* Основной компонент IIS:

- *Выберите один из 3 вариантов ответа:*
- 1) почтовый сервер.
- 2) веб-сервер;
- 3) ftp-сервер;

#### **Задание #28**

*Вопрос:* Какой из перечисленных типов дисковых массивов является отказоустойчивым?

*Выберите один из 5 вариантов ответа:*

- 1) JBOB
- 2) RAID-5
- 3) Составной том
- 4) Простой том
- 5) Чередующийся том

### **Задание #29**

*Вопрос:* Укажите, для чего используются следующие программы:

*Укажите соответствие для всех 7 вариантов ответа:*

- 1) запуск командной строки (консоли)
- 2) проверка доступности хоста (компьютера)
- 3) диагностика DNS

4) управление пользователями, группами, сервисами

5) запуск службы удаленного доступа к компьютеру в сети

6) проверка доступности хоста (компьютера) и всех промежуточных маршрутизаторов

- 7) оболочка для настройки и управления Windows
- \_\_ cmd.exe
- \_\_ net.exe
- \_\_ tracert.exe
- \_\_ ping.exe
- \_\_ nslookup.exe
- \_\_ telnet.exe
- \_\_ mmc.exe

### **Задание #30**

*Вопрос:* Какая из утилит Windows NT Server предназначена для сжатия базы DHCP?

*Выберите один из 5 вариантов ответа:*

- 1) WinRar
- 2) JetPack
- 3) Packing DHCP
- 4) DHCPPack
- 5) WinZip

#### **Задание #31**

*Вопрос:* Объект сети, который могут использовать несколько пользователей одновременно:

*Выберите один из 4 вариантов ответа:*

- 1) рабочая группа.
- 2) рабочая станция;
- 3) сервер;
- 4) сетевой ресурс;

#### **Задание #32**

*Вопрос:* Какая из перечисленных ниже технологий используются для объединения двух офисов по следующей схеме?

*Изображение:*

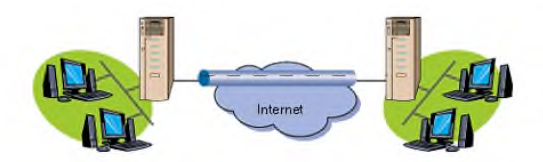

*Выберите один из 5 вариантов ответа:*

- 1) Internet
- 2) Radio Ethernet
- 3) VPN
- 4) Wireless
- 5) Home PNA

#### **Задание #33**

*Вопрос:* Какие три из следующих протоколов маршрутизируемы?

*Выберите несколько из 5 вариантов ответа:* 1) NetBEUI

- 2) DLC
- 3) TCP/IP
- 4) NWLink
- 5) AppleTalk

#### **Задание #34**

*Вопрос:* Какая из утилит TCP/IP позволяет просматривать открытые соединения TCP/IP? *Выберите один из 5 вариантов ответа:*

- 1) Tracert
- 2) Root
- 3) PING
- 
- 4) Netstat
- 5) NBTstat **Задание #35**

*Вопрос:* В качестве какого устройства работает Windows-компьютер, предоставляющий общий доступ в Интернет? (соберите слово, переставляя буквы)

*Составьте слово из букв:* ТТАМШУАИОРЗРР -> \_\_\_\_\_\_\_

#### **Задание #36**

*Вопрос:* Какую топологию вы выберете для построения сети из 5 компьютеров, установленных в одном отделе, если заранее известно, что в скором будущем возможна перестановка мебели в данном отделе:

*Выберите один из 4 вариантов ответа:*

- 1) Mesh
- 2) Star
- 3) Ring
- 4) Bus

#### **Задание #37**

*Вопрос:* Какой порт по умолчанию используется для обмена данными по протоколу POP3?

*Выберите один из 5 вариантов ответа:*

- 1) 110
- 2) 80
- 3) 21

4) 25

### 5) 23

#### **Задание #38**

*Вопрос:* Протокол для реализации аутентификации, авторизации и сбора сведений об использованных ресурсах, разработанный для передачи сведений между центральной платформой и оборудованием.

Этот протокол применялся для системы тарификации использованных ресурсов конкретным пользователем/абонентом.

*Составьте слово из букв:*

#### $RSUIAD$  ->

#### **Задание #39**

*Вопрос:* В общее использование можно предоставлять следующие ресурсы компьютера:

*Выберите несколько из 4 вариантов ответа:*

- 1) сканеры;
- 2) папки;
- 3) диски;
- 4) принтеры

### **Задание #40**

*Вопрос:* Каким образом вы решите проблему выполнения ежедневной архивации данных на вашем сервере?

*Выберите один из 4 вариантов ответа:*

1) будете выполнять архивацию редко и нерегулярно

2) будете самостоятельно выполнять эту процедуру после работы

3) наймете помощника, который будет выполнять архивацию в вечернее время

4) настроите планировщик задач "Scheduled Tasks" на ежедневную архивацию

#### **Ответы:** 1) (1 б.) Верные ответы: 5; 2) (1 б.) Верные ответы: Нет; Да; Нет; Да; 3) (1 б.) Верные ответы:

Нет; Нет; Нет; Да; Да; 4) (1 б.) Верные ответы: 1; 5) (1 б.) Верные ответы: 4; 6) (1 б.) Верные ответы: 1; 7) (1 б.) Верные ответы: 1; 8) (1 б.) Верные ответы: 3; 2; 4; 1; 9) (1 б.) Верные ответы: 2; 10) (1 б.) Верные ответы: 2; 3; 5; 11) (1 б.) Верные ответы: 1; 3; 4; 12) (1 б.) Верные ответы: 1; 2; 5; 13) (1 б.): Верный ответ: 3.; 14) (1 б.) Верные ответы: 1; 3; 15) (1 б.): Верный ответ: 0.;

16) (1 б.) Верные ответы: 3; 17) (1 б.) Верные ответы: 5; 18) (1 б.) Верные ответы: 1; 19) (1 б.) Верные ответы: 1; 2; 3; 20) (1 б.) Верные ответы: 3; 4; 21) (1 б.) Верные ответы: 2; 3; 4; 22) (1 б.) Верный ответ: "telnet". 23) (1 б.) Верные ответы: 1; 2; 5; 24) (1 б.) Верные ответы: 1; 4; 25) (1 б.) Верные ответы: 1; 26) (1 б.) Верные ответы: 2; 4; 5; 27) (1 б.) Верные ответы: 2; 28) (1 б.) Верные ответы: 2; 29) (1 б.) Верные ответы: 1; 4; 6; 2; 3; 5; 7; 30) (1 б.) Верные ответы: 2; 31) (1 б.) Верные ответы: 4; 32) (1 б.) Верные ответы: 3; 33) (1 б.) Верные ответы: 3; 4; 5; 34) (1 б.) Верные ответы: 4; 35) (1 б.) Верные ответы: "МАРШРУТИЗАТОР". 36) (1 б.) Верные ответы: 2; 37) (1 б.) Верные ответы: 1;

- 38) (1 б.) Верные ответы: "RADIUS".
- 39) (1 б.) Верные ответы: 2; 3; 4;
- 40) (1 б.) Верные ответы: 4;